### Interactive Data Visualization

# **Introduction to Tableau**

Fernando Birra João Moura Pires

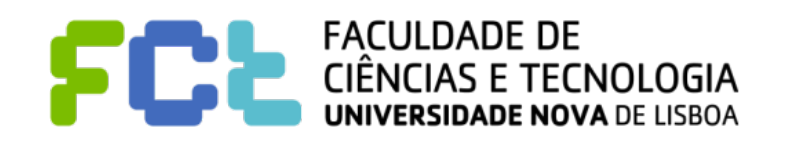

*IDV 2019/2020*

### **Notice**

### ! **Author**

- " **João Moura Pires [\(jmp@fct.unl.pt](mailto:jmp@fct.unl.pt))**
- **Fernando Birra [\(fpb@fct.unl.pt](mailto:fpb@fct.unl.pt))**

! **This material can be freely used for personal or academic purposes without any previous authorization from the authors, provided that this notice is maintained/kept.** 

! **For commercial purposes the use of any part of this material requires the previous authorization from the authors.**

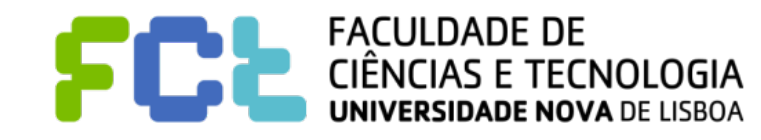

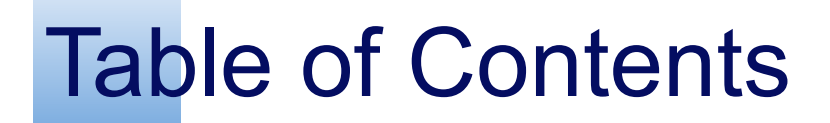

! **What is Tableau** 

! **Tableau Software Overview** 

 $\blacksquare$  **Main Concepts** 

This presentation includes video fragments from this video

[Getting Started - Tableau](https://www.tableau.com/learn/tutorials/on-demand/getting-started?product=tableau_desktop+tableau_prep&version=tableau_desktop_2019_1+tableau_prep_2019_1_2&topic=getting_started)

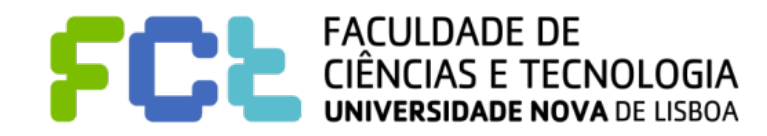

*Lab 02 - Introduction to Tableau -*  **3**

Interactive Data Visualization

# What is Tableau

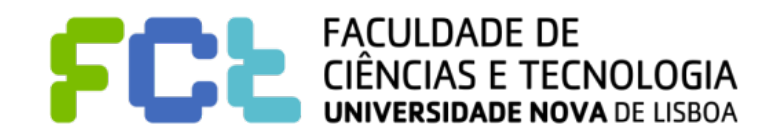

### What is Tableau

■ Tableau is the name of a company specialized in data products.

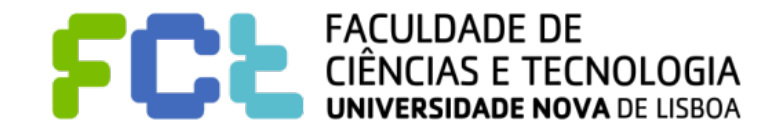

### What is Tableau

- ! **Tableau is the name of a company specialized in data products.**
- **Mission statement taken from [tableau.com](http://www.tableau.com/about/mission):**

*In 2020 the world will generate 50 times the amount of data as in 2011 and 75 times the number of information sources (IDC, 2011).* 

*Tableau helps people see and understand data*

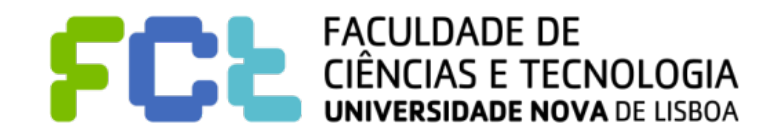

### What is Tableau

- ! **Tableau is the name of a company specialized in data products.**
- **Mission statement taken from [tableau.com](http://www.tableau.com/about/mission):**

In 2020 the world will generate 50 times the amount of data as in 2011 and 75 times the *number of information sources (IDC, 2011).* 

*Tableau helps people see and understand data*

- ! **"It started with a brilliant computer scientist [\(Chris Stolte](https://research.tableau.com/user/chris-stolte)), an Academy-Award winning professor [\(Pat Hanrahan](https://en.wikipedia.org/wiki/Pat_Hanrahan)) and a savvy business leader (Christian Chabot)".**
- ! **Polaris Interactive database visualization was a project developed at**

**Stanford University, involving Pat Hanrahan and Chris Stolte.**

Reference: Butz AM, *et al.*, *JAMA Pediatrics*, 2011.

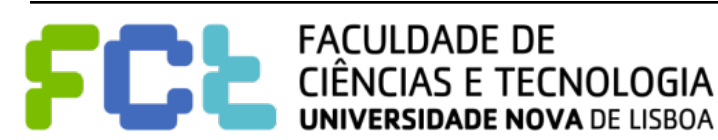

- ! **VizQL A Visual Query Language that translates drag-and-drop actions into data queries and then expresses that data visually.** 
	- " **Read the paper: ["Polaris: A System for Query, Analysis, and Visualization of](http://mkt.tableau.com/files/Tableau-CACM-Nov-2008-Polaris-Article-by-Stolte-Tang-Hanrahan.pdf)**

**[Multidimensional Databases](http://mkt.tableau.com/files/Tableau-CACM-Nov-2008-Polaris-Article-by-Stolte-Tang-Hanrahan.pdf)".**

#### Polaris: A System for Query, [Analysis, and Visualization of](http://mkt.tableau.com/files/Tableau-CACM-Nov-2008-Polaris-Article-by-Stolte-Tang-Hanrahan.pdf)  Multidimensional Databases By Chris Stolte, Diane Tang, and Pat Ha

Abstract<br>During the last decade, multidimensional databases have<br>become common in the business and scientific worlds.<br>Analysis places significant demands on the interfaces to<br>these databases. It must be possible for analys and incrementally change both the data and their views of it as they cycle between hypothesis and experimentation.

as they cycle between hypothesis and experimentation.<br>In this paper, we address these demands by presenting<br>In this paper, we address these demands by presenting<br>describing a wide range of table-based graphical presenta-<br>t they engage in a cycle of visual analysis.

#### **1. INTRODUCTION**

Nowadays, structured databases are widely used. Corpora- | needed, thus combining statistical analysis and visualization.<br>tions store every sales transaction in large data warehouses. | Polaris enables visual analysis by a International research projects such as the Human Genome<br>Project and Digital Sky Survey are generating massive scientific<br>databases. Organizations such as the United Nations<br>are making a wide range of global indicators on

ing from carbon emission to the adoption of technology publicly available via the Internet. Unfortunately, our ability to collect and store data has rapidly exceeded our ability to analyze it. A major challenge in computer science is how to extract meaning from data: a question by composing a picture of what they want to see.<br>It has been 6 years since this work was originally published.<br>In that time, the technology has been commercialized by<br>Tableau Software as Tableau Desktop and is c by thousands of companies and tens of thousands of users.<br>As a result, we have gained considerable experience that has<br>validated the effectiveness of the visual query language and<br>interface and resulted in extensions and r

to discover structure, find patterns, and derive causal rela-<br>tionships. An analytical session cycles between hypothesis,<br>experiment, and discovery. Often the path of exploration is<br>unpredictable, and thus analysts need to

**2. OVERVIEW**<br>Polaris has been designed to support the interactive explora-<br>tion of large multidimensional relational databases or data<br>cubes. Relational databases organize data into tables where each row in a table corresponds to a basic entity or fact and<br>each column represents a property of that entity.<sup>18</sup> We refer<br>to a row in a relational table as a *tuple* or *record*, and a col-<br>umn as a *field.* A single da

The first contribution is the Polaris formalism, a declara-<br>tive visual query language that specifies a wide range of 2D<br>graphic displays. The three key components of the formal-<br>ism are (1) a table algebra that captures t results in an intuitive specification of graphic types, and (3)

a system for effective visual encoding. This language allows<br>for easily changing between different graphic displays as<br>well as adding or removing data.<br>The second main contribution is the combination of this<br>visual query l

specification is valid and corresponds to a graphical data dis-<br>play, giving the user quick visual feedback to support this anal-<br>ysis. This interface is built on top of the visual query language<br>that specifies both the da

**DOI:10.1145/1400214.1400234**

In this paper, we present a formal approach to build-<br>ing visualization systems that addresses these demands. *The authors dedicate this article to the memory of Jim Gray,* 

change both what data they are viewing and how they are viewing that data. This exploratory analysis process places significant demands on the human–computer interfaces to these databases. Few good tools exist.

*whose pioneering work inspired this research.*

A previous version of this paper was published in IEEE's *Transactions on Visualization and Computer Graphics,*  vol 8, issue 1 (Jan. 2002), pp. 52–65.

NOVEMBER 2008 | VOL. 51 | NO. 11 | **COMMUNICATIONS OF THE ACM 75**

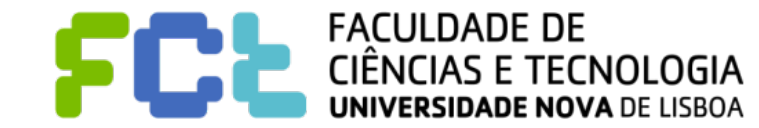

- ! **VizQL A Visual Query Language that translates drag-and-drop actions into data queries and then expresses that data visually.** 
	- " **Read the paper: ["Polaris: A System for Query, Analysis, and Visualization of](http://mkt.tableau.com/files/Tableau-CACM-Nov-2008-Polaris-Article-by-Stolte-Tang-Hanrahan.pdf)**

**[Multidimensional Databases](http://mkt.tableau.com/files/Tableau-CACM-Nov-2008-Polaris-Article-by-Stolte-Tang-Hanrahan.pdf)".**

#### Polaris: A System for Query, [Analysis, and Visualization of](http://mkt.tableau.com/files/Tableau-CACM-Nov-2008-Polaris-Article-by-Stolte-Tang-Hanrahan.pdf)  Multidimensional Databases By Chris Stolte, Diane Tang, and Pat Ha

Abstract<br>During the last decade, multidimensional databases have<br>become common in the business and scientific worlds.<br>Analysis places significant demands on the interfaces to<br>these databases. It must be possible for analys and incrementally change both the data and their views of it as they cycle between hypothesis and experimentation.

as they cycle between hypothesis and experimentation.<br>In this paper, we address these demands by presenting<br>In this paper, we address these demands by presenting<br>describing a wide range of table-based graphical presenta-<br>t they engage in a cycle of visual analysis.

#### **1. INTRODUCTION**

Nowadays, structured databases are widely used. Corpora- | needed, thus combining statistical analysis and visualization.<br>tions store every sales transaction in large data warehouses. | Polaris enables visual analysis by a International research projects such as the Human Genome<br>Project and Digital Sky Survey are generating massive scientific<br>databases. Organizations such as the United Nations<br>are making a wide range of global indicators on

ing from carbon emission to the adoption of technology publicly available via the Internet. Unfortunately, our ability to collect and store data has rapidly exceeded our ability to analyze it. A major challenge

a question by composing a picture of what they want to see.<br>It has been 6 years since this work was originally published.<br>In that time, the technology has been commercialized by<br>Tableau Software as Tableau Desktop and is c by thousands of companies and tens of thousands of users.<br>As a result, we have gained considerable experience that has<br>validated the effectiveness of the visual query language and<br>interface and resulted in extensions and r

The first contribution is the Polaris formalism, a declara-<br>tive visual query language that specifies a wide range of 2D<br>graphic displays. The three key components of the formal-<br>ism are (1) a table algebra that captures t results in an intuitive specification of graphic types, and (3)

a system for effective visual encoding. This language allows<br>for easily changing between different graphic displays as<br>well as adding or removing data.<br>The second main contribution is the combination of this<br>visual query l

specification is valid and corresponds to a graphical data dis-<br>play, giving the user quick visual feedback to support this anal-<br>ysis. This interface is built on top of the visual query language<br>that specifies both the da

**DOI:10.1145/1400214.1400234**

#### in computer science is how to extract meaning from data: to discover structure, find patterns, and derive causal rela-<br>tionships. An analytical session cycles between hypothesis,<br>experiment, and discovery. Often the path of exploration is<br>unpredictable, and thus analysts need to

change both what data they are viewing and how they are viewing that data. This exploratory analysis process places significant demands on the human–computer interfaces to these databases. Few good tools exist. **2. OVERVIEW**<br>Polaris has been designed to support the interactive explora-<br>tion of large multidimensional relational databases or data<br>cubes. Relational databases organize data into tables where each row in a table corresponds to a basic entity or fact and<br>each column represents a property of that entity.<sup>18</sup> We refer<br>to a row in a relational table as a *tuple* or *record*, and a col-<br>umn as a *field.* A single da geneous but interrelated tables.

In this paper, we present a formal approach to build-ing visualization systems that addresses these demands. *The authors dedicate this article to the memory of Jim Gray,* 

*whose pioneering work inspired this research.*

A previous version of this paper was published in IEEE's *Transactions on Visualization and Computer Graphics,*  vol 8, issue 1 (Jan. 2002), pp. 52–65.

NOVEMBER 2008 | VOL. 51 | NO. 11 | **COMMUNICATIONS OF THE ACM 75**

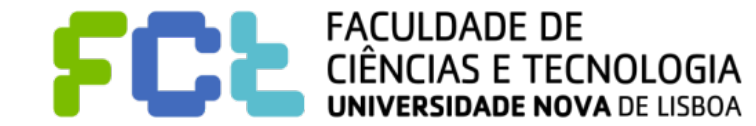

! **VizQL - A Visual Query Language that translates drag-and-drop actions into** 

**data queries and then expresses that data visually.** 

" **Read the paper: ["Polaris: A System for Query, Analysis, and Visualization of](http://mkt.tableau.com/files/Tableau-CACM-Nov-2008-Polaris-Article-by-Stolte-Tang-Hanrahan.pdf)** 

**[Multidimensional Databases](http://mkt.tableau.com/files/Tableau-CACM-Nov-2008-Polaris-Article-by-Stolte-Tang-Hanrahan.pdf)".**

#### Polaris: A System for Query, [Analysis, and Visualization of](http://mkt.tableau.com/files/Tableau-CACM-Nov-2008-Polaris-Article-by-Stolte-Tang-Hanrahan.pdf)  Multidimensional Databases By Chris Stolte, Diane Tang, and Pat H

Abstract<br>During the last decade, multidimensional databases have<br>become common in the business and scientific worlds.<br>Analysis places significant demands on the interfaces to<br>these databases. It must be possible for analys and incrementally change both the data and their views of it as they cycle between hypothesis and experimentation.

as they cycle between hypothesis and experimentation.<br>In this paper, we address these demands by presenting<br>In this paper, we address these demands by presenting<br>describing a wide range of table-based graphical presenta-<br>t they engage in a cycle of visual analysis.

#### **1. INTRODUCTION**

Nowadays, structured databases are widely used. Corpora- | needed, thus combining statistical analysis and visualization.<br>tions store every sales transaction in large data warehouses. | Polaris enables visual analysis by a International research projects such as the Human Genome<br>Project and Digital Sky Survey are generating massive scientific<br>databases. Organizations such as the United Nations<br>are making a wide range of global indicators on

ing from carbon emission to the adoption of technology publicly available via the Internet. Unfortunately, our ability to collect and store data has rapidly exceeded our ability to analyze it. A major challenge

a question by composing a picture of what they want to see.<br>It has been 6 years since this work was originally published.<br>In that time, the technology has been commercialized by<br>Tableau Software as Tableau Desktop and is c by thousands of companies and tens of thousands of users.<br>As a result, we have gained considerable experience that has<br>validated the effectiveness of the visual query language and<br>interface and resulted in extensions and r

The first contribution is the Polaris formalism, a declara-<br>tive visual query language that specifies a wide range of 2D<br>graphic displays. The three key components of the formal-<br>ism are (1) a table algebra that captures t results in an intuitive specification of graphic types, and (3)

a system for effective visual encoding. This language allows<br>for easily changing between different graphic displays as<br>well as adding or removing data.<br>The second main contribution is the combination of this<br>visual query l

specification is valid and corresponds to a graphical data dis-<br>play, giving the user quick visual feedback to support this anal-<br>ysis. This interface is built on top of the visual query language<br>that specifies both the da

**DOI:10.1145/1400214.1400234**

#### in computer science is how to extract meaning from data: to discover structure, find patterns, and derive causal rela-<br>tionships. An analytical session cycles between hypothesis,<br>experiment, and discovery. Often the path of exploration is<br>unpredictable, and thus analysts need to

change both what data they are viewing and how they are viewing that data. This exploratory analysis process places significant demands on the human–computer interfaces to these databases. Few good tools exist. **2. OVERVIEW**<br>Polaris has been designed to support the interactive explora-<br>tion of large multidimensional relational databases or data<br>cubes. Relational databases organize data into tables where each row in a table corresponds to a basic entity or fact and<br>each column represents a property of that entity.<sup>18</sup> We refer<br>to a row in a relational table as a *tuple* or *record*, and a col-<br>umn as a *field.* A single da

In this paper, we present a formal approach to build-<br>ing visualization systems that addresses these demands. *The authors dedicate this article to the memory of Jim Gray,* 

*whose pioneering work inspired this research.*

A previous version of this paper was published in IEEE's *Transactions on Visualization and Computer Graphics,*  vol 8, issue 1 (Jan. 2002), pp. 52–65.

NOVEMBER 2008 | VOL. 51 | NO. 11 | **COMMUNICATIONS OF THE ACM 75**

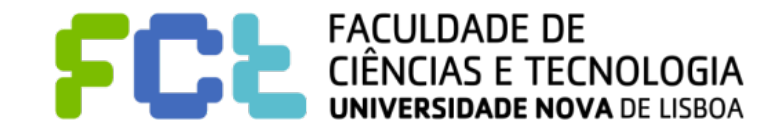

! **VizQL - A Visual Query Language that translates drag-and-drop actions into** 

### **data queries and then expresses that data visually.**

" **Read the paper: ["Polaris: A System for Query, Analysis, and Visualization of](http://mkt.tableau.com/files/Tableau-CACM-Nov-2008-Polaris-Article-by-Stolte-Tang-Hanrahan.pdf)** 

**[Multidimensional Databases](http://mkt.tableau.com/files/Tableau-CACM-Nov-2008-Polaris-Article-by-Stolte-Tang-Hanrahan.pdf)".**

#### Polaris: A System for Query, [Analysis, and Visualization of](http://mkt.tableau.com/files/Tableau-CACM-Nov-2008-Polaris-Article-by-Stolte-Tang-Hanrahan.pdf)  Multidimensional Databases By Chris Stolte, Diane Tang, and Pat H

Abstract<br>During the last decade, multidimensional databases have<br>become common in the business and scientific worlds.<br>Analysis places significant demands on the interfaces to<br>these databases. It must be possible for analys and incrementally change both the data and their views of it as they cycle between hypothesis and experimentation.

as they cycle between hypothesis and experimentation.<br>In this paper, we address these demands by presenting<br>In this paper, we address these demands by presenting<br>describing a wide range of table-based graphical presenta-<br>t they engage in a cycle of visual analysis.

#### **1. INTRODUCTION**

Nowadays, structured databases are widely used. Corpora- | needed, thus combining statistical analysis and visualization.<br>tions store every sales transaction in large data warehouses. | Polaris enables visual analysis by a International research projects such as the Human Genome<br>Project and Digital Sky Survey are generating massive scientific<br>databases. Organizations such as the United Nations<br>are making a wide range of global indicators on

ing from carbon emission to the adoption of technology publicly available via the Internet. Unfortunately, our ability to collect and store data has rapidly exceeded our ability to analyze it. A major challenge in computer science is how to extract meaning from data: to discover structure, find patterns, and derive causal rela-<br>tionships. An analytical session cycles between hypothesis,<br>experiment, and discovery. Often the path of exploration is<br>unpredictable, and thus analysts need to a question by composing a picture of what they want to see.<br>It has been 6 years since this work was originally published.<br>In that time, the technology has been commercialized by<br>Tableau Software as Tableau Desktop and is c by thousands of companies and tens of thousands of users.<br>As a result, we have gained considerable experience that has<br>validated the effectiveness of the visual query language and<br>interface and resulted in extensions and r **2. OVERVIEW**<br>Polaris has been designed to support the interactive explora-<br>tion of large multidimensional relational databases or data<br>cubes. Relational databases organize data into tables where each row in a table corresponds to a basic entity or fact and<br>each column represents a property of that entity.<sup>18</sup> We refer<br>to a row in a relational table as a *tuple* or *record*, and a col-<br>umn as a *field.* A single da

change both what data they are viewing and how they are viewing that data. This exploratory analysis process places significant demands on the human–computer interfaces to these databases. Few good tools exist.

In this paper, we present a formal approach to build-<br>ing visualization systems that addresses these demands. *The authors dedicate this article to the memory of Jim Gray,* 

*whose pioneering work inspired this research.*

A previous version of this paper was published in IEEE's *Transactions on Visualization and Computer Graphics,*  vol 8, issue 1 (Jan. 2002), pp. 52–65.

NOVEMBER 2008 | VOL. 51 | NO. 11 | **COMMUNICATIONS OF THE ACM 75**

**DOI:10.1145/1400214.1400234**

The first contribution is the Polaris formalism, a declara-<br>tive visual query language that specifies a wide range of 2D<br>graphic displays. The three key components of the formal-<br>ism are (1) a table algebra that captures t results in an intuitive specification of graphic types, and (3)

a system for effective visual encoding. This language allows<br>for easily changing between different graphic displays as<br>well as adding or removing data.<br>The second main contribution is the combination of this<br>visual query l

specification is valid and corresponds to a graphical data dis-<br>play, giving the user quick visual feedback to support this anal-<br>ysis. This interface is built on top of the visual query language<br>that specifies both the da

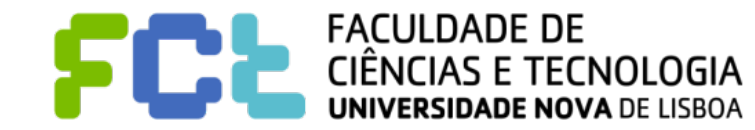

# Polaris: A System for Query, Analysis, and Visualization of **Multidimensional Databases**

By Chris Stolte, Diane Tang, and Pat Hanrahan

#### **Abstract**

During the last decade, multidimensional databases have become common in the business and scientific worlds. Analysis places significant demands on the interfaces to these databases. It must be possible for analysts to easily and incrementally change both the data and their views of it as they cycle between hypothesis and experimentation.

In this paper, we address these demands by presenting the Polaris formalism, a visual query language for precisely describing a wide range of table-based graphical presentations of data. This language compiles into both the queries and drawing commands necessary to generate the visualization, enabling us to design systems that closely integrate analysis and visualization. Using the Polaris formalism, we have built an interactive interface for exploring multidimensional databases that analysts can use to rapidly and incrementally build an expressive range of views of their data as they engage in a cycle of visual analysis.

#### **1. INTRODUCTION**

Nowadays, structured databases are widely used. Corporations store every sales transaction in large data warehouses. International research projects such as the Human Genome Project and Digital Sky Survey are generating massive scientific databases. Organizations such as the United Nations are making a wide range of global indicators on issues rangThe first contribution is the Polaris formalism, a declarative visual query language that specifies a wide range of 2D graphic displays. The three key components of the formalism are (1) a table algebra that captures the structure of tables and spatial encodings, (2) a graphic taxonomy that results in an intuitive specification of graphic types, and (3) a system for effective visual encoding. This language allows for easily changing between different graphic displays as well as adding or removing data.

The second main contribution is the combination of this visual query language with the underlying database queries needed. This allows us to combine both visualization as well as the underlying data transformations to support the exploratory process.

The final contribution is the Polaris interface that allows users to incrementally construct a visual specification by dragging fields onto "shelves" (see Figure 1). Each intermediate specification is valid and corresponds to a graphical data display, giving the user quick visual feedback to support this analysis. This interface is built on top of the visual query language that specifies both the data and graphical transformations needed, thus combining statistical analysis and visualization. Polaris enables visual analysis by allowing an analyst to answer a question by composing a picture of what they want to see.

It has been 6 years since this work was originally published. In that time, the technology has been commercialized by Tableau Software as Tableau Desktop and is currently in use

During the last decade, multidimensional databases have become common in the business and scientific worlds. Analysis places significant demands on the interfaces to these databases. It must be possible for analysts to easily and incrementally change both the data and their views of it as they cycle between hypothesis and experimentation.

During the last decade, multidimensional databases have become common in the business and scientific worlds. Analysis places significant demands on the interfaces to these databases. It must be possible for analysts to easily and incrementally change both the data and their views of it as they cycle between hypothesis and experimentation.

During the last decade, multidimensional databases have become common in the business and scientific worlds. Analysis places significant demands on the interfaces to these databases. It must be possible for analysts to easily and incrementally change both the data and their views of it as they cycle between hypothesis and experimentation.

During the last decade, multidimensional databases have become common in the business and scientific worlds. Analysis places significant demands on the interfaces to these databases. It must be possible for analysts to easily and incrementally change both the data and their views of it as they cycle between hypothesis and experimentation.

During the last decade, multidimensional databases have become common in the business and scientific worlds. Analysis places significant demands on the interfaces to these databases. It must be possible for analysts to easily and incrementally change both the data and their views of it as they cycle between hypothesis and experimentation.

- ! **Live Query Engine A technology that lets people query databases, cubes, warehouses, cloud sources, spreadsheets, etc. without any programming knowledge.** 
	- " **Heterogeneous data sources can be combined and data made available in a**

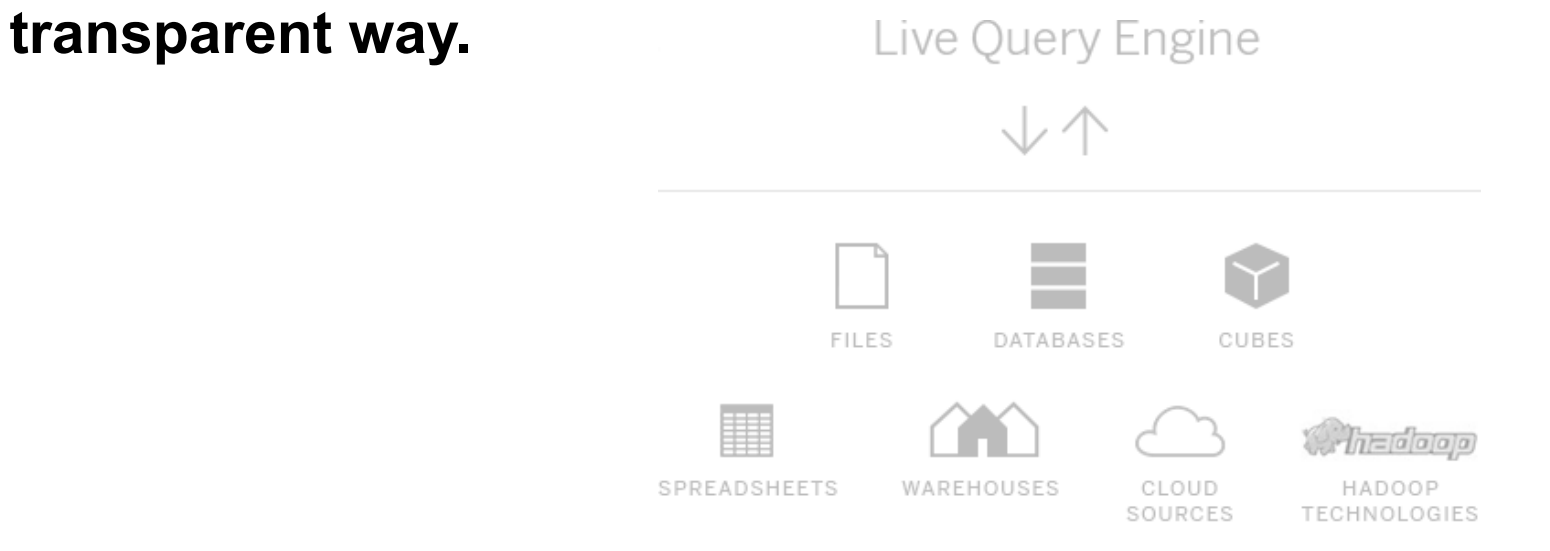

With In-Memory Data Engine - uses the complete memory hierarchy (Disk-

**RAM-L1 Cache) on ordinary computers to speedup access to slow databases.**

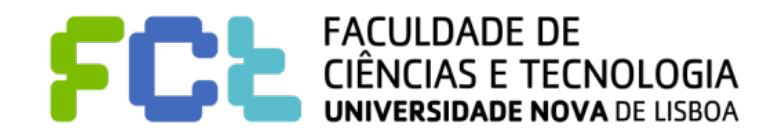

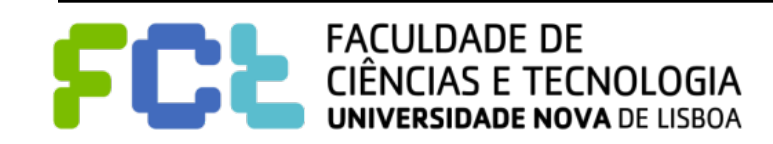

### ■ **Tableau Desktop - Runs on a desktop computer, can connect to remote**

**databases and services.**

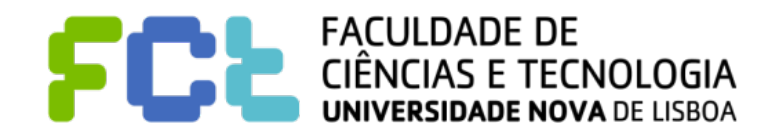

- **Tableau Desktop Runs on a desktop computer, can connect to remote databases and services.**
- ! **Tableau Prep To combine, shape, and clean the data**

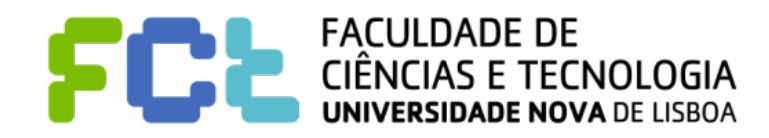

- ! **Tableau Desktop Runs on a desktop computer, can connect to remote databases and services.**
- ! **Tableau Prep To combine, shape, and clean the data**
- ! **Tableau Server Allows to publish and share your data whether in-house or in the cloud and collaborate with teams.**
- ! **Tableau Online Hosted (cloud based) version of Tableau Server.**
- ! **Tableau Public A simpler version of Tableau Desktop with cloud based storage/profile to store/share visualizations publicly.**

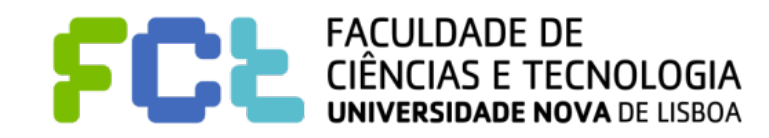

### Tableau in the Gartner Magic Quadrant

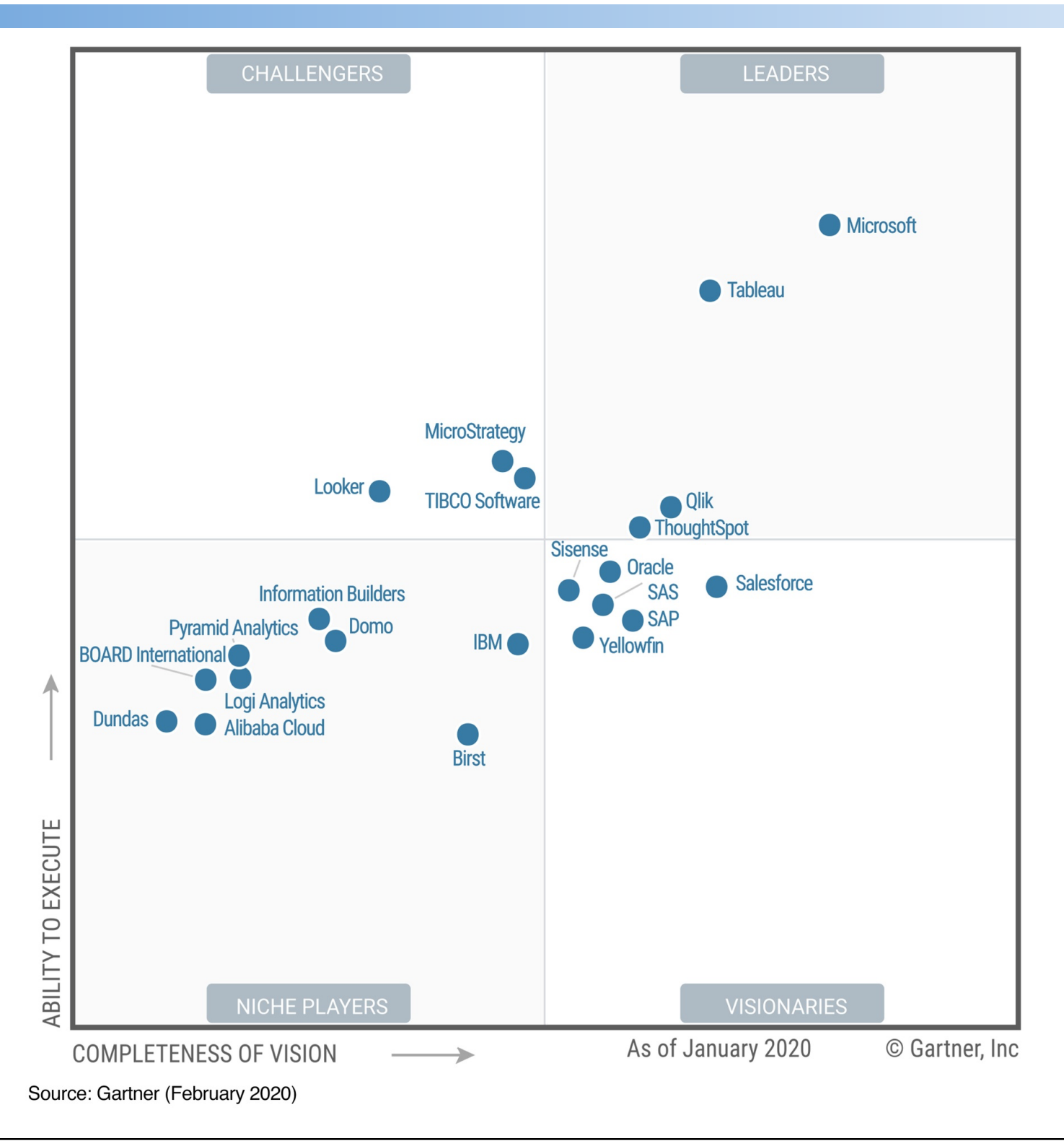

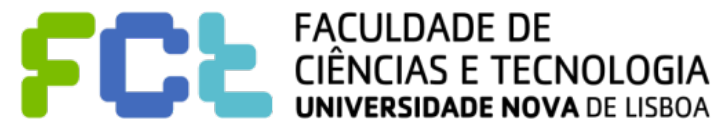

### Tableau in the Gartner Magic Quadrant

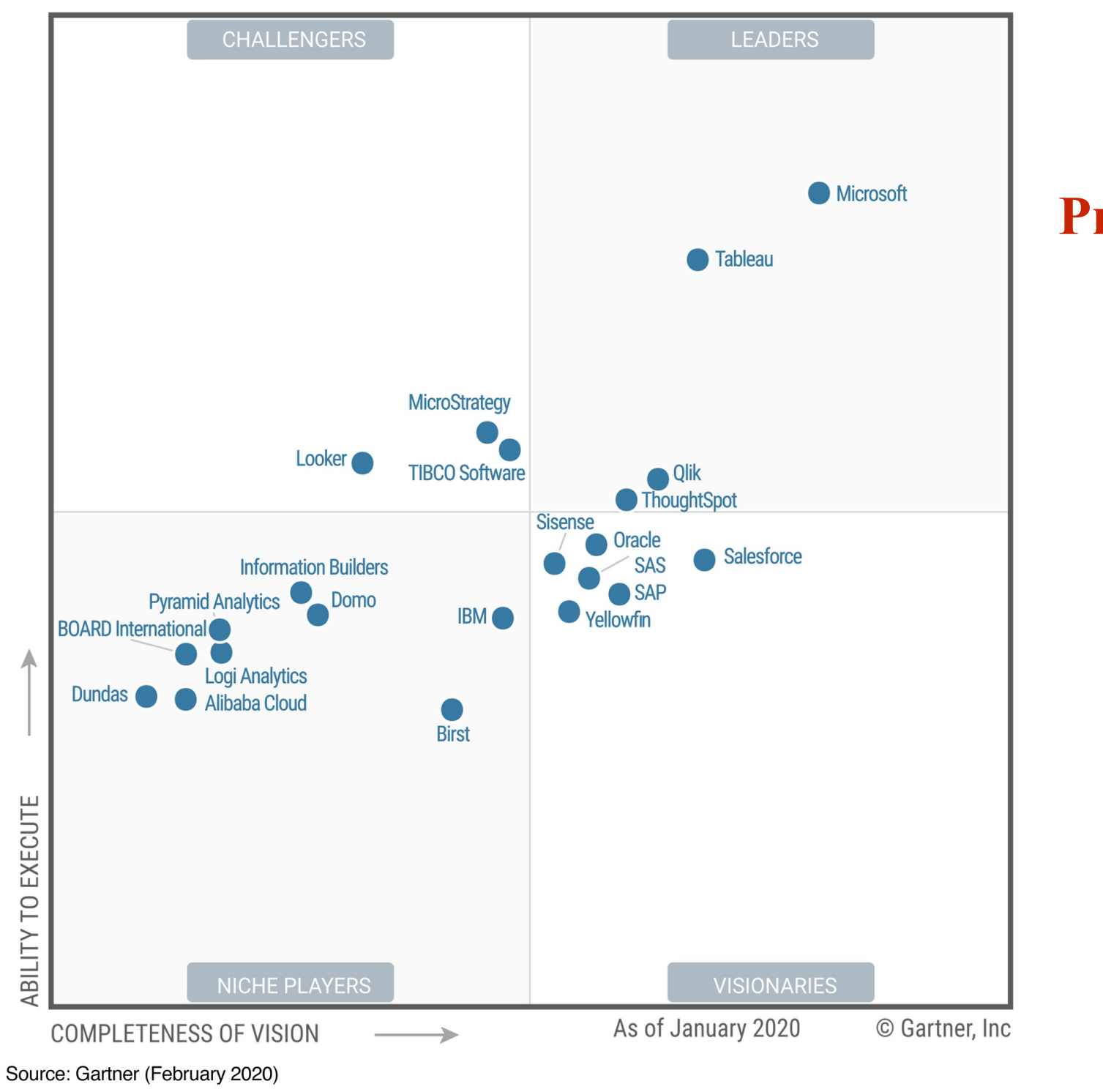

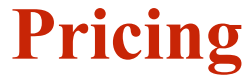

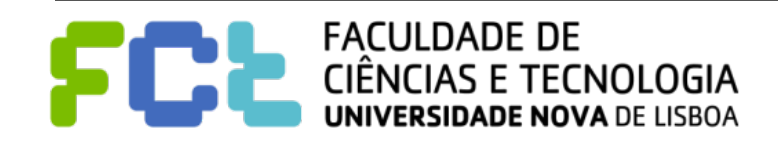

## Tableau Software Overview

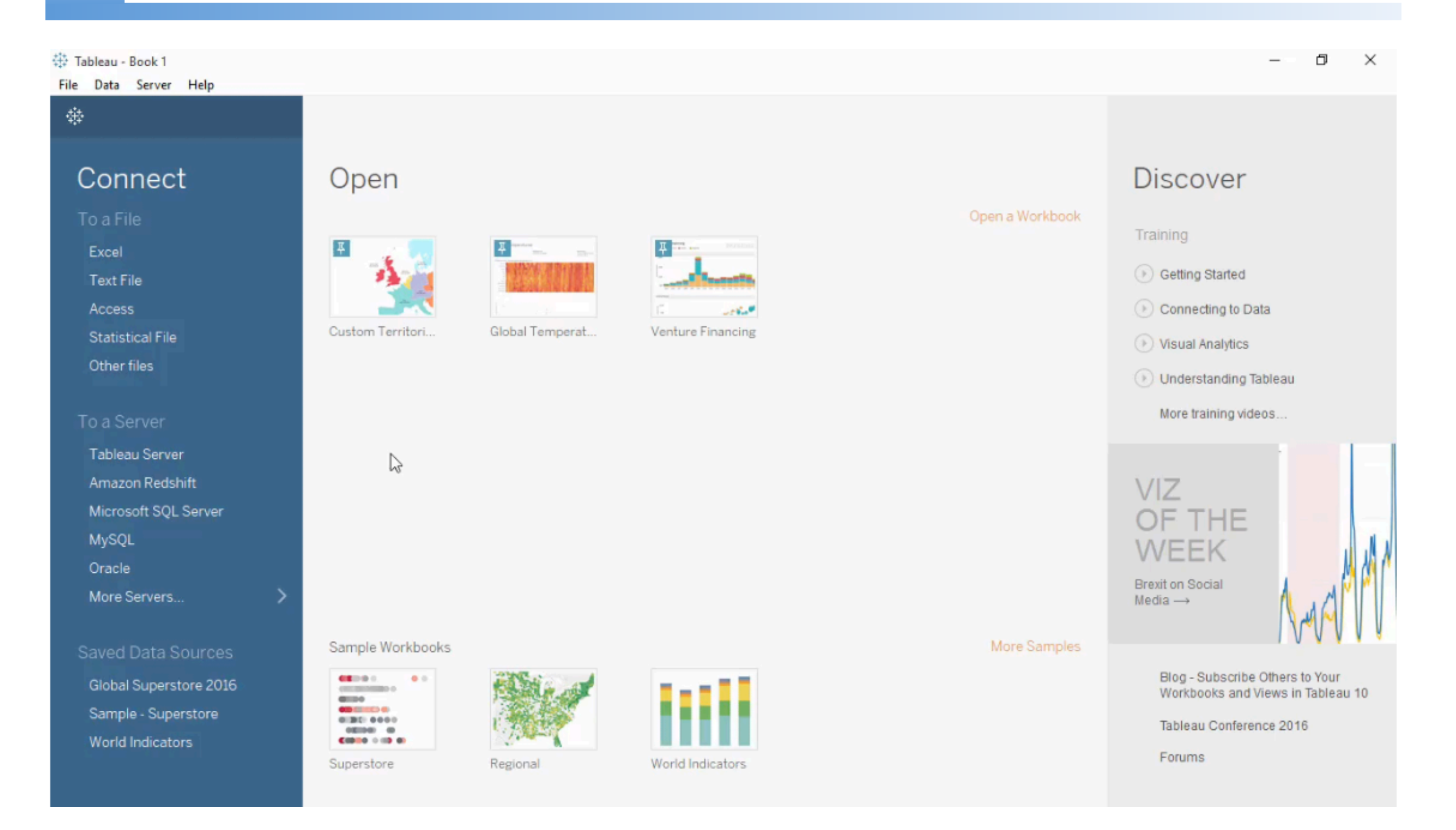

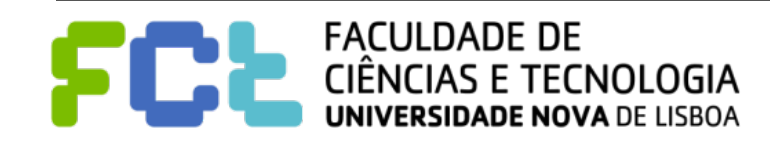

#### 带 Tableau - Book 1

File Data Server Help

#### 藥

### Connect

#### To a File

Excel **Text File** 

Access

**Statistical File** 

Other files

#### To a Server

Tableau Server Amazon Redshift Microsoft SQL Server MySQL Oracle More Servers...

#### Saved Data Sources

Global Superstore 2016 Sample - Superstore World Indicators

### Open

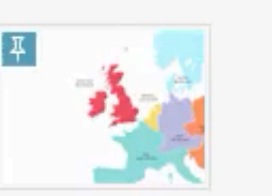

Custom Territori...

Global Temperat...

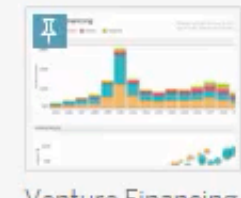

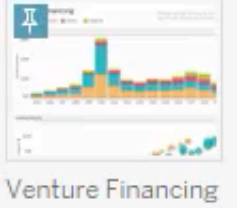

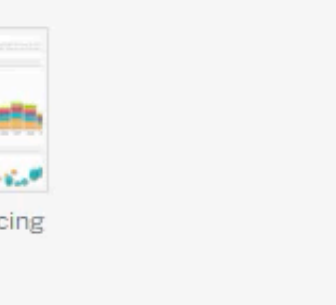

# $\mathbb{P}$

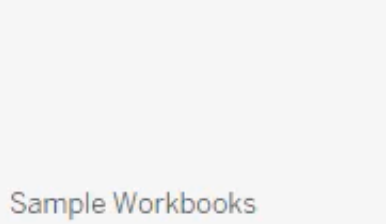

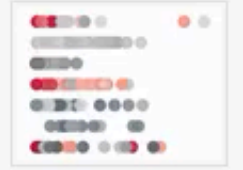

Superstore

١

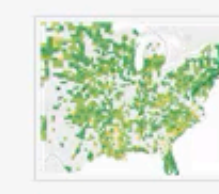

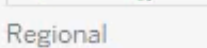

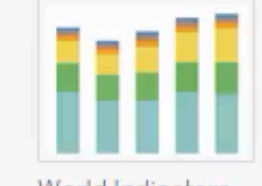

World Indicators

### Open a Workbook

Training

Getting Started

**Discover** 

Connecting to Data

 $\Box$ 

 $\times$ 

Visual Analytics

O Understanding Tableau

More training videos...

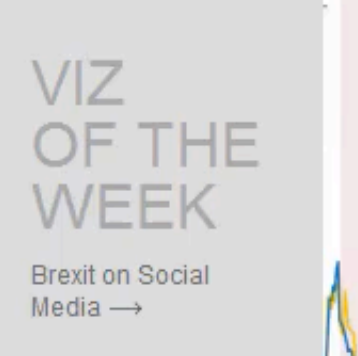

More Samples

Blog - Subscribe Others to Your Workbooks and Views in Tableau 10

Tableau Conference 2016

Forums

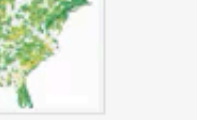

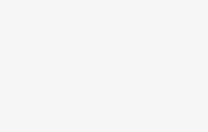

#### 带 Tableau - Book 1

File Data Server Help

#### 藥

### Connect

#### To a File

Excel **Text File** 

Access

**Statistical File** 

Other files

#### To a Server

Tableau Server Amazon Redshift Microsoft SQL Server MySQL Oracle More Servers...

#### Saved Data Sources

Global Superstore 2016 Sample - Superstore World Indicators

### Open

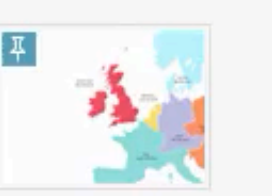

Custom Territori...

Global Temperat...

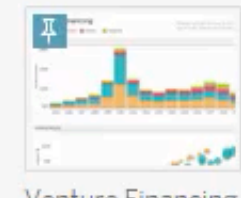

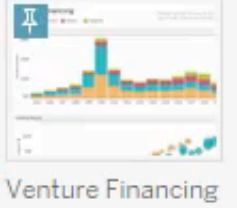

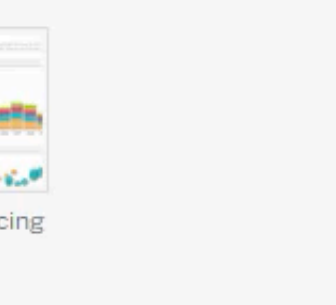

# $\mathbb{P}$

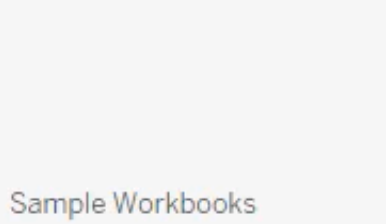

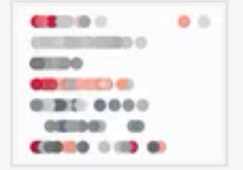

Superstore

١

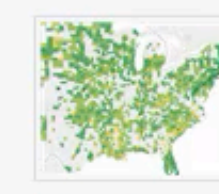

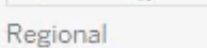

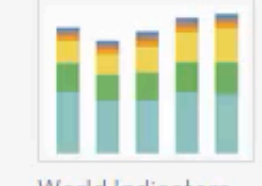

World Indicators

### Open a Workbook

Training

Getting Started

**Discover** 

Connecting to Data

 $\Box$ 

 $\times$ 

Visual Analytics

O Understanding Tableau

More training videos...

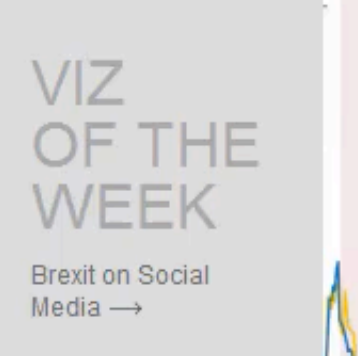

More Samples

Blog - Subscribe Others to Your Workbooks and Views in Tableau 10

Tableau Conference 2016

Forums

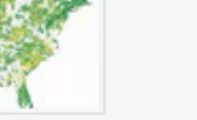

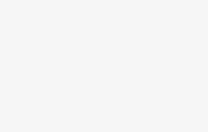

# Connecting to Data

### $\blacksquare$  To Files

#### √ Other Files (\*.twb \*.twbx \*.tbm \*.tds \*.tdsx \*.tde \*.hyper \*.xls \*.xlsx \*.x...s7bdat \*.sav \*.rda \*.rdata \*.json \*.pdf \*.kml \*.mif \*.shp \*.geojson \*.zip)

Tableau Workbooks (\*.twb) Tableau Packaged Workbooks (\*.twbx) Tableau Data Sources (\*.tds) Tableau Packaged Data Sources (\*.tdsx) Tableau Data Extracts (\*.hyper \*.tde) Excel Workbooks (\*.xls \*.xlsx \*.xlsm) **Character Delimited Files (\*.csv)** Text Files (\*.txt) Adobe Portable Document Format (\*.pdf) Statistical Files (\*.sav \*.sas7bdat \*.rda \*.rdata) Tab Delimited Files (\*.tab \*.tsv) Spatial Files (\*.kml \*.shp \*.tab \*.mif \*.geojson \*.zip \*.json \*.topojson) JSON Files (\*.json) All Files (\*\*)

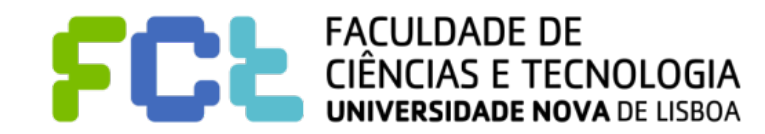

# Connecting to Data

Ama

Ama

Ama

Ama

Aster

Azur

**Box** 

Clou

Exas

#### ! **Servers**

#### **Tableau Server**

#### **Google Drive**

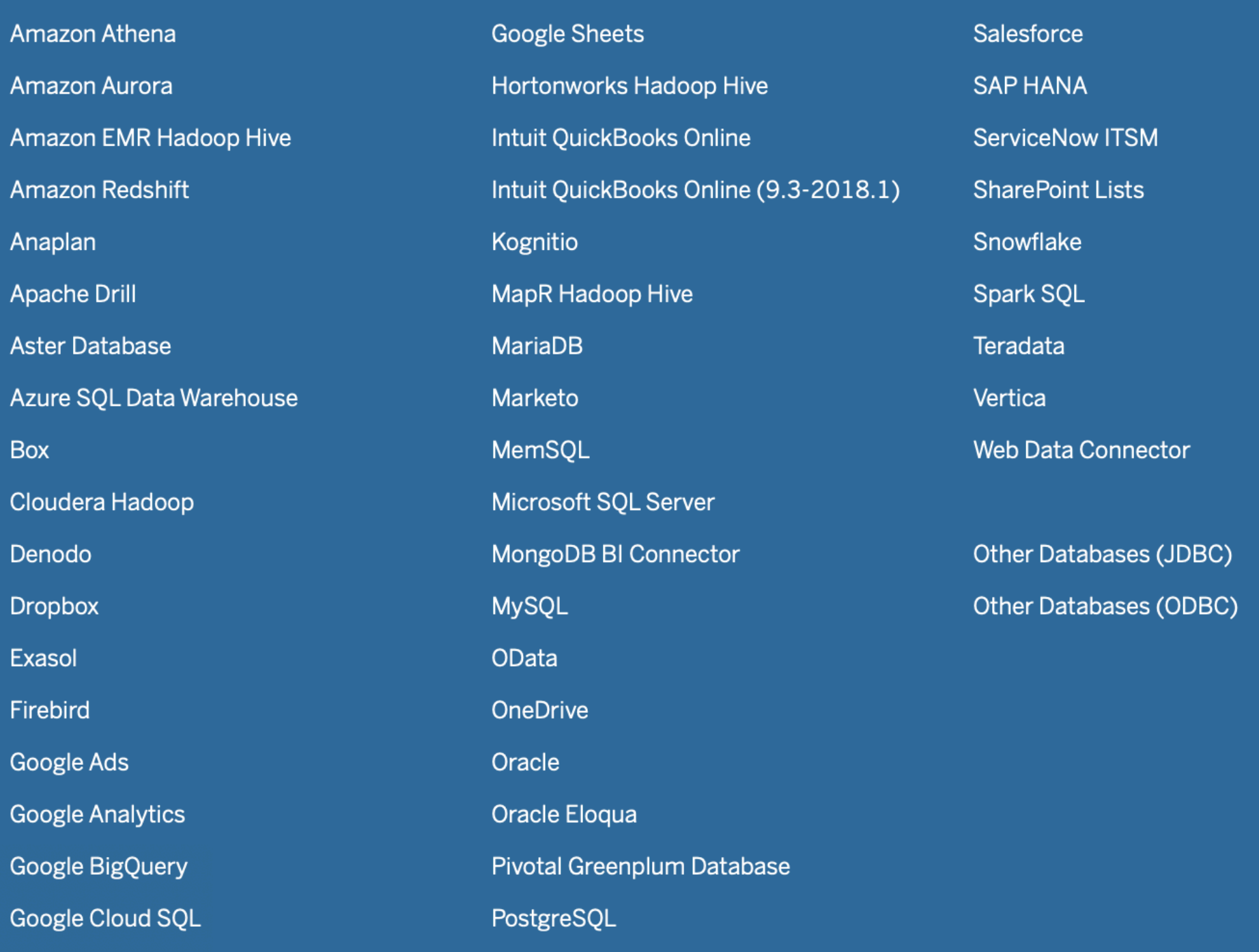

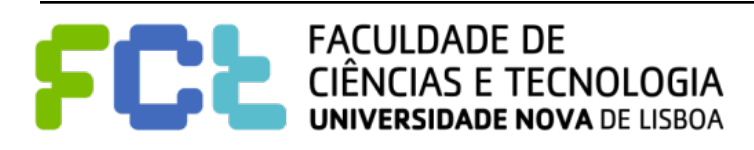

*Lab 02 - Introduction to Tableau -*  **15**

Presto

## Connecting to Data

- ! **Integrated Data from multiple data sources**
- ! **Joins, including spatial join**
- ! **Rename fields, Change the Data Type, Compute new columns**
- ! **Connection Live versus Extract**

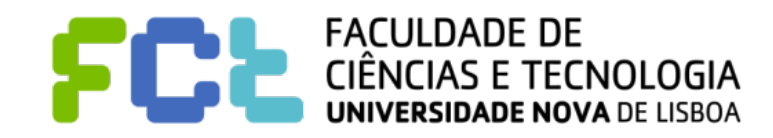

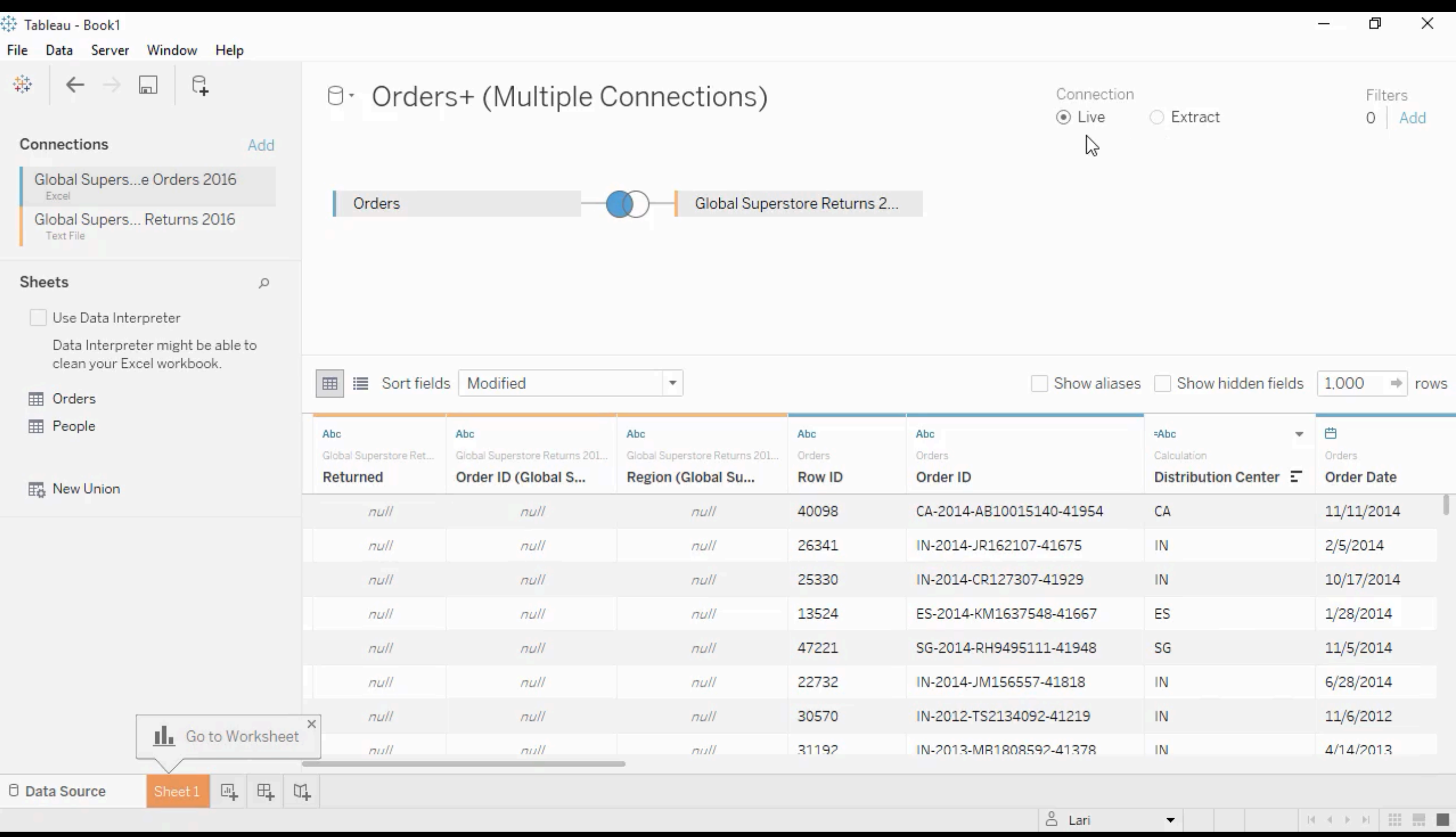

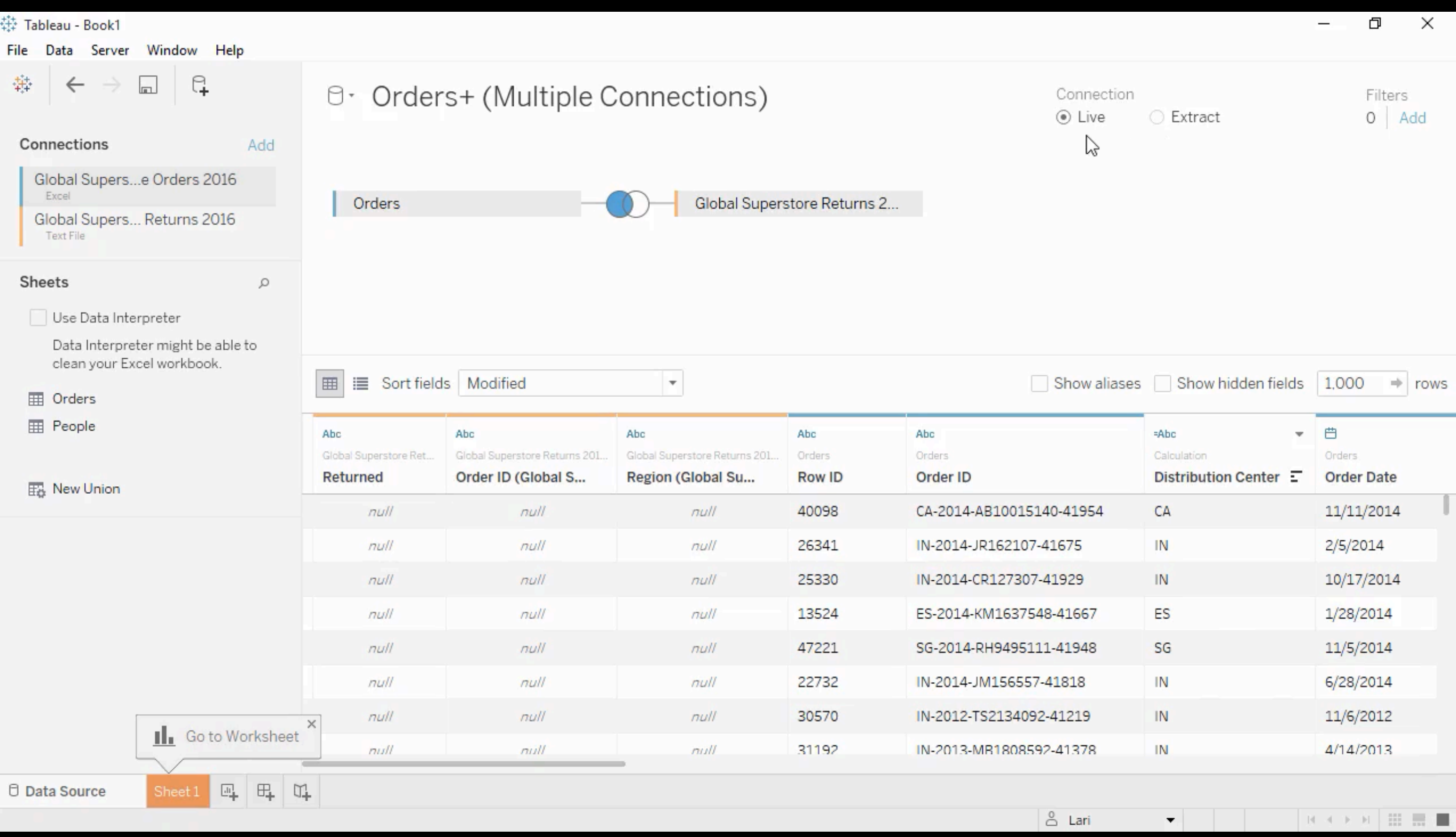

![](_page_32_Picture_0.jpeg)

 $\blacksquare$  **Drag and Drop** 

! **Dimension and Measures** 

! **Columns and Rows** 

! **Discrete versus continuous** 

### ■ Query the data before building the graphic

![](_page_32_Picture_6.jpeg)

#### 带 Tableau - Book1

![](_page_33_Picture_22.jpeg)

 $\Box$ 

 $\overline{\phantom{m}}$ 

 $\times$ 

#### 带 Tableau - Book1

![](_page_34_Picture_22.jpeg)

 $\Box$ 

 $\overline{\phantom{m}}$ 

 $\times$ 

![](_page_35_Picture_0.jpeg)

■ Query the data before building the graphic

! **Drill down** 

![](_page_35_Picture_3.jpeg)
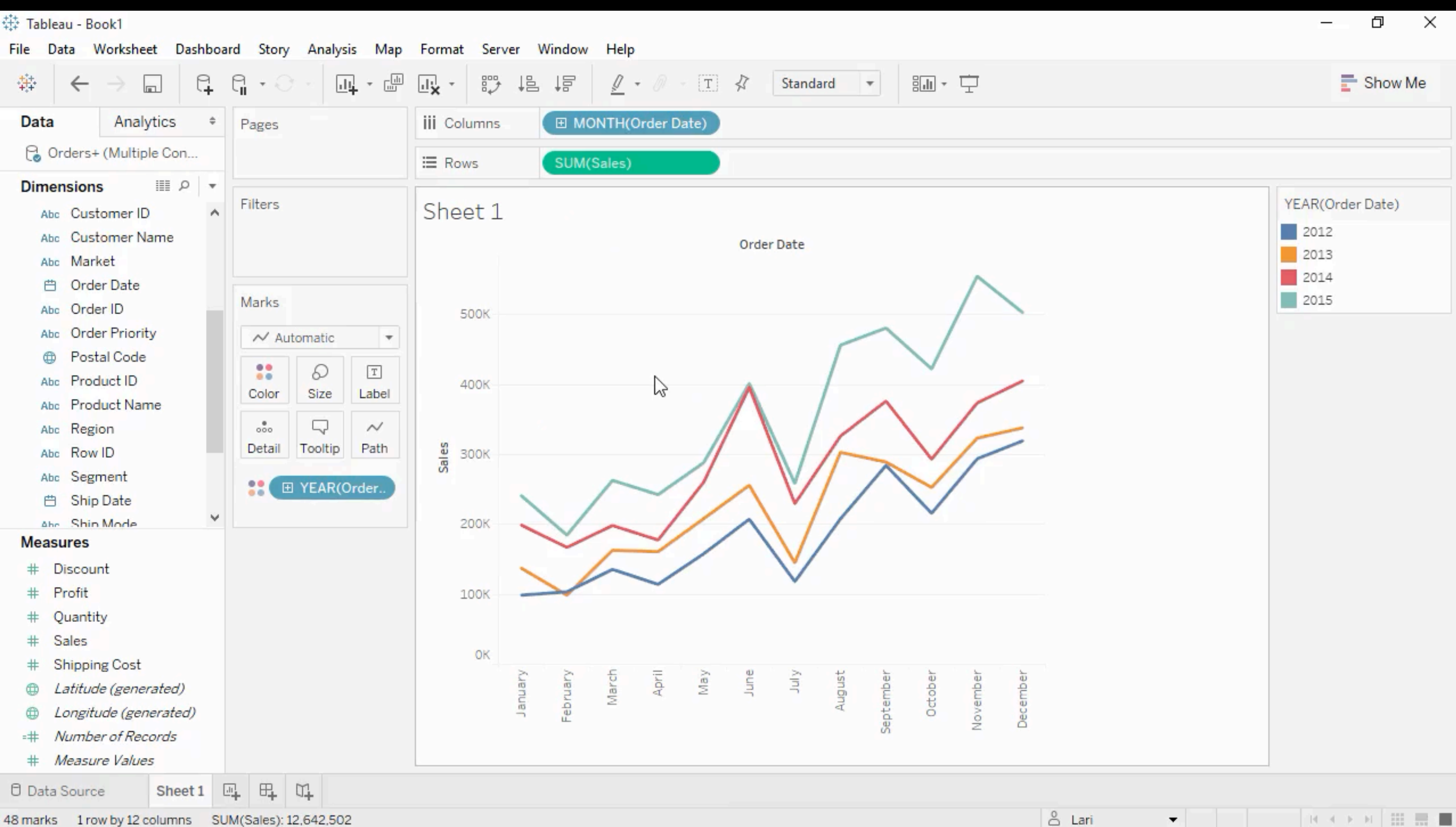

48 marks 1 row by 12 columns SUM(Sales): 12,642,502

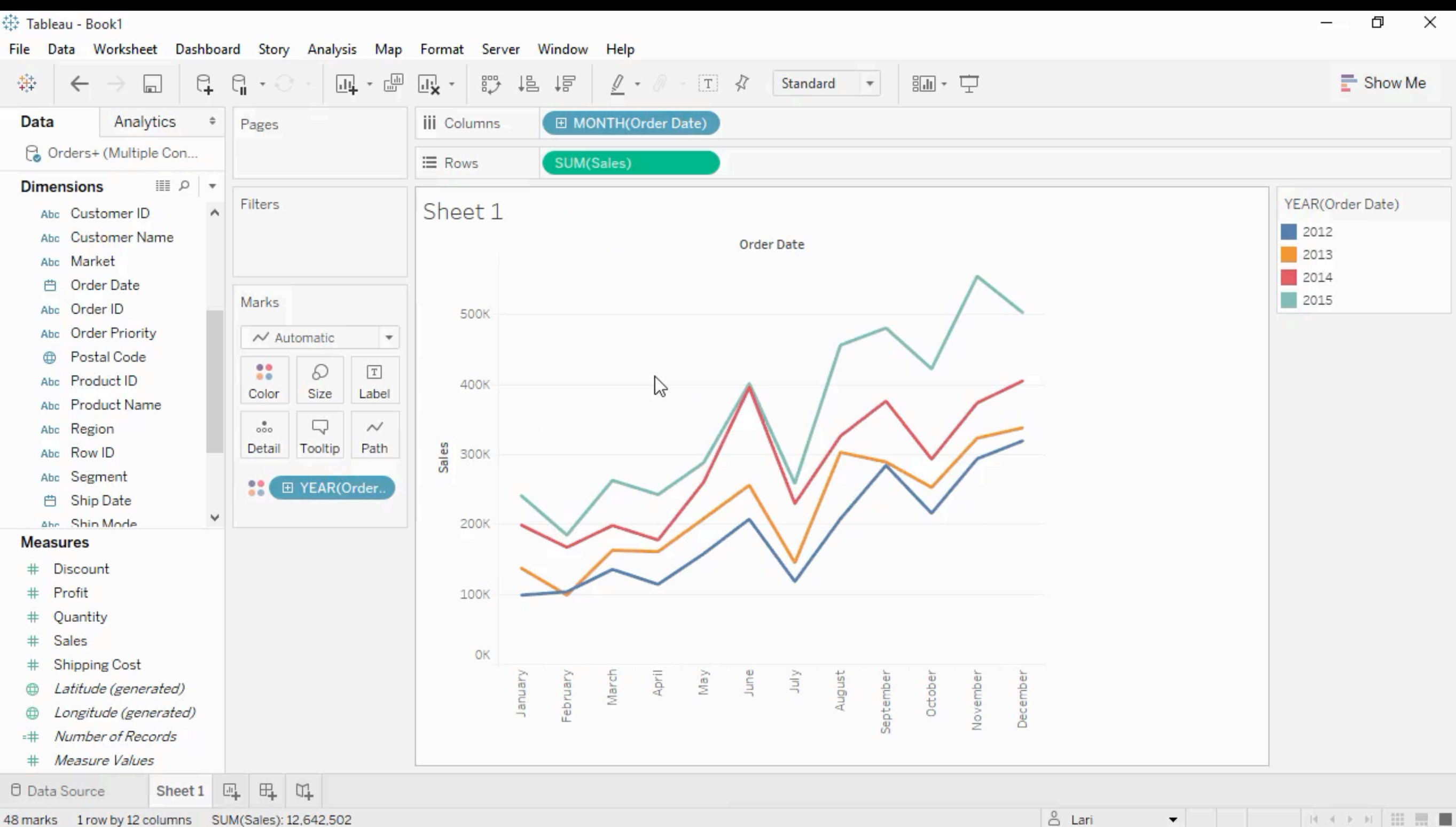

48 marks 1 row by 12 columns SUM(Sales): 12,642,502

## (Quick) Table Calculations

! **Query the data before building the graphic** 

! **New calculations after we get the query results** 

! **Different visual variables** 

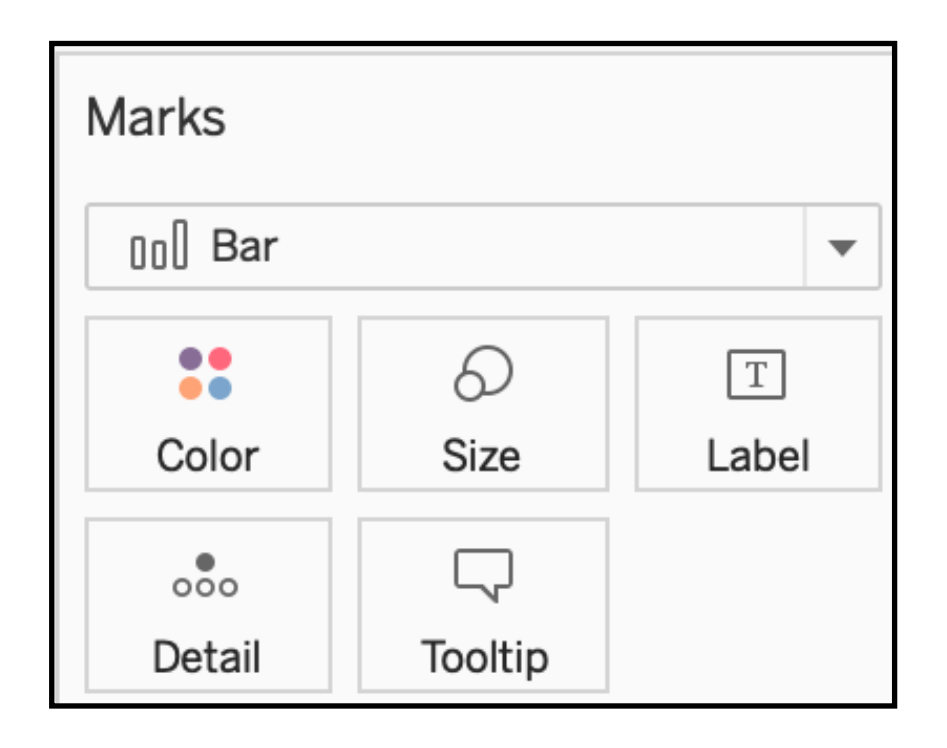

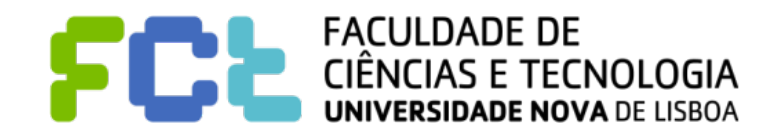

# (Quick) Table Calculations

! **Query the data before building the graphic** 

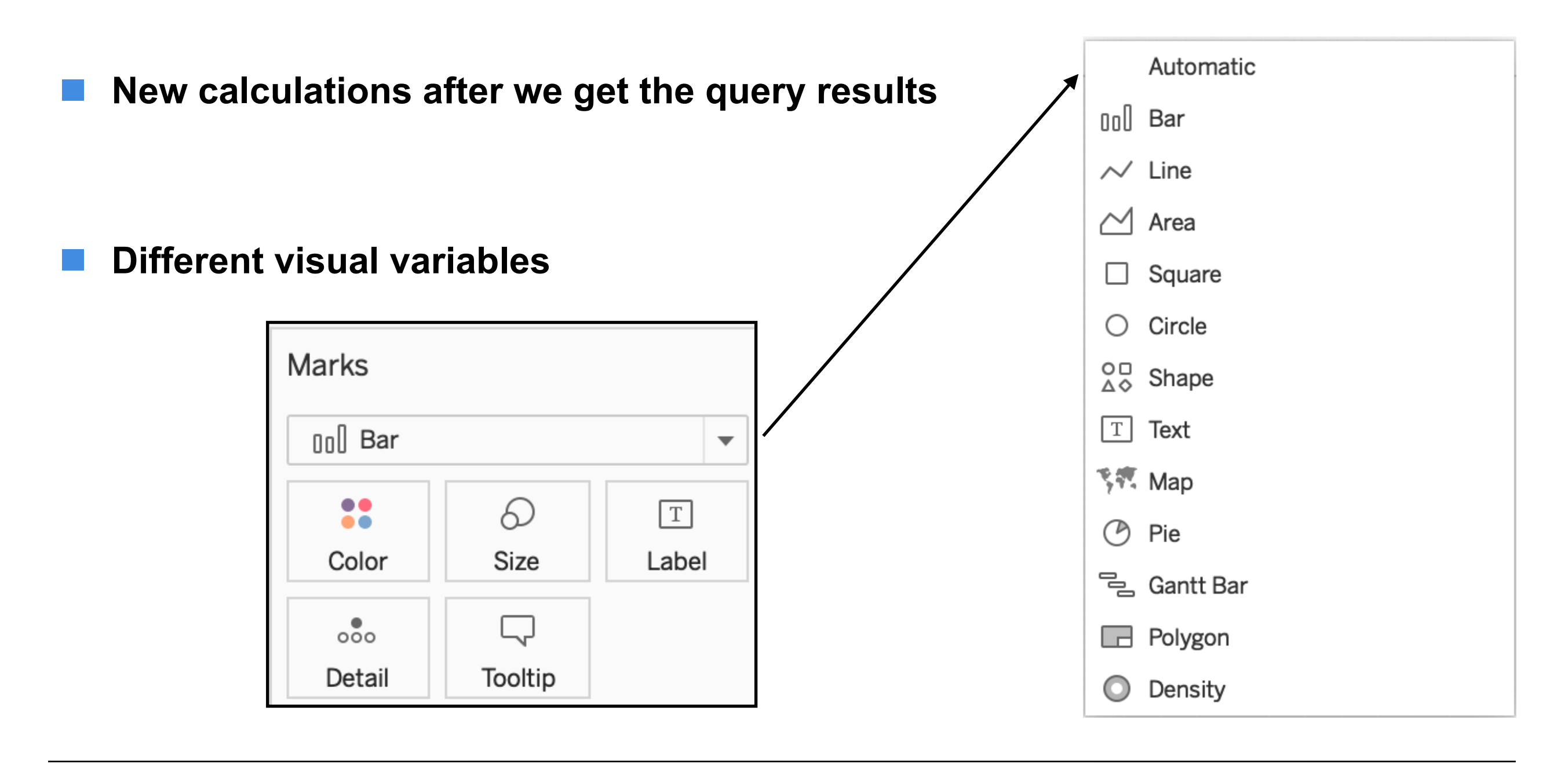

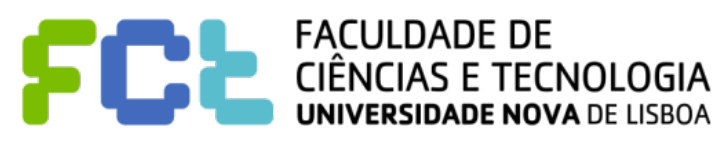

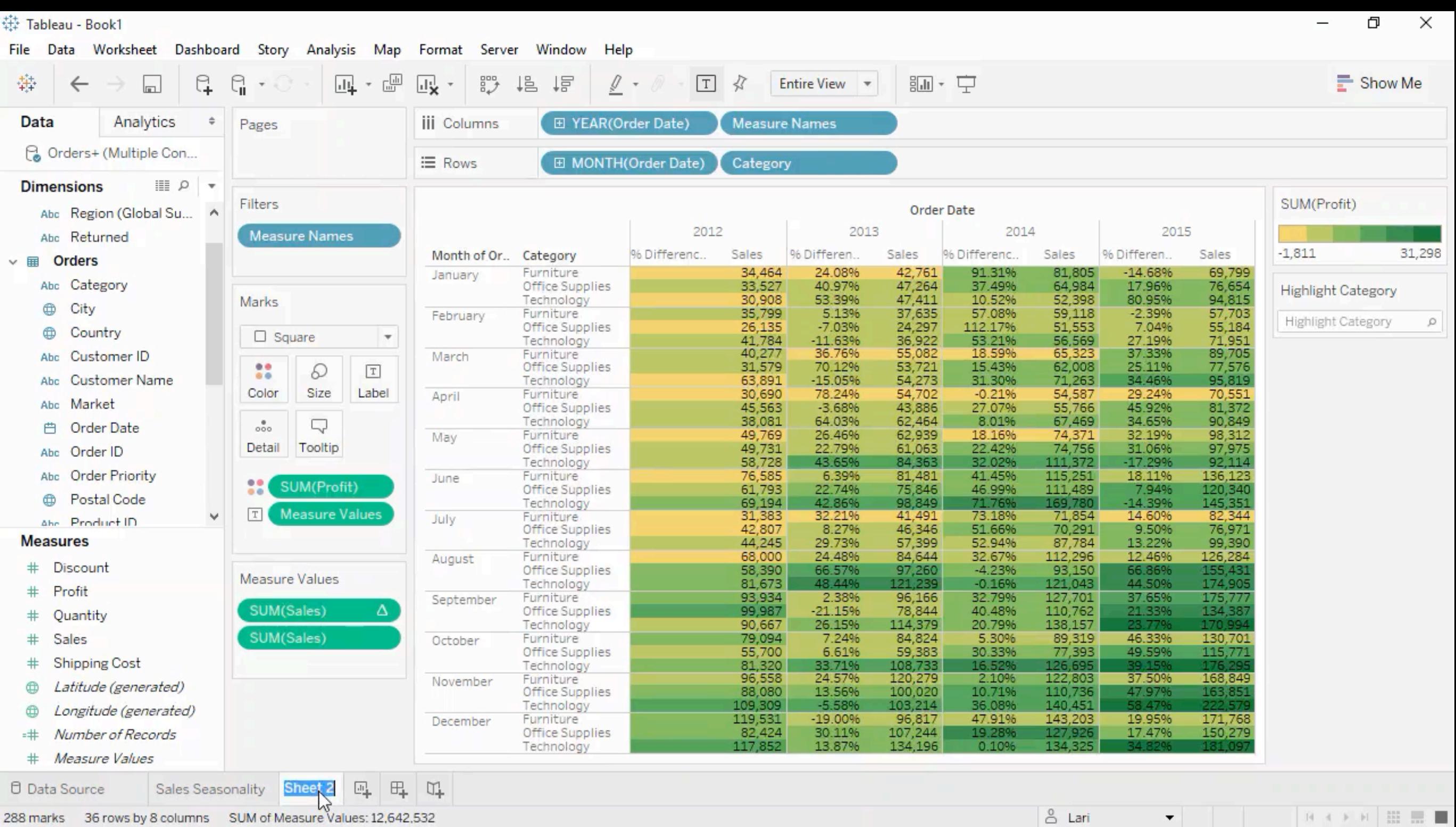

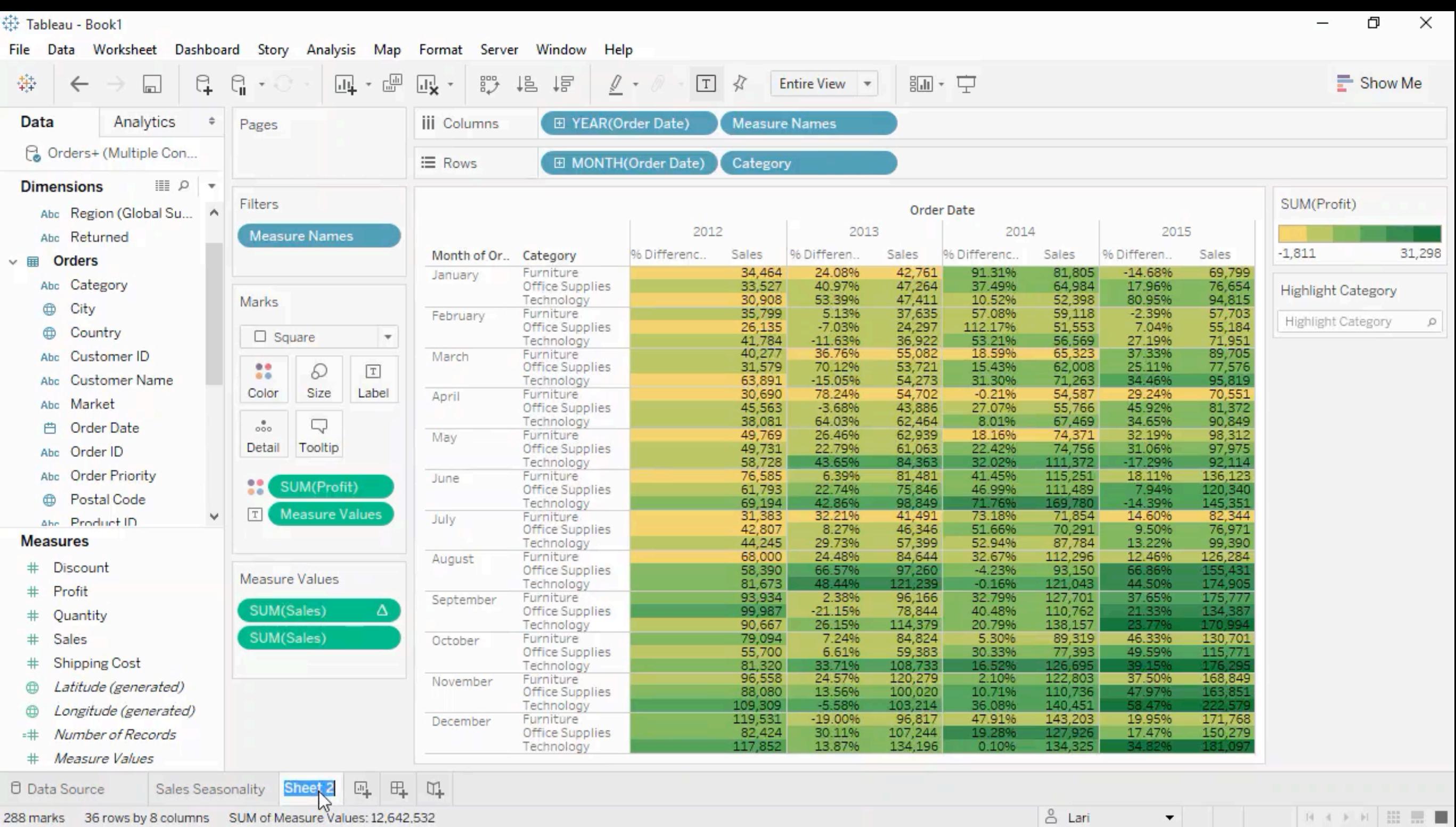

### Map visualizations - ShowMe

! **Select some Dimensions and Measures and see possible graphics** 

! **Maps based on names of countries and cities !**

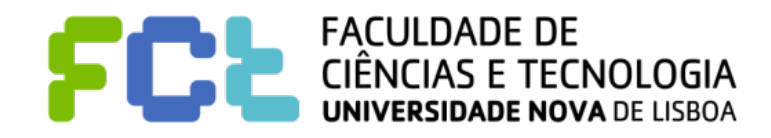

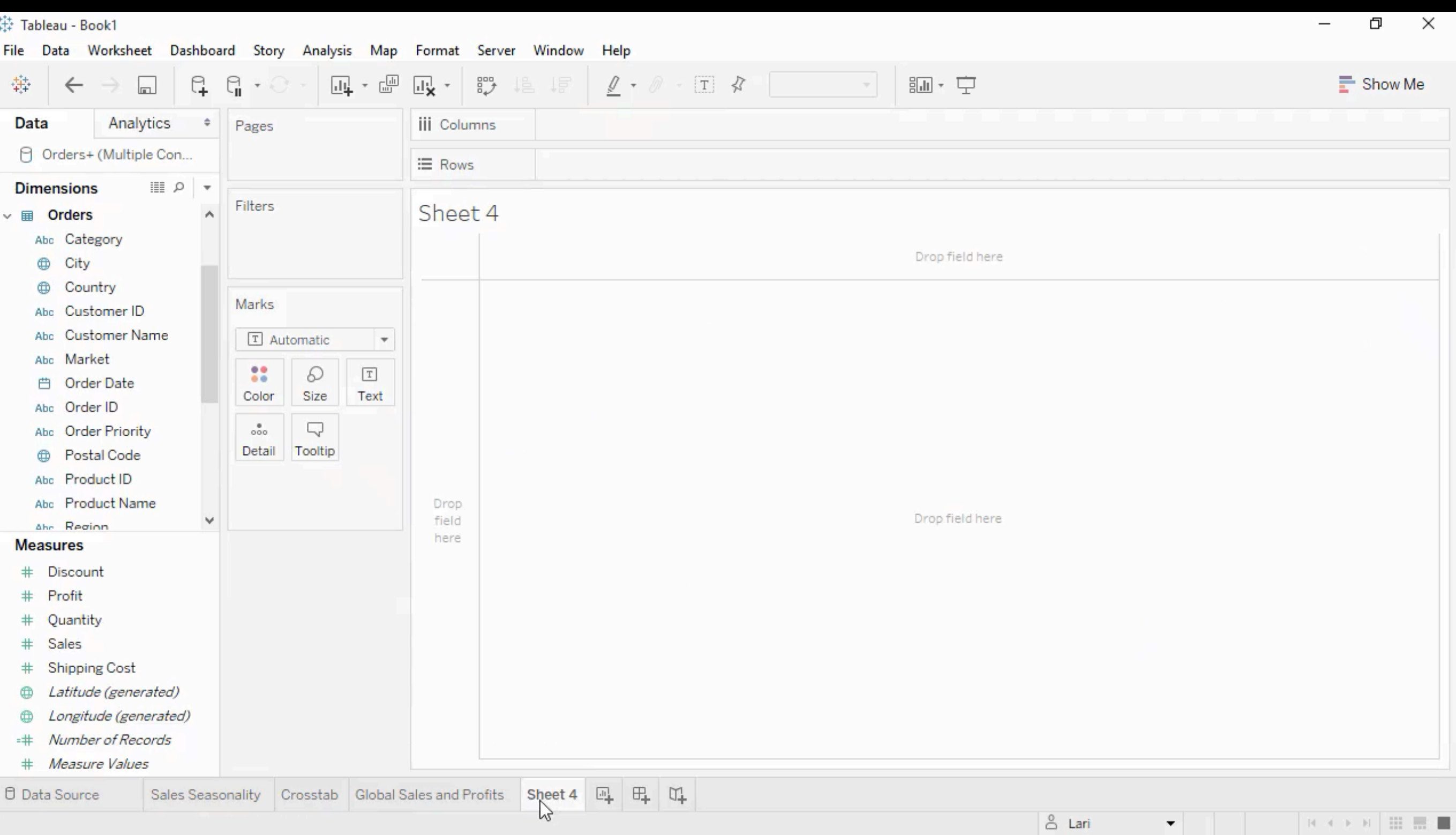

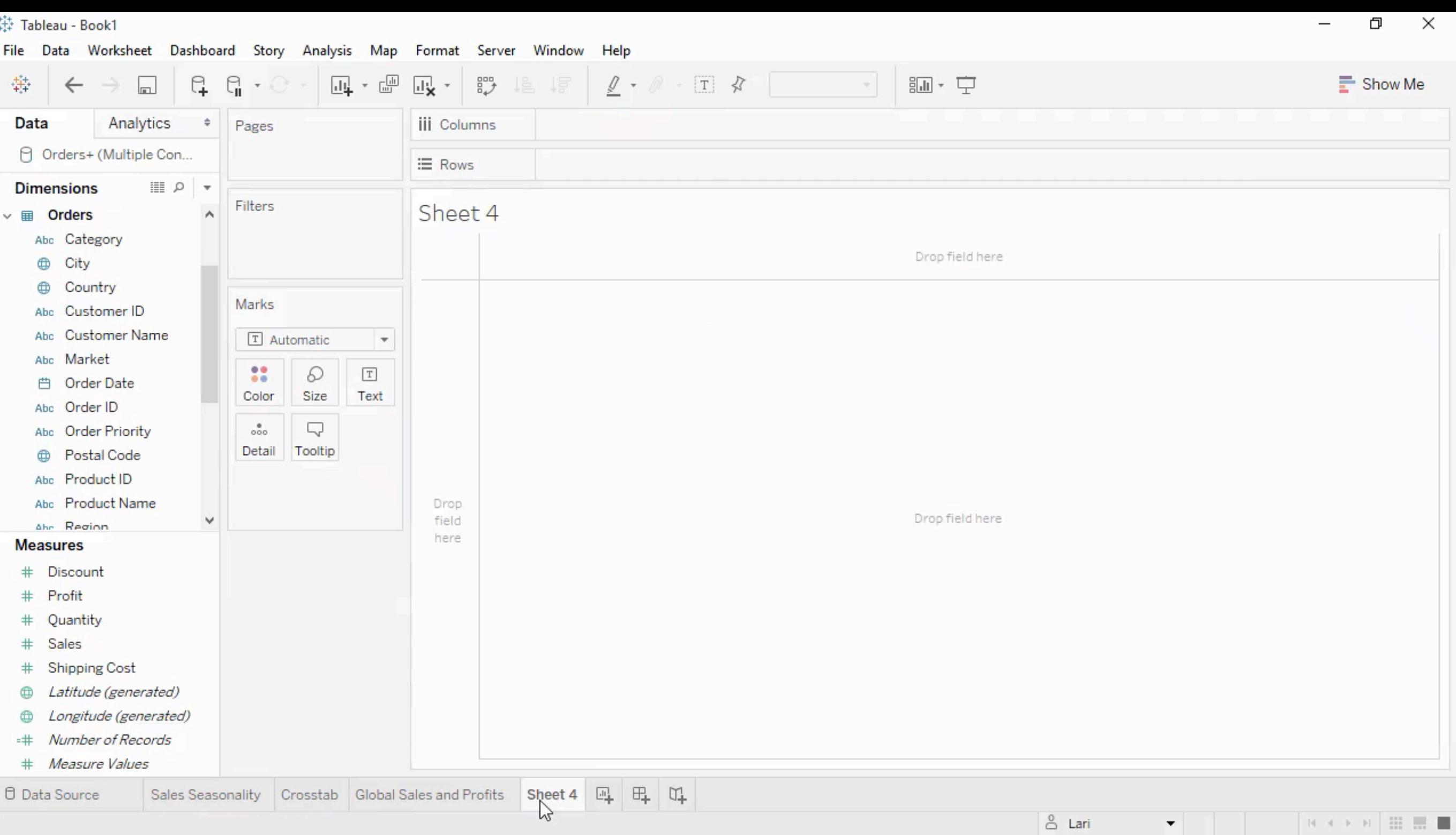

### More ShowMe and Hierarchies

- $\blacksquare$  **Hierarchies as sequences of dimensions** 
	- ◆ Drill Down and Drill up
- Sort !

! **Grouping Data** 

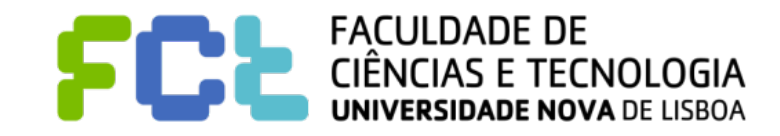

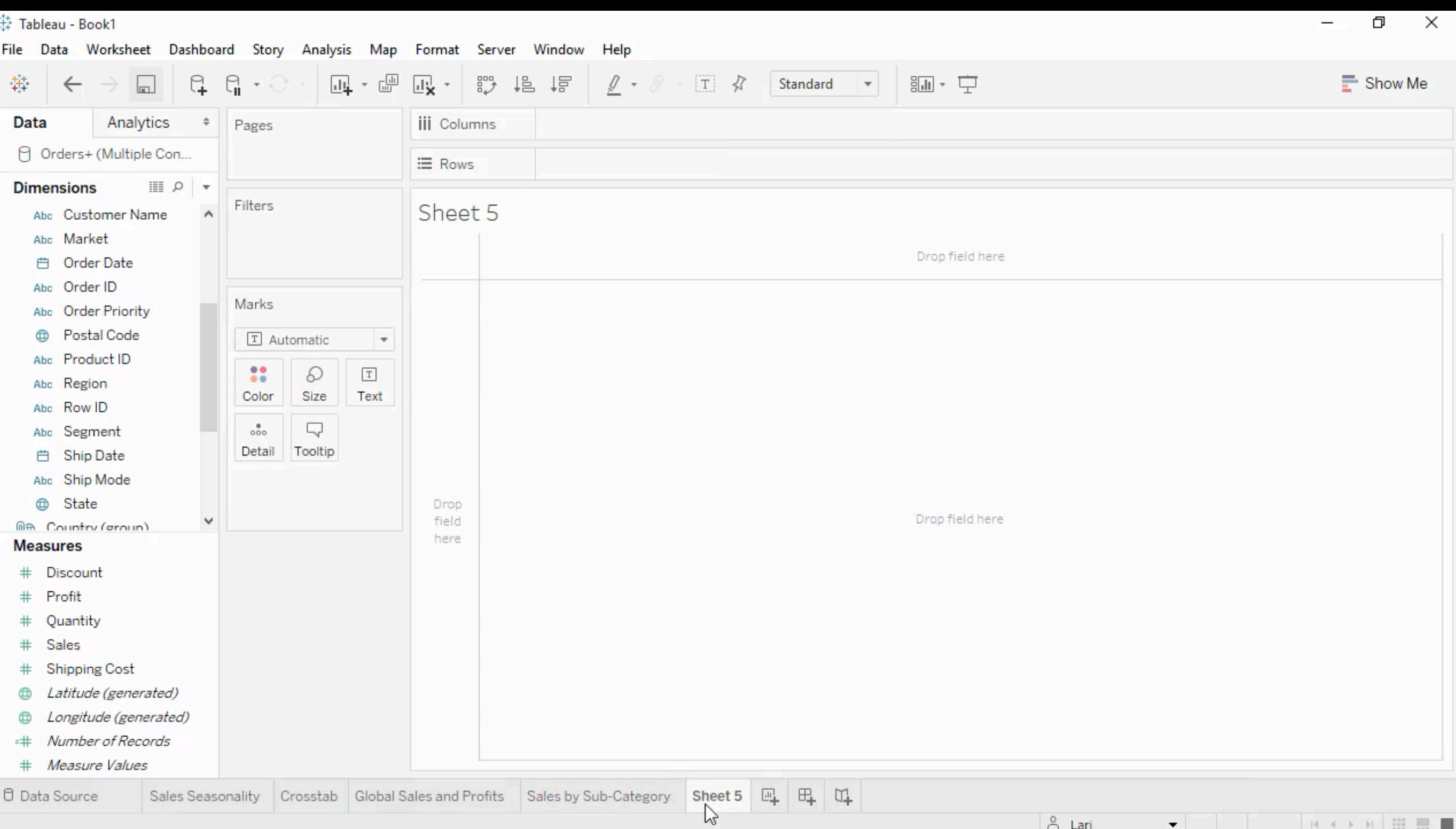

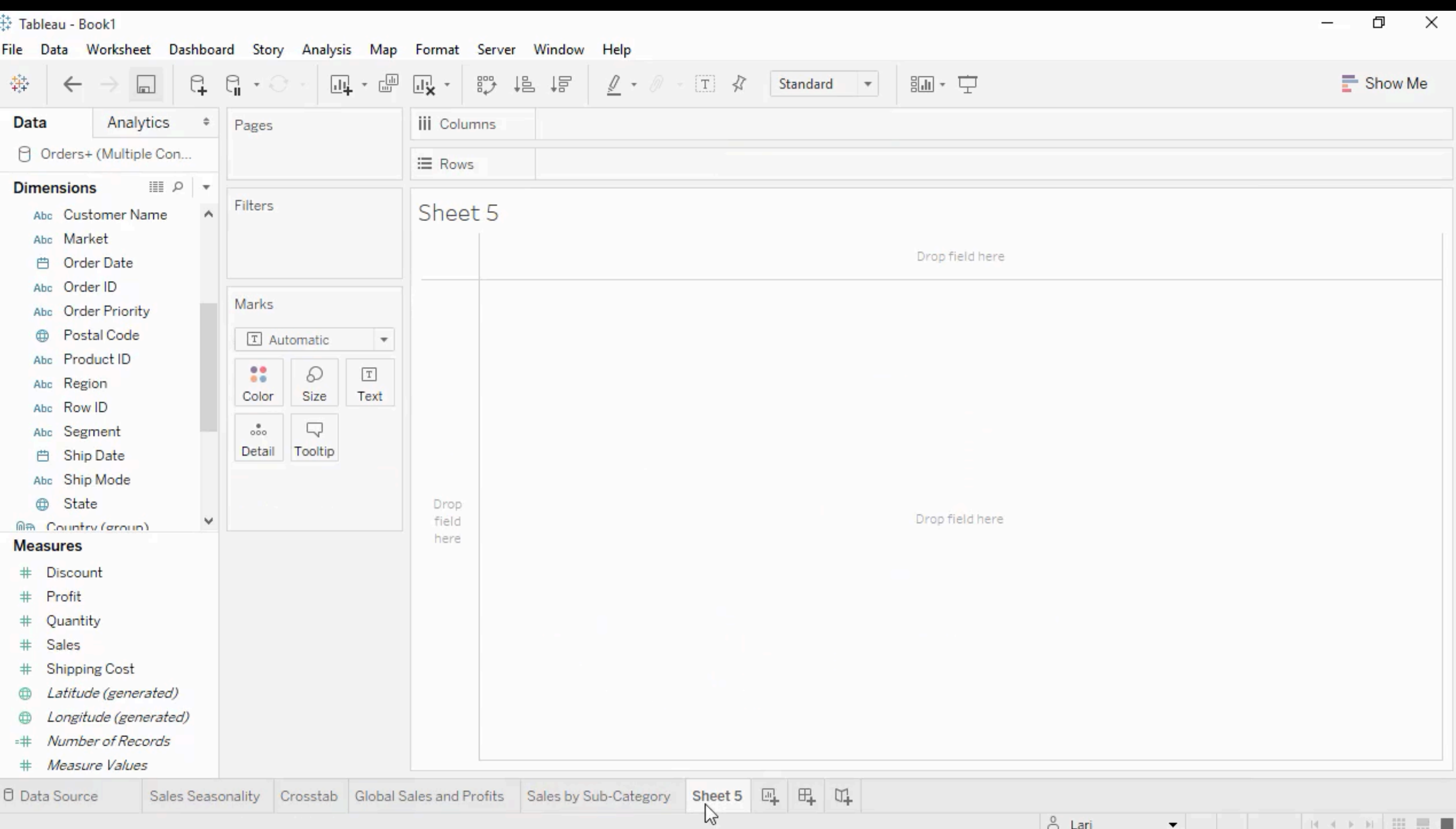

### Scatter graphics

#### $\blacksquare$  Level of detail

 $\blacksquare$  **Using different visual variables** 

#### ! **Analytics**

- **Trend lines**
- ! **See the underline data**

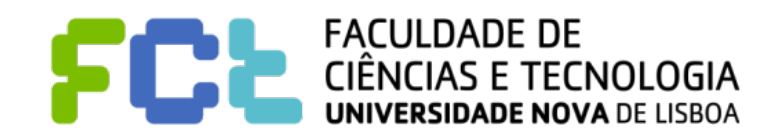

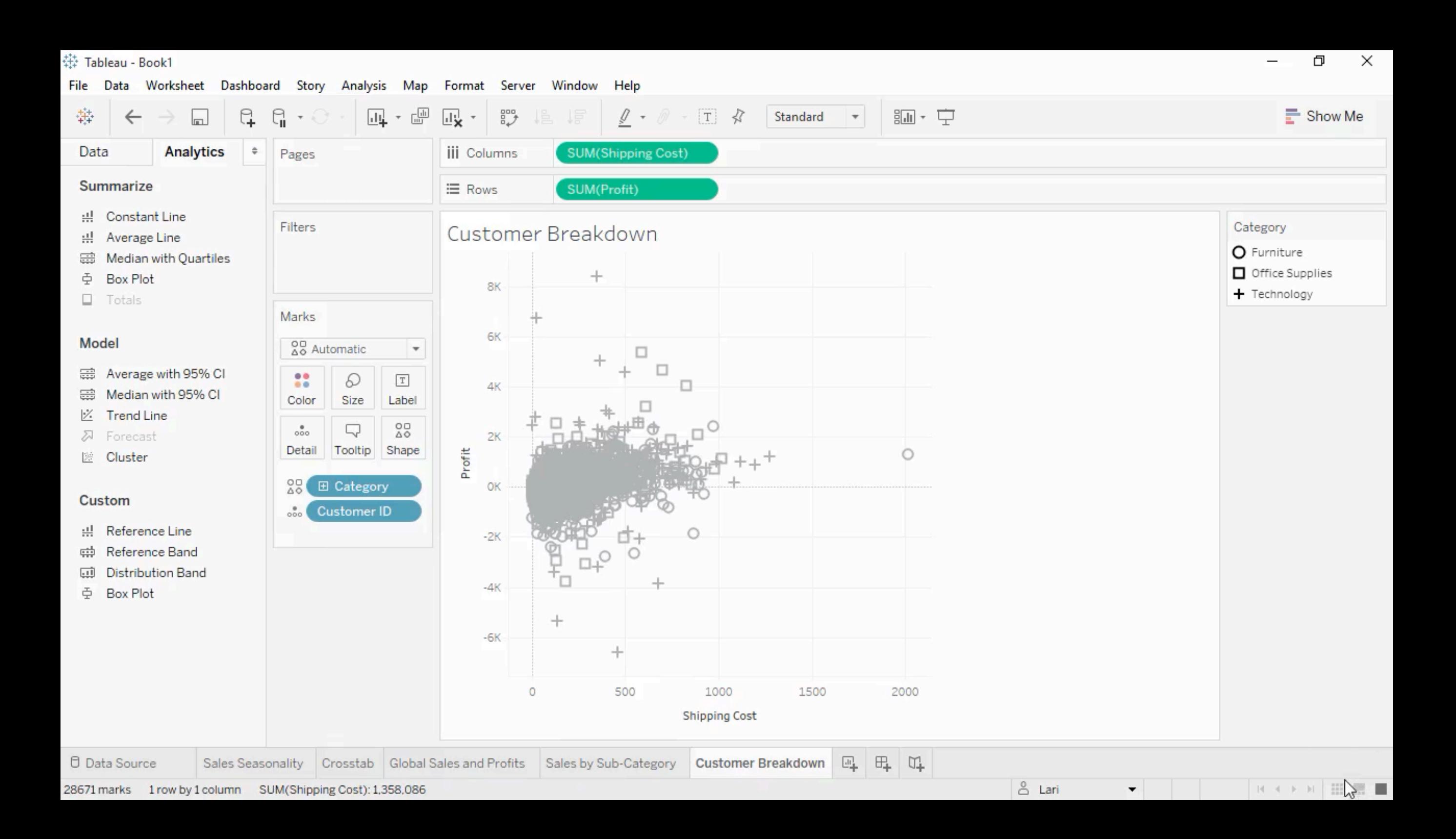

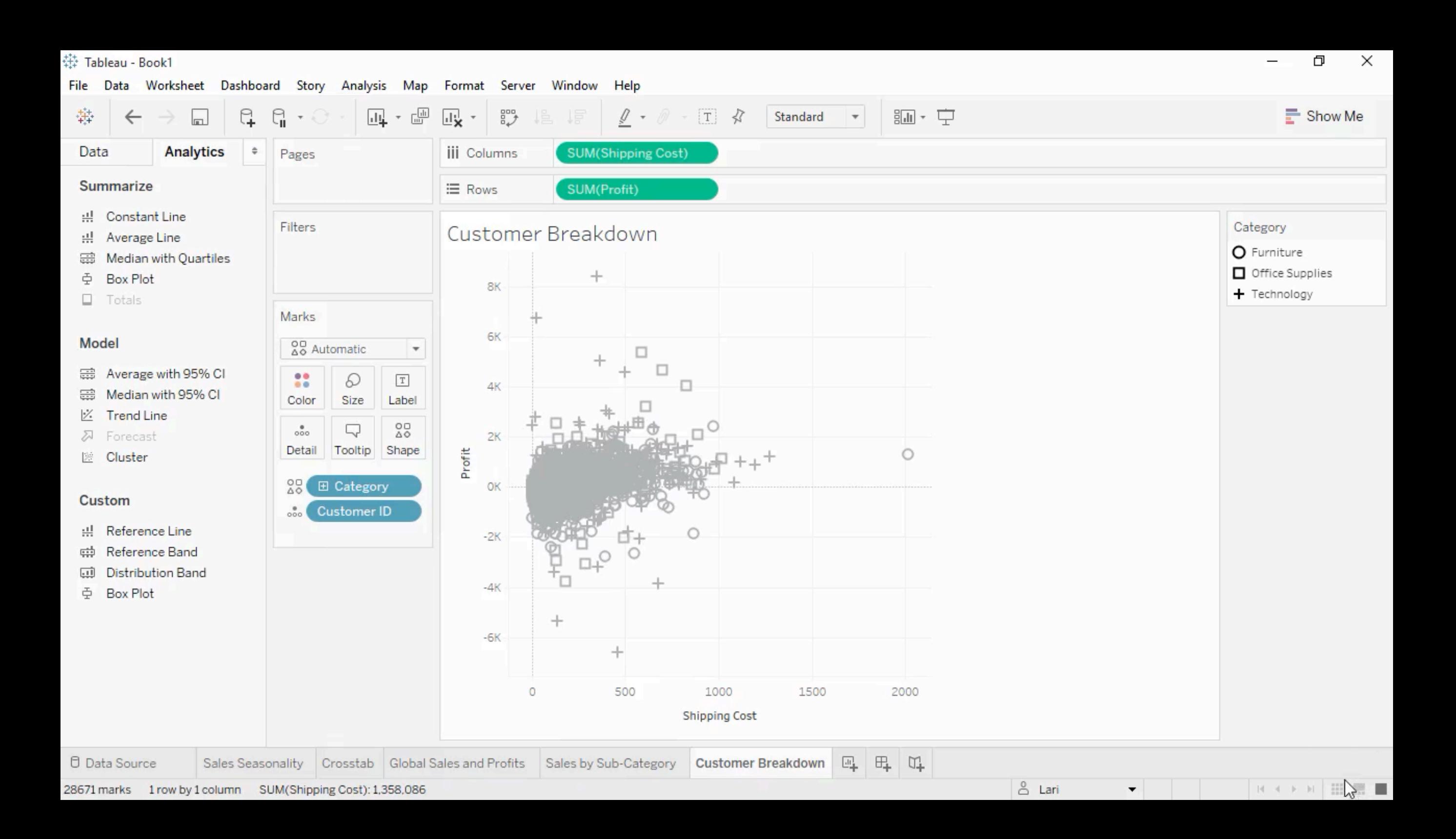

### Dashboards and Stories

#### ! **Dashboard**

- ◆ Combining multiple views
- ◆ Linking the views
- **Filtering based on one view**

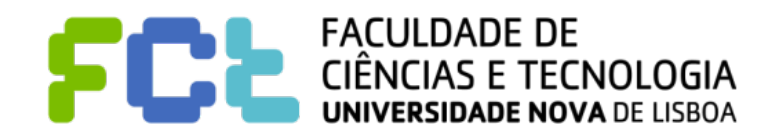

### Dashboards and Stories

#### ! **Dashboard**

- **Combining multiple views**
- ◆ Linking the views
- **Filtering based on one view**

#### ■ Story

- " **Steps**
- " **Highlights**
- **Tell a story**

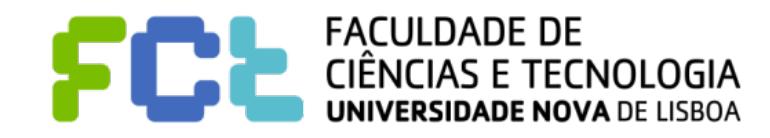

Interactive Data Visualization

# Main Concepts

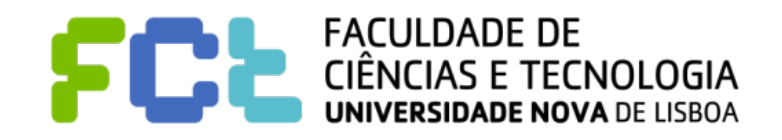

*Lab 02 - Introduction to Tableau -*  **31**

Interactive Data Visualization

# Data: Data Sources and Data Types

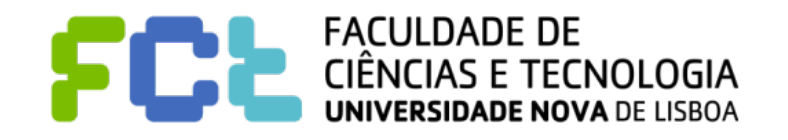

*Lab 02 - Introduction to Tableau -*  **32**

### Data Sources

#### ■ Tableau allows you to connect to several data sources in different formats

◆ Files: Excel, text, Statistical, ...

Servers...

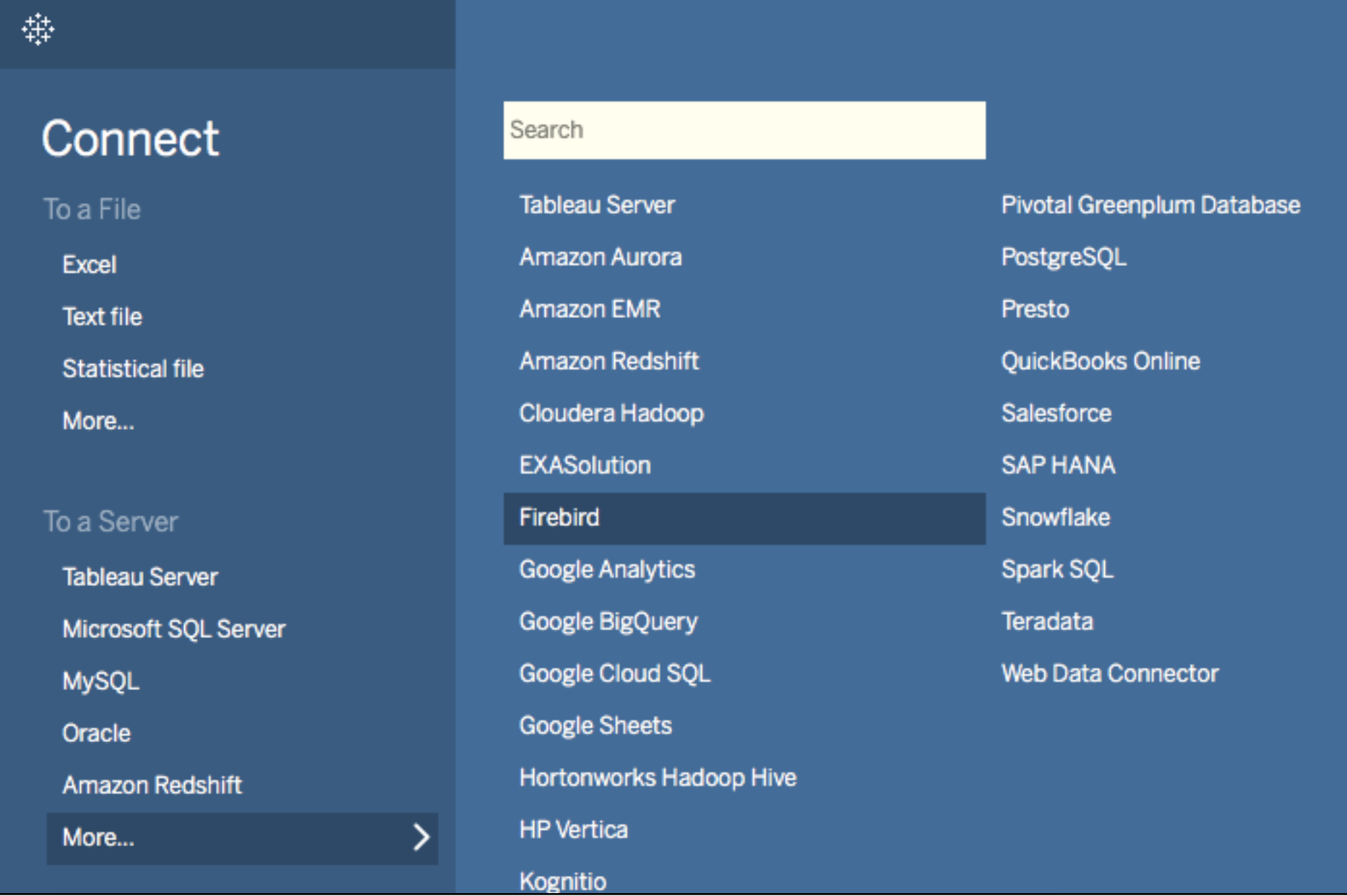

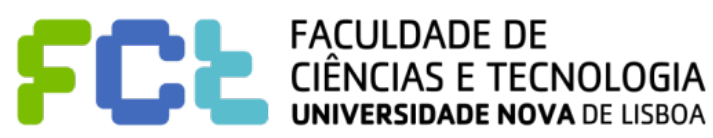

### Connecting to Data

- The first step is to connect to one or more data sources
	- ◆ It is possible to join data from different sources and perform joins based on **common fields:**

Table 2

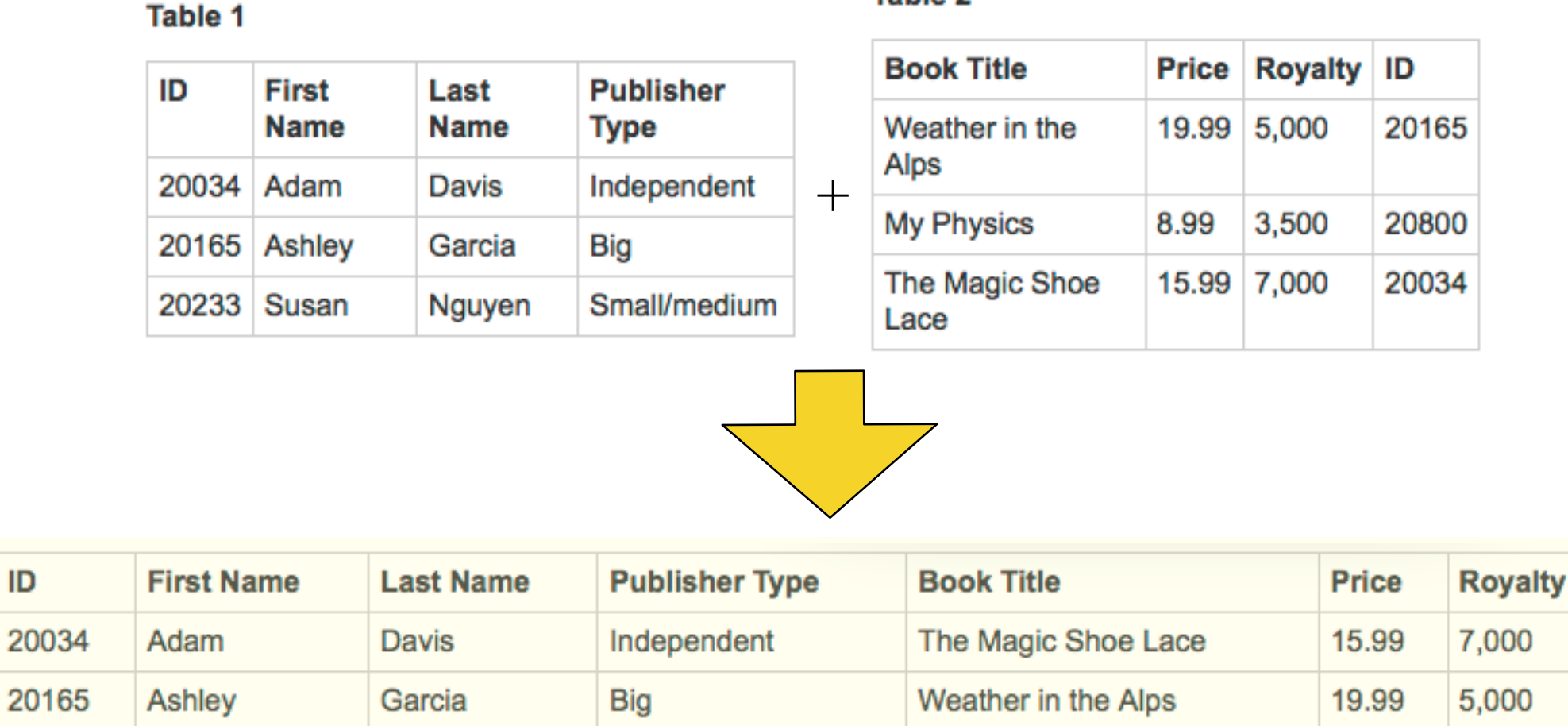

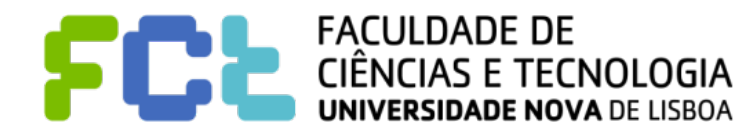

ID

# Connecting to Data

#### ■ All kinds of joins are possible...

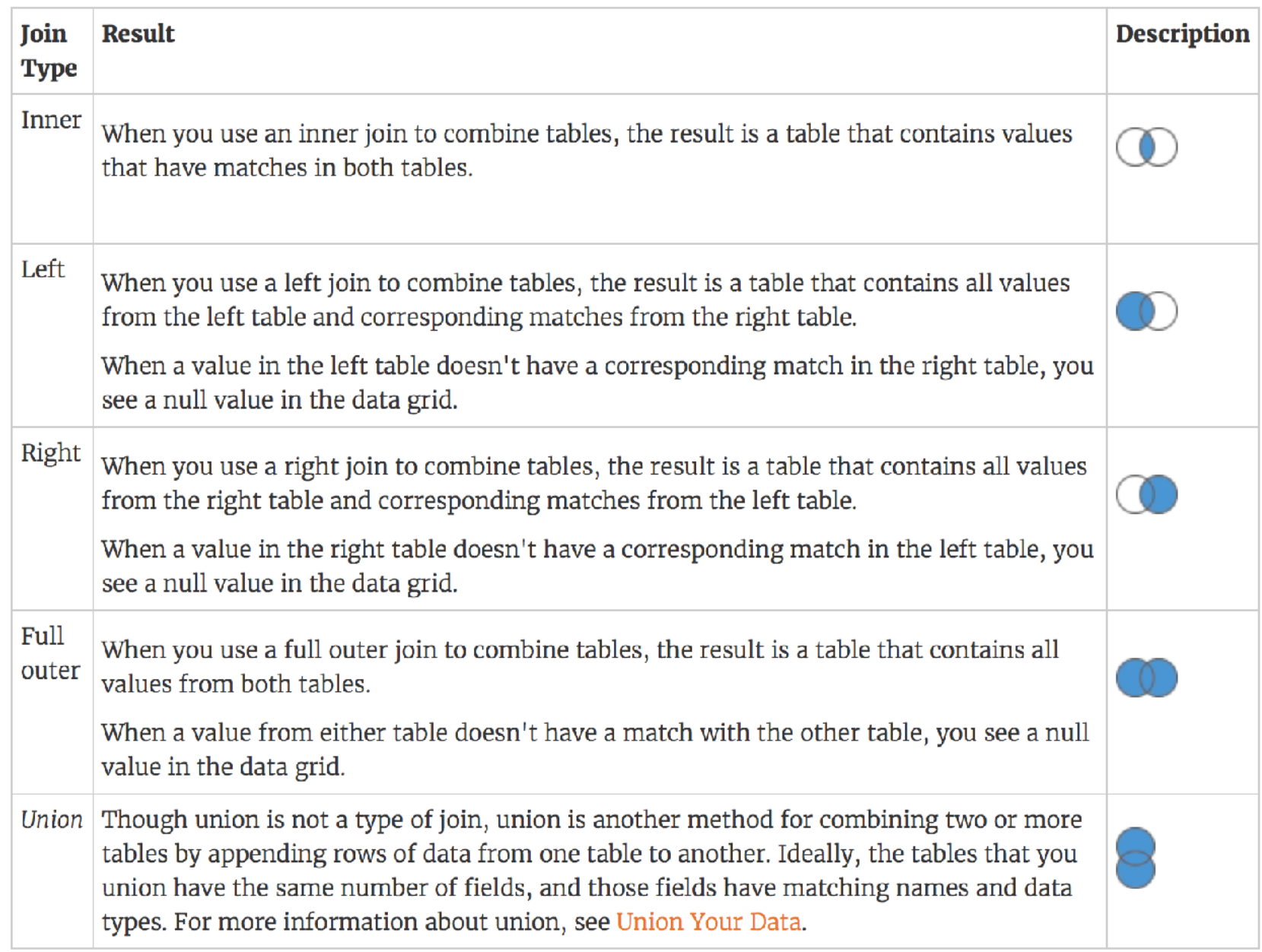

see more at: [https://onlinehelp.tableau.com/current/pro/desktop/en-us/joining\\_tables.html](https://onlinehelp.tableau.com/current/pro/desktop/en-us/joining_tables.html)

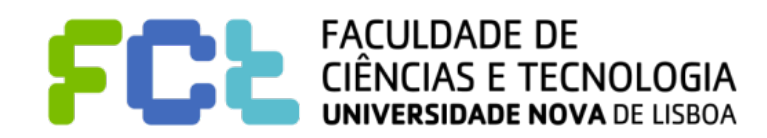

### Connecting to Data

#### ! **A simple example: Cars dataset**

NAME: 2004 New Car and Truck Data TYPE: Sample SIZE: 428 observations, 19 variables VARIABLE DESCRIPTIONS: Columns Variables 1- 45 Vehicle Name 47 Sports Car? (1=yes, 0=no) 49 Sport Utility Vehicle? (1=yes, 0=no) 51 Wagon? (1=yes, 0=no) 53 Minivan? (1=yes, 0=no) 55 Pickup? (1=yes, 0=no) 57 All-Wheel Drive? (1=yes, 0=no) 59 Rear-Wheel Drive? (1=yes, 0=no) 61- 66 Suggested Retail Price, what the manufacturer thinks the vehicle is worth, including adequate profit for the automaker and the dealer (U.S. Dollars) 68- 73 Dealer Cost (or "invoice price"), what the dealership pays the manufacturer (U.S. Dollars) 75- 77 Engine Size (liters) 79- 80 Number of Cylinders (=-1 if rotary engine) 82- 84 Horsepower 86- 87 City Miles Per Gallon 89- 90 Highway Miles Per Gallon 92- 95 Weight (Pounds) 97- 99 Wheel Base (inches) 101-103 Length (inches) 105-106 Width (inches)

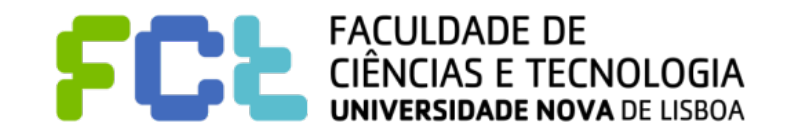

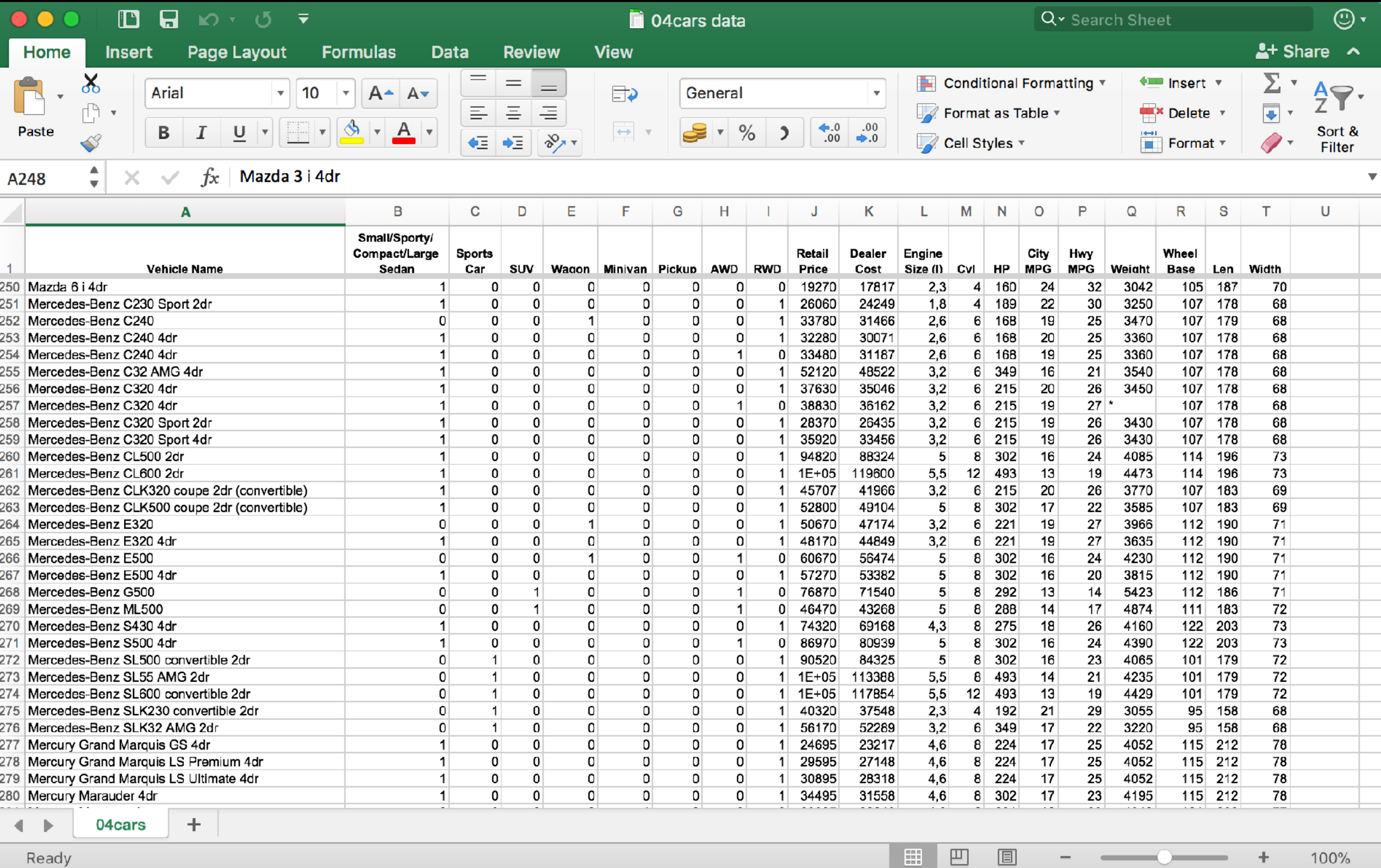

### Tableau Data Source View

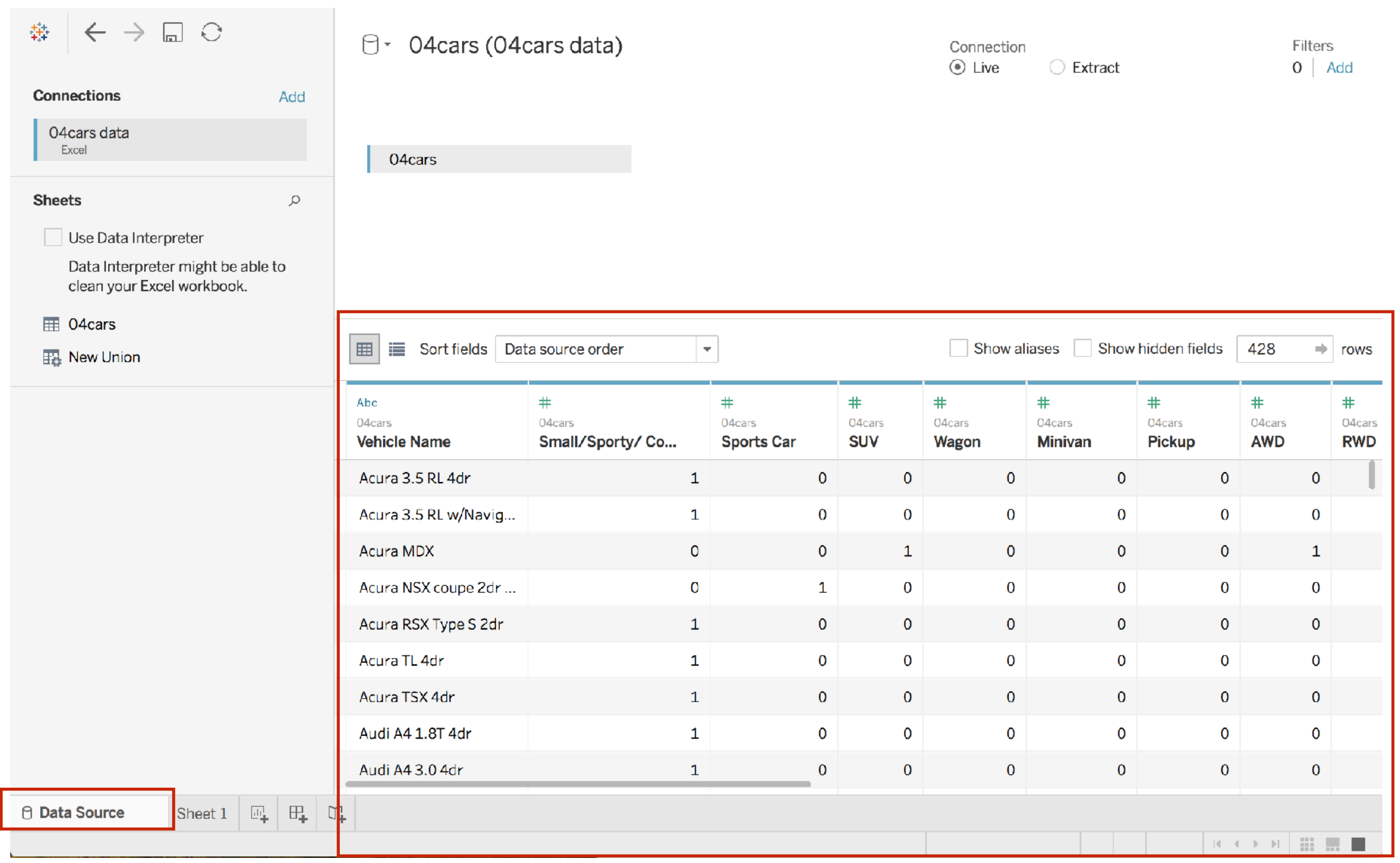

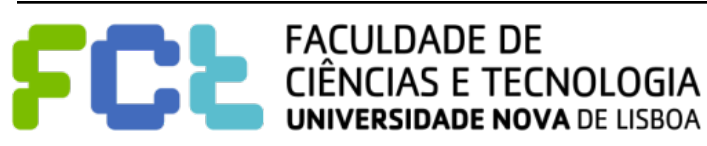

### Tableau Data Source View

#### ! **A simple example: Cars dataset**

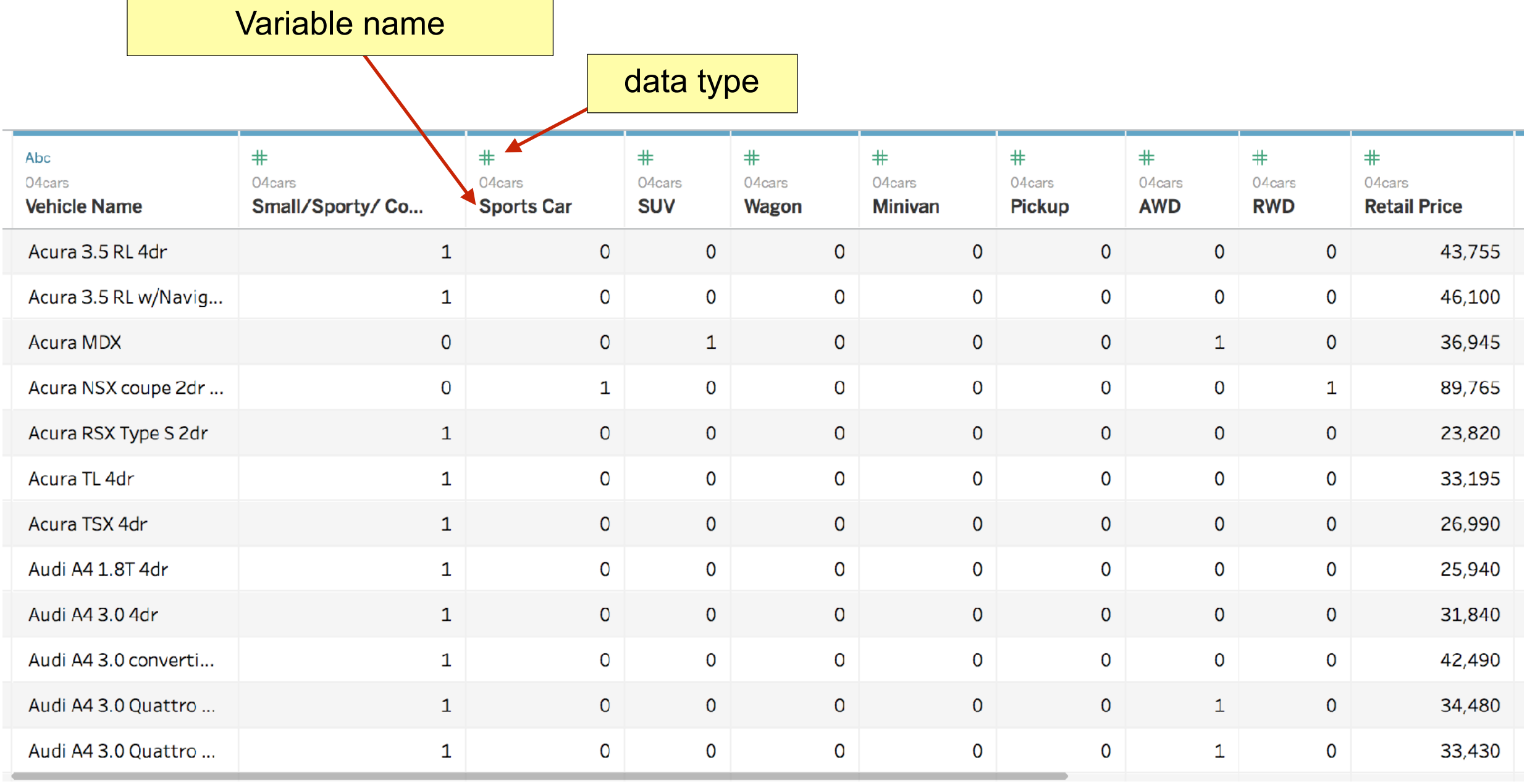

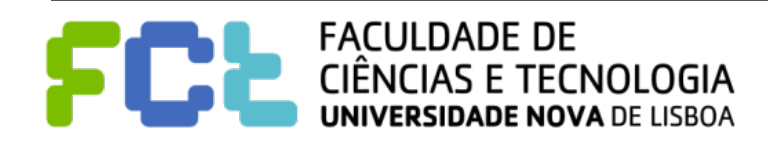

- ! **All fields in a data source have a data type. Tableau automatically infers datatypes from the values if the data source doesn't provide the necessary metadata** 
	- ! **Available data types:** 
		- " **Text/Strings**
		- " **Dates**
		- **Date and Time**
		- " **Numeric**
		- " **Boolean**
		- " **Geographic**

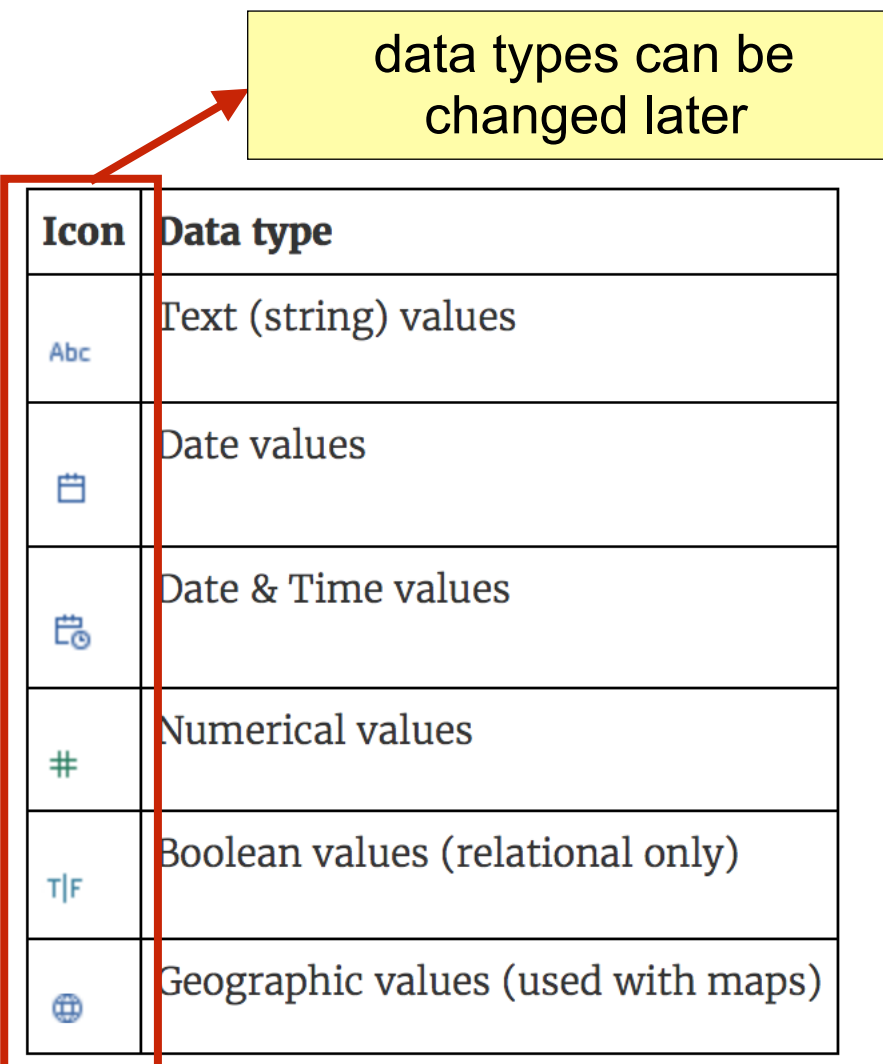

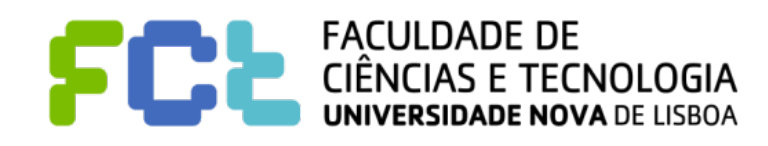

#### ! **Text/Strings - For categorical (ordinal or not) or nominal data**

" "Tall/Short/Medium", "yellow/red/green/blue", "expensive/economic", "North/South/West",

"Fernando/João/Maria/…", "Food/Cleaning/Fruit/Cloth/Office/…"

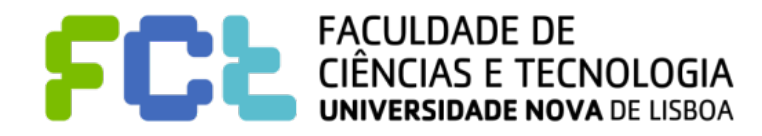

#### ! **Text/Strings - For categorical (ordinal or not) or nominal data**

" "Tall/Short/Medium", "yellow/red/green/blue", "expensive/economic", "North/South/West",

"Fernando/João/Maria/…", "Food/Cleaning/Fruit/Cloth/Office/…"

! **Dates - Used to tag events in time with day/week/month/quarter/year granularities**

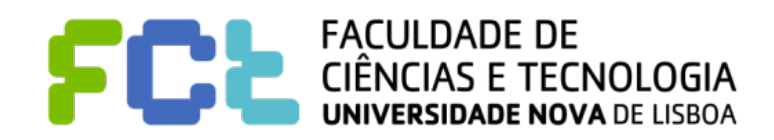

- " "Tall/Short/Medium", "yellow/red/green/blue", "expensive/economic", "North/South/West", "Fernando/João/Maria/…", "Food/Cleaning/Fruit/Cloth/Office/…"
- ! **Dates Used to tag events in time with day/week/month/quarter/year granularities**
- ! **Date and Time Date + Time (Hours, Minutes, Seconds, …)**

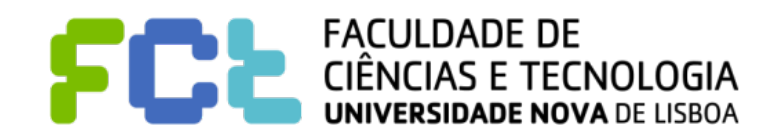

- " "Tall/Short/Medium", "yellow/red/green/blue", "expensive/economic", "North/South/West", "Fernando/João/Maria/…", "Food/Cleaning/Fruit/Cloth/Office/…"
- ! **Dates Used to tag events in time with day/week/month/quarter/year granularities**
- ! **Date and Time Date + Time (Hours, Minutes, Seconds, …)**
- ! **Numeric numerical data**
	- " **Counts, quantities, distances, \$\$\$, anything that can be measured…**

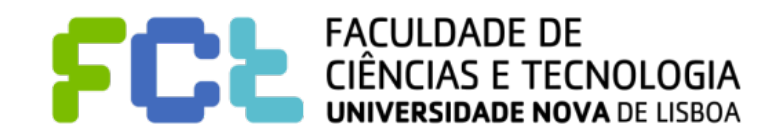

- " "Tall/Short/Medium", "yellow/red/green/blue", "expensive/economic", "North/South/West", "Fernando/João/Maria/…", "Food/Cleaning/Fruit/Cloth/Office/…"
- ! **Dates Used to tag events in time with day/week/month/quarter/year granularities**
- ! **Date and Time Date + Time (Hours, Minutes, Seconds, …)**
- ! **Numeric numerical data**
	- " **Counts, quantities, distances, \$\$\$, anything that can be measured…**
- ! **Boolean Used to classify as True/False, Yes/No with respect to some property**
	- Garage? Breakfast included? Tall? Short? Expensive? 5-door?

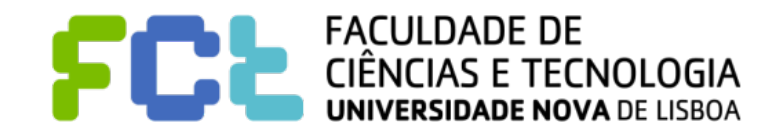

- " "Tall/Short/Medium", "yellow/red/green/blue", "expensive/economic", "North/South/West", "Fernando/João/Maria/…", "Food/Cleaning/Fruit/Cloth/Office/…"
- ! **Dates Used to tag events in time with day/week/month/quarter/year granularities**
- ! **Date and Time Date + Time (Hours, Minutes, Seconds, …)**
- ! **Numeric numerical data**
	- " **Counts, quantities, distances, \$\$\$, anything that can be measured…**
- ! **Boolean Used to classify as True/False, Yes/No with respect to some property**
	- Garage? Breakfast included? Tall? Short? Expensive? 5-door?
- ! **Geographic location or region on earth**

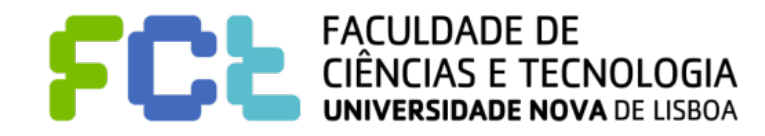

# Changing Data Types

#### ! **Changing a data type in the Data Source Page**

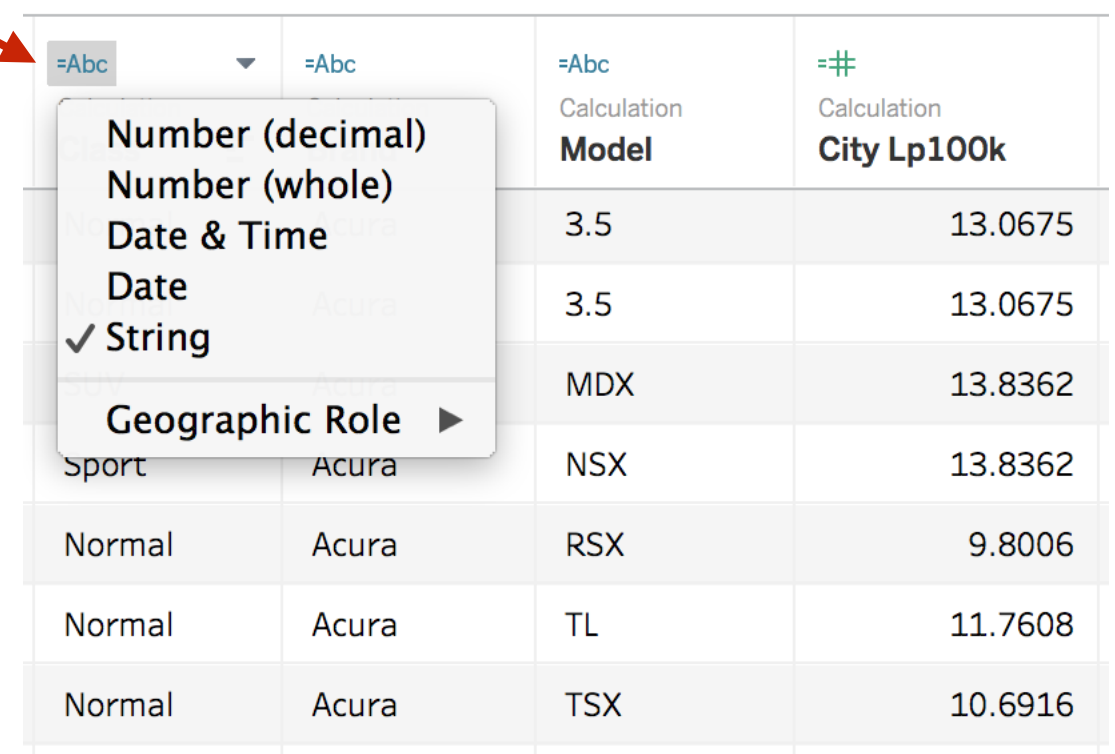

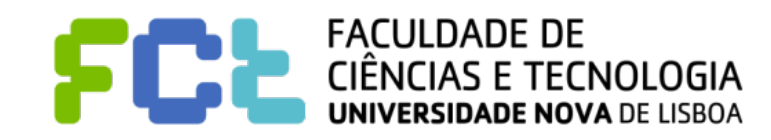

# Changing Data Types

! **Changing a data type in the Data Source Page**

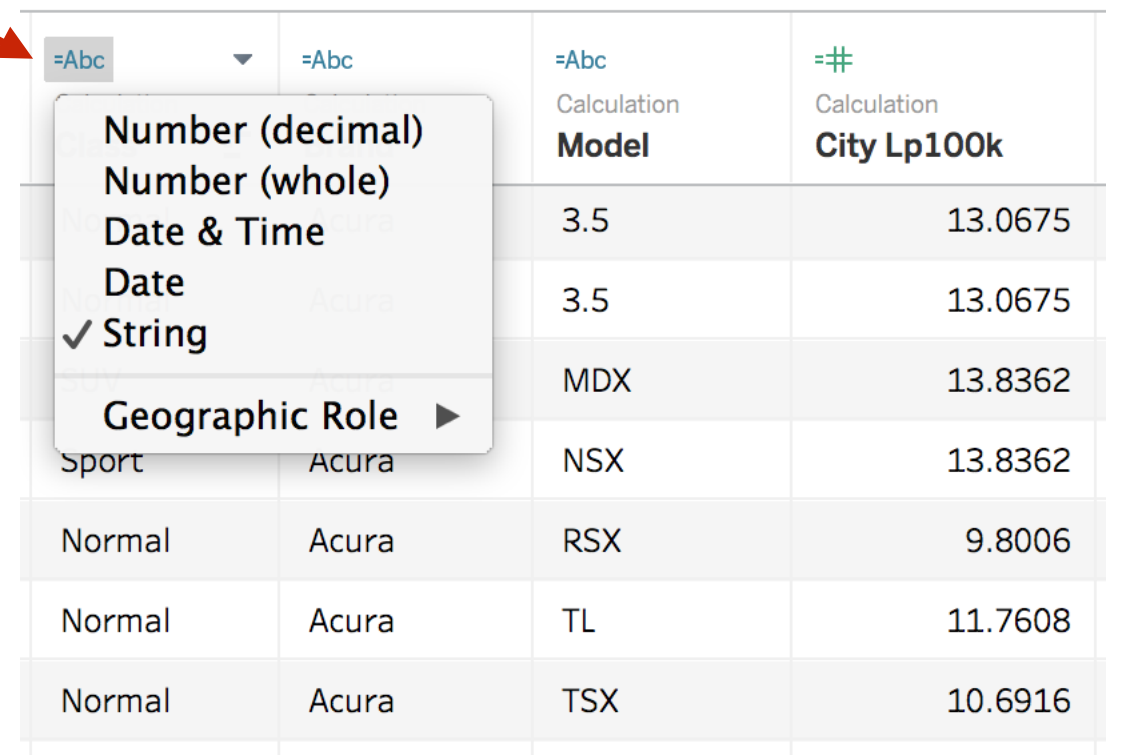

! **Changing the data type in the Data pane of a sheet**

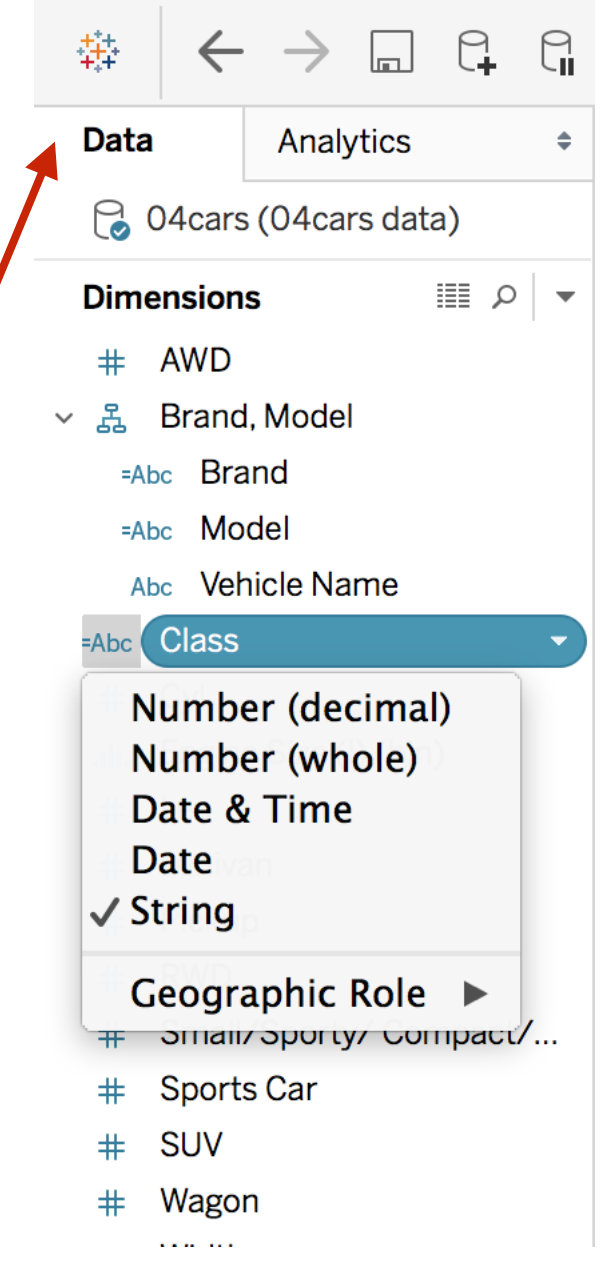

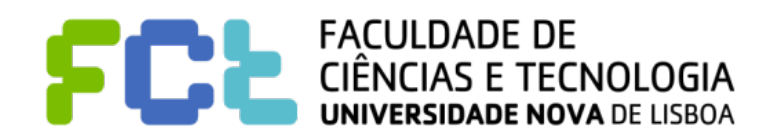

#### Data source tab

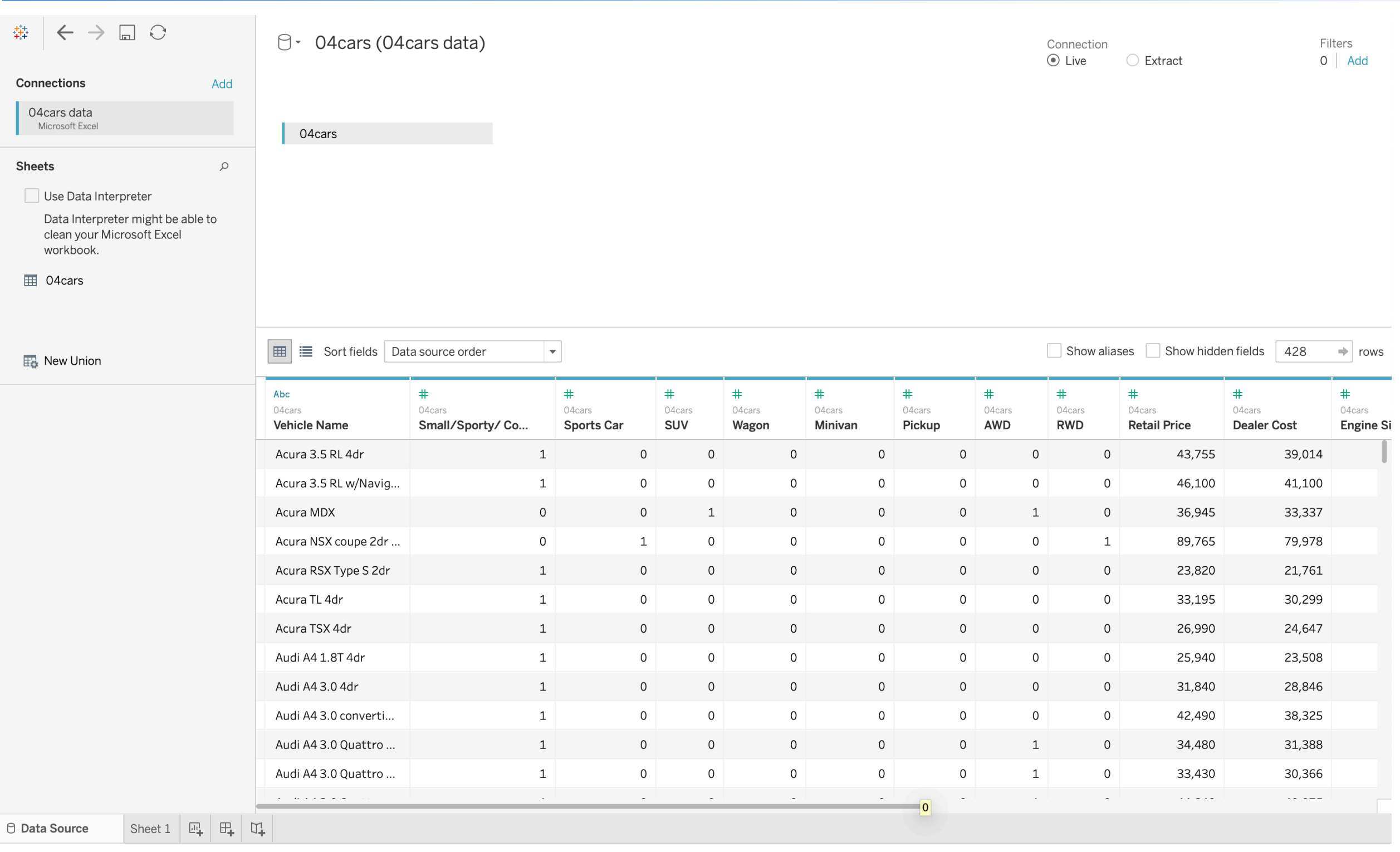

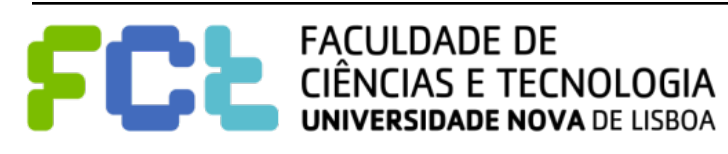
### Data source tab

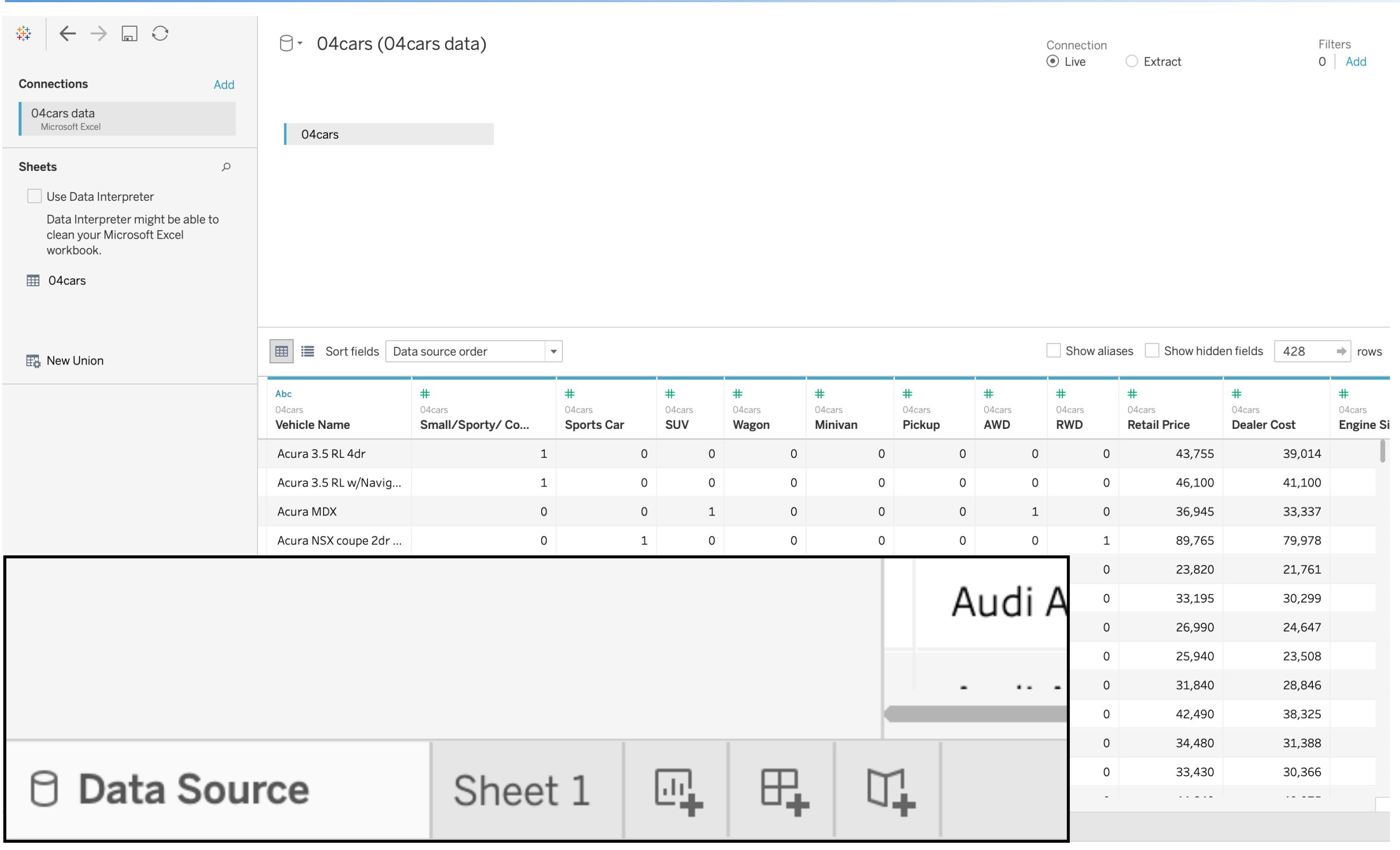

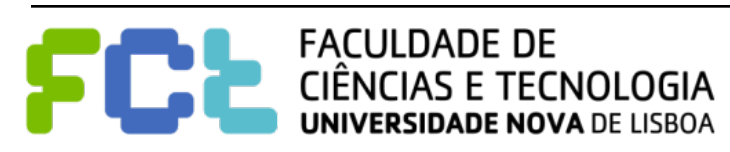

### Data source tab

O - 04 cars (04 cars data)

04cars

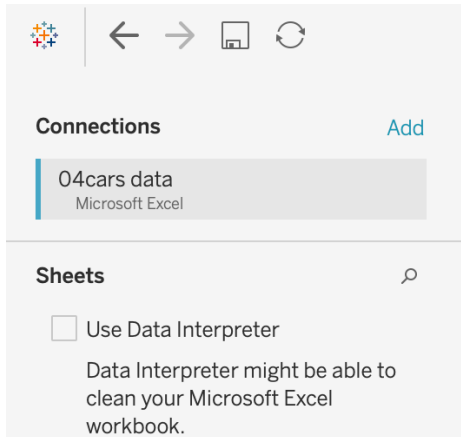

**⊞** 04cars

Connection  $\odot$  Live

○ Extract

Filters  $0$  Add

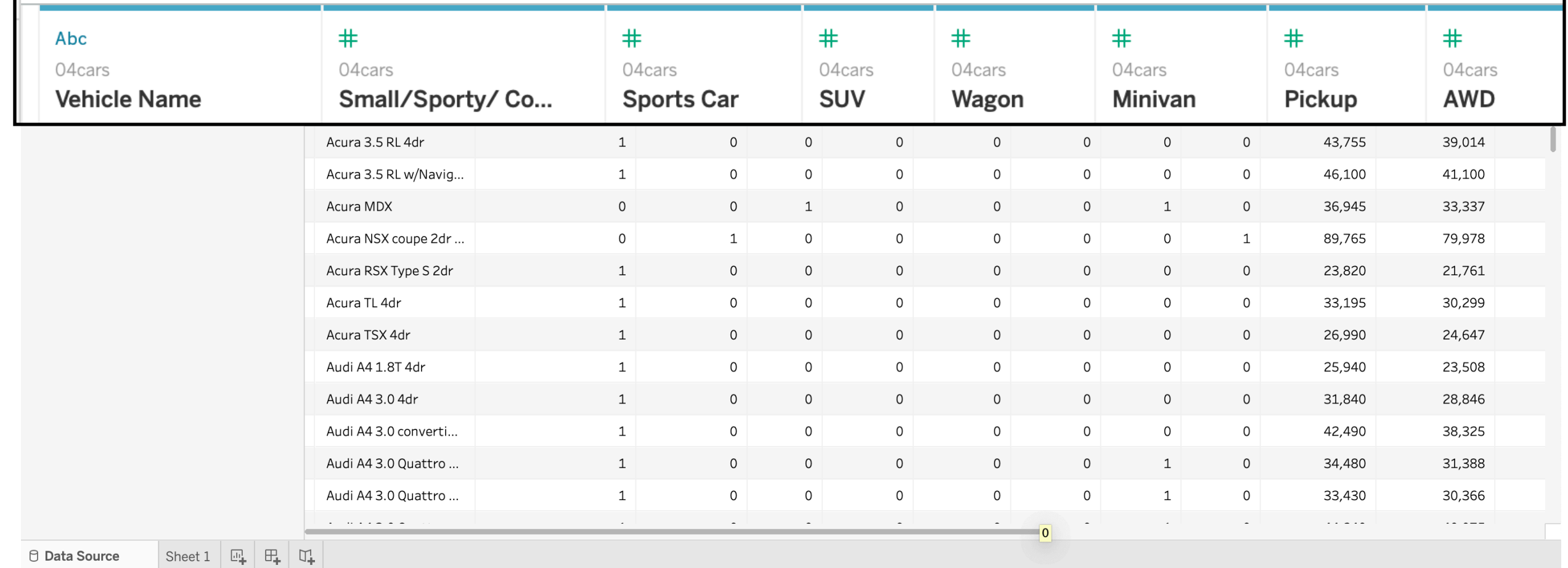

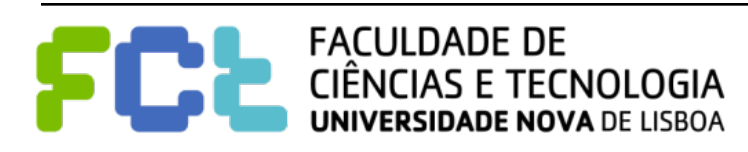

## View Sheet

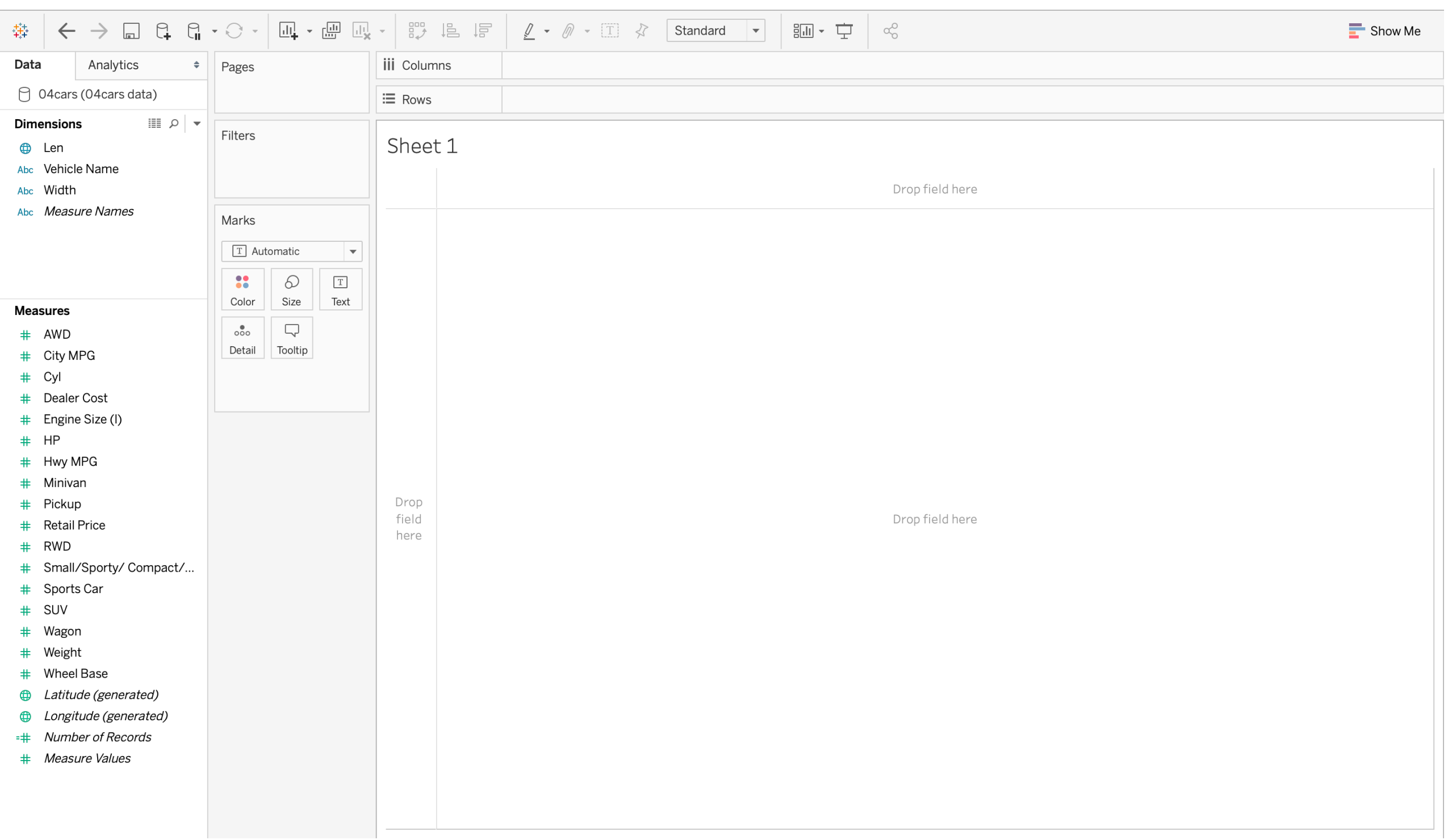

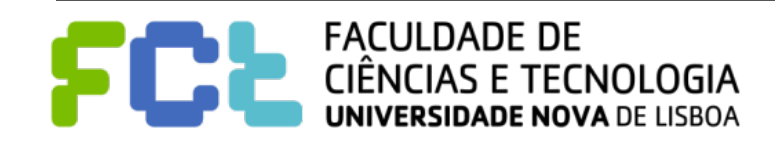

### View Sheet

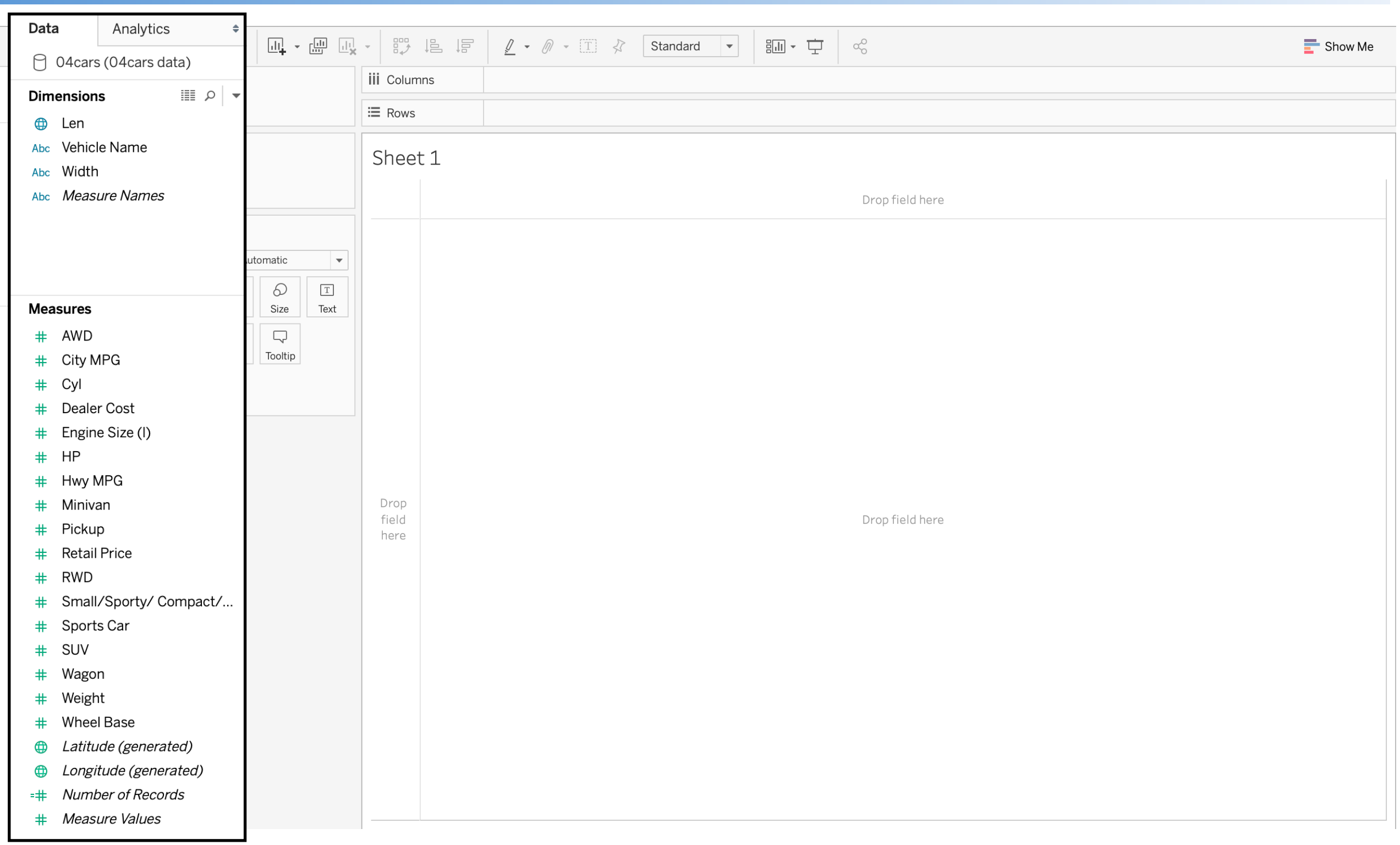

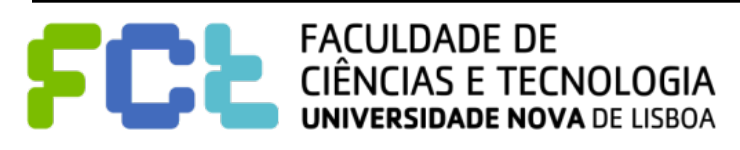

# Changing Data Types

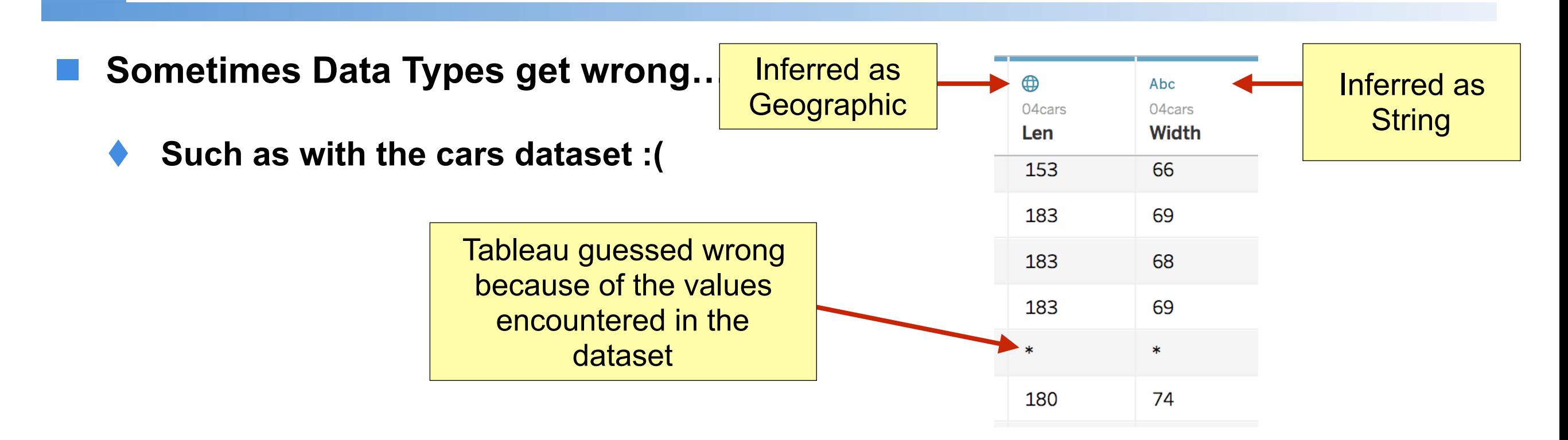

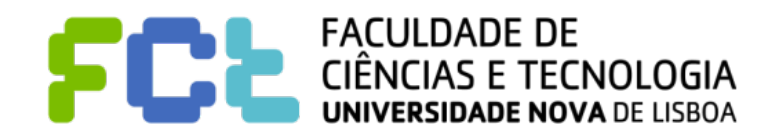

# Changing Data Types

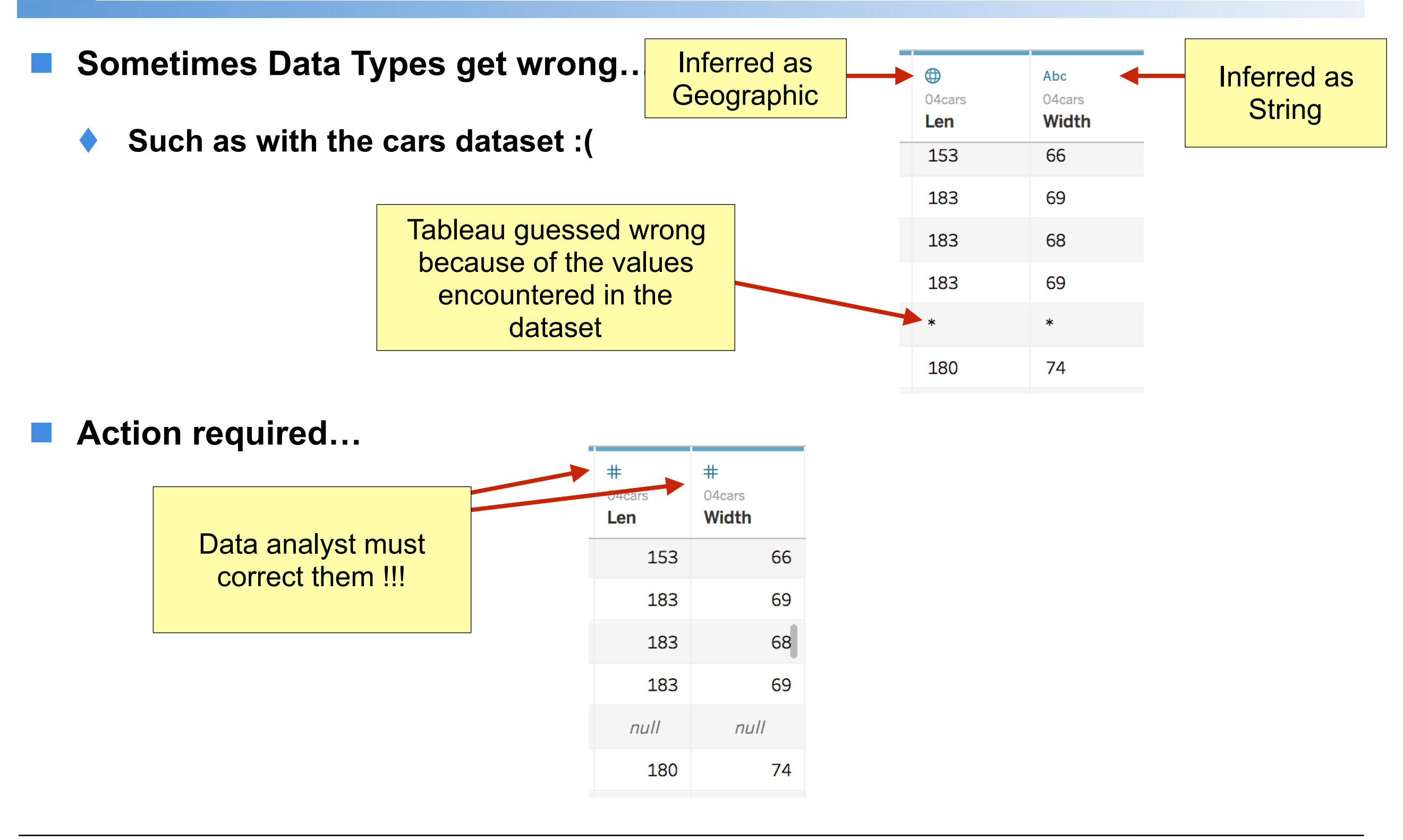

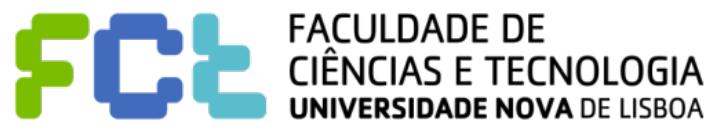

### Tableau Sheet View

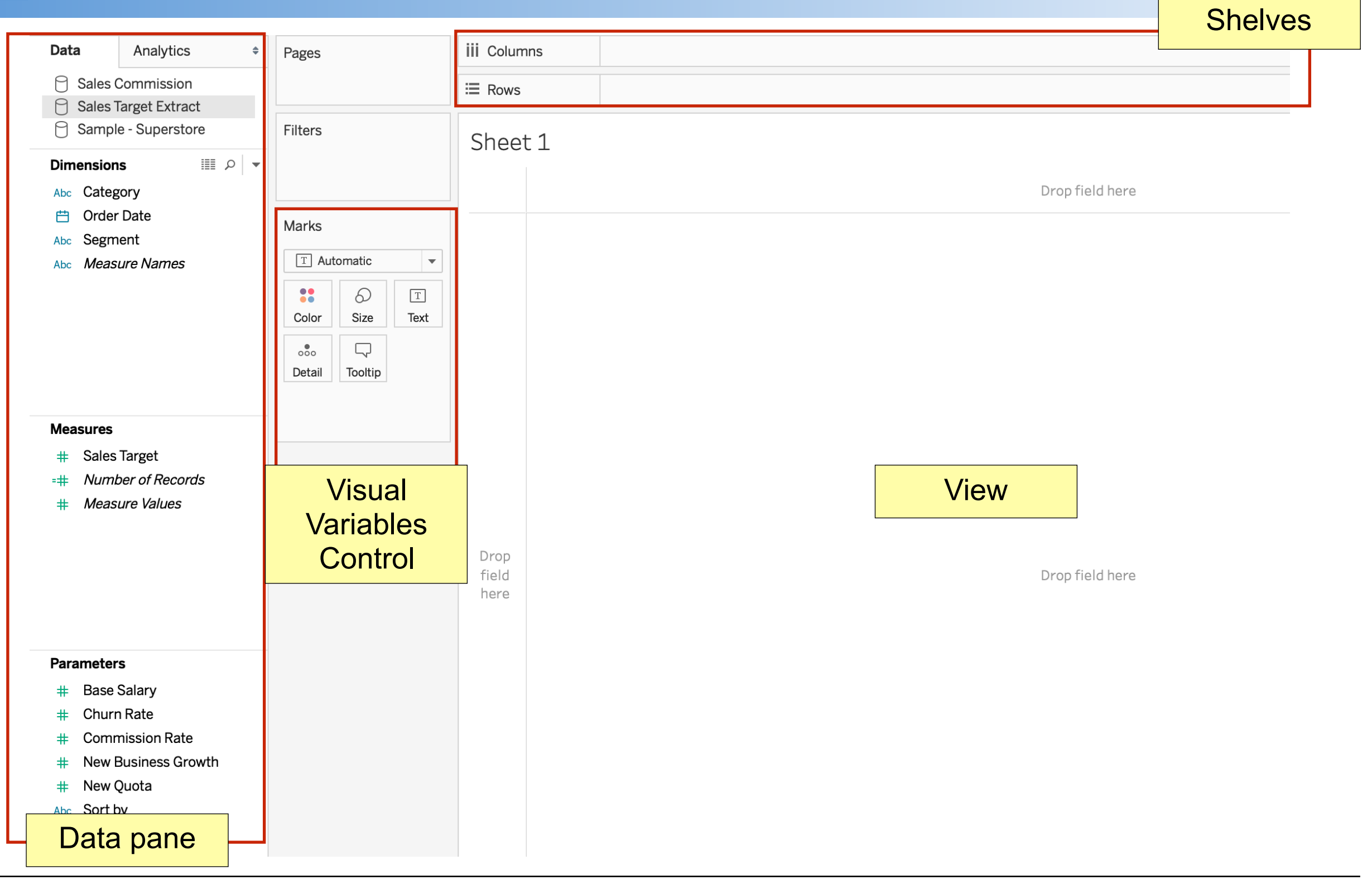

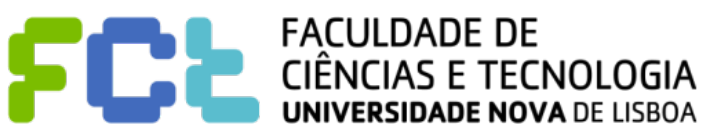

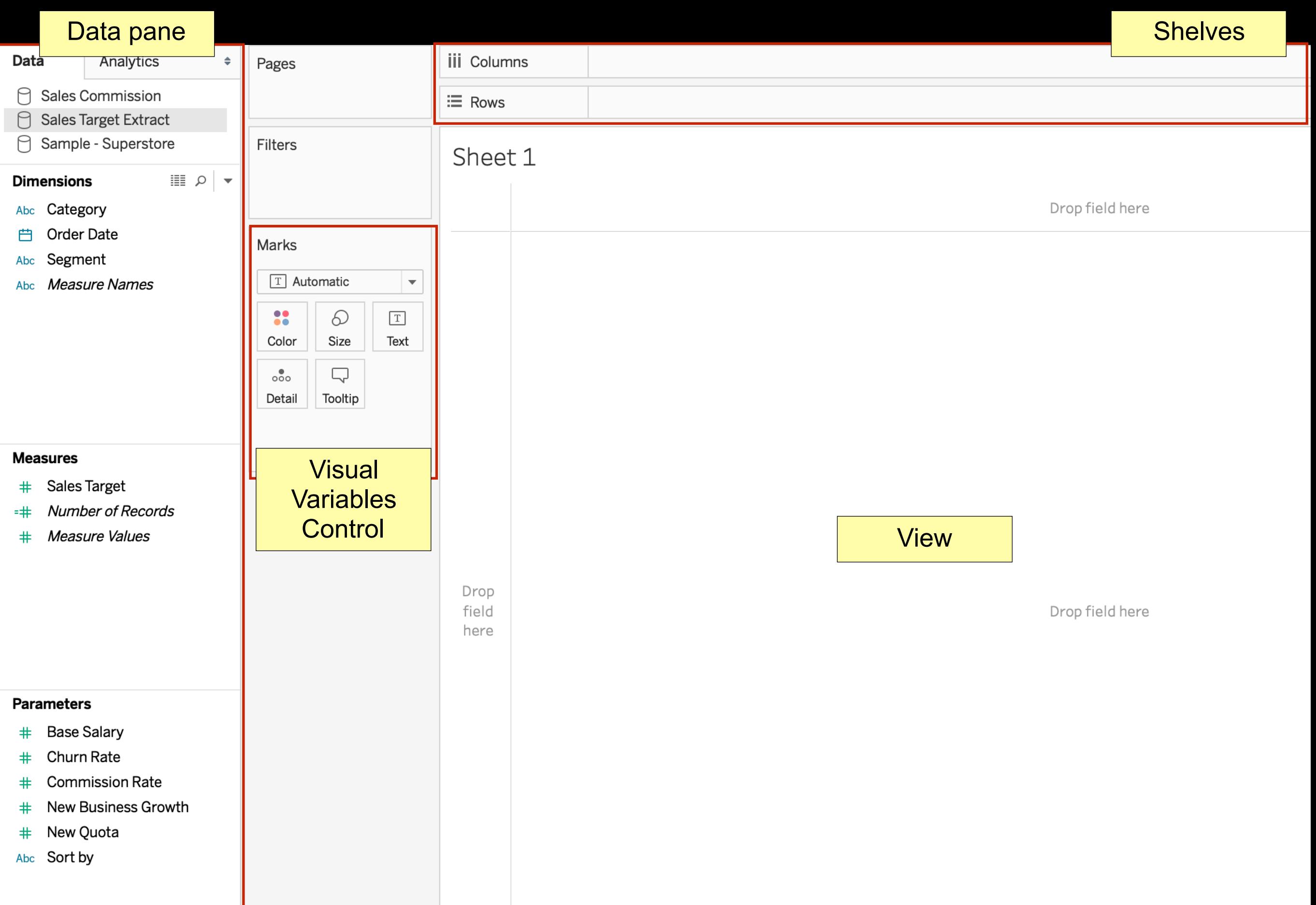

### Use the samples to play with

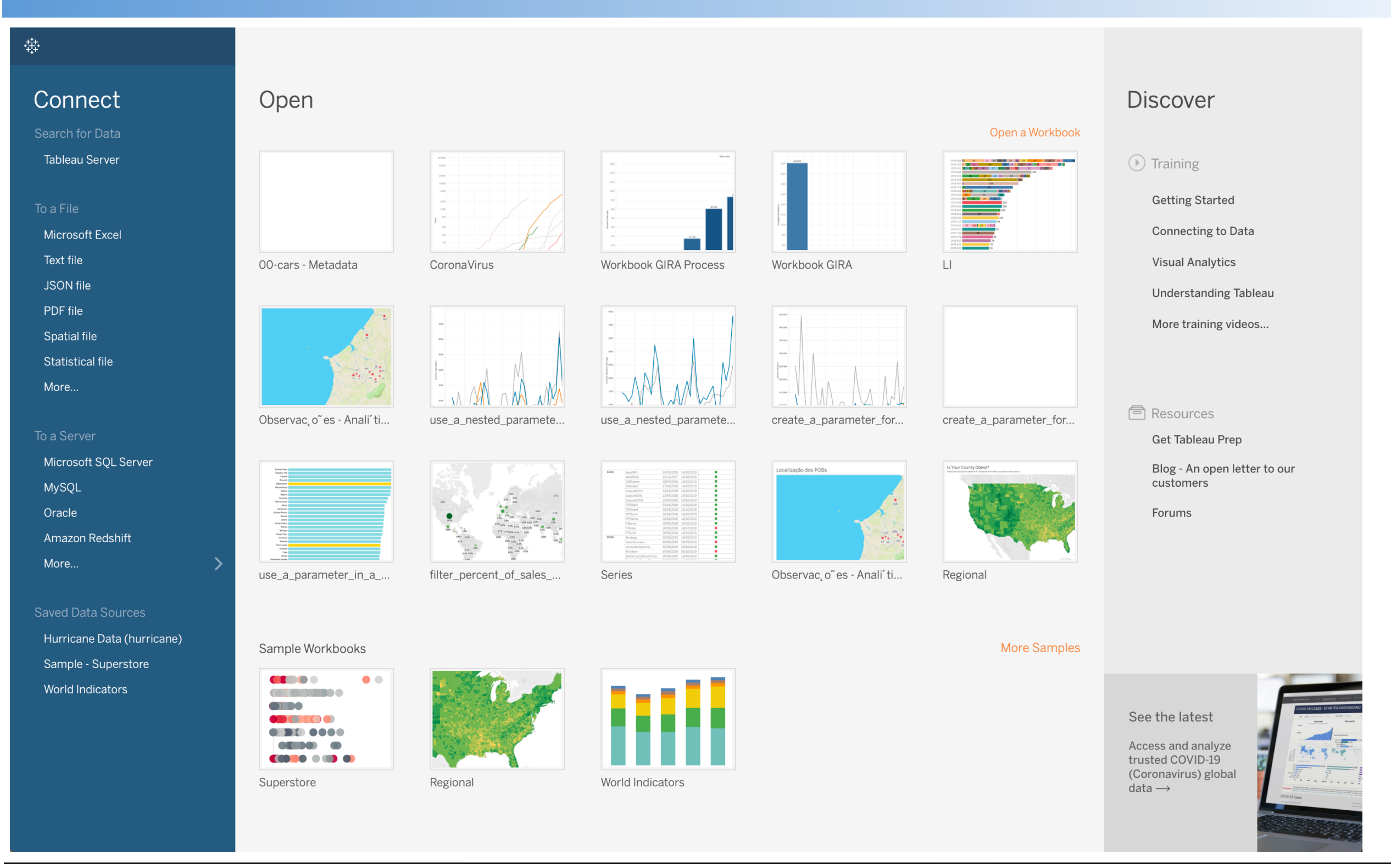

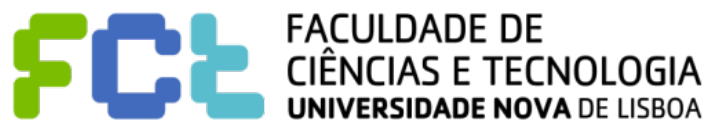

#### $\oplus$

#### Connect

Search for Data

**Tableau Server** 

Microsoft Excel

Text file

JSON file

PDF file

Spatial file

Statistical file

More...

To a Server

Microsoft SQL Server **MySQL** Oracle Amazon Redshift

More...

Saved Data Sources Hurricane Data (hurricane) Sample - Superstore

World Indicators

### Open

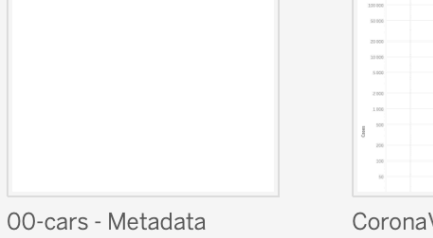

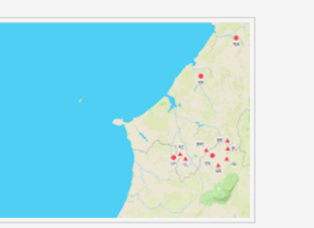

Observac, o" es - Anali' ti ...

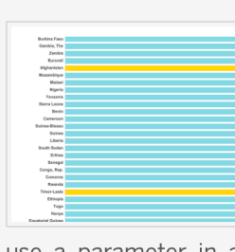

 $\rightarrow$ 

use\_a\_parameter\_in\_a\_...

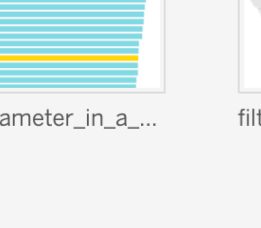

Regional

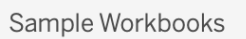

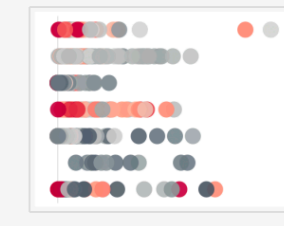

Superstore

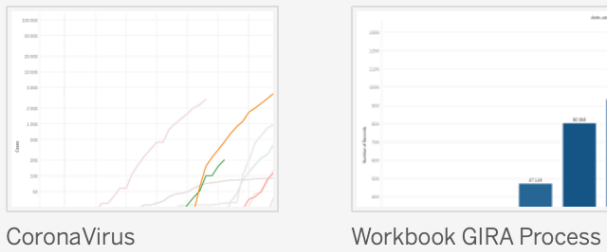

use\_a\_nested\_paramete..

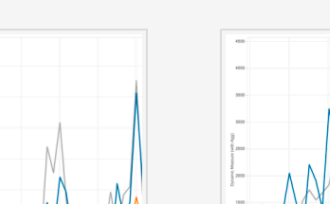

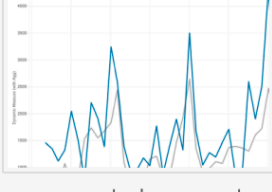

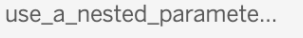

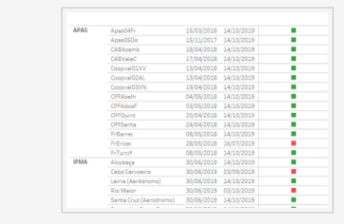

filter\_percent\_of\_sales\_.. Series

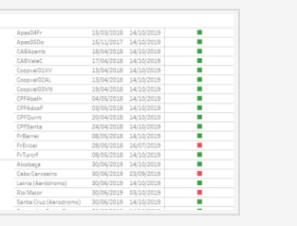

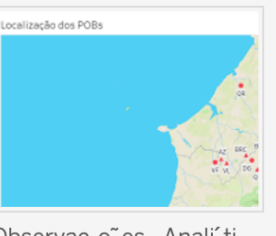

create\_a\_parameter\_for...

Workbook GIRA

 $505.2\,$ 

 $140, 338$ 

 $122, 223$  $100.00$ 

Observac, o" es - Anali' ti...

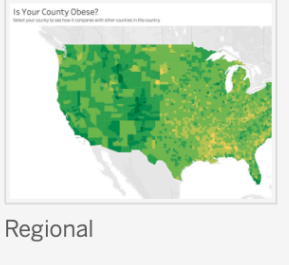

create\_a\_parameter\_for...

Open a Workbook

 $\lfloor \cdot \rfloor$ 

### **Discover**

#### $\circled{1}$  Training

- **Getting Started**
- Connecting to Data
- **Visual Analytics**
- **Understanding Tableau**

More training videos...

#### <sup>同</sup> Resources

**Get Tableau Prep** 

Blog - An open letter to our customers

Forums

#### More Samples

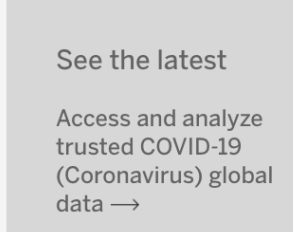

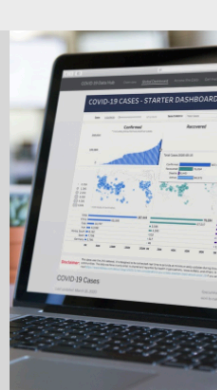

World Indicators

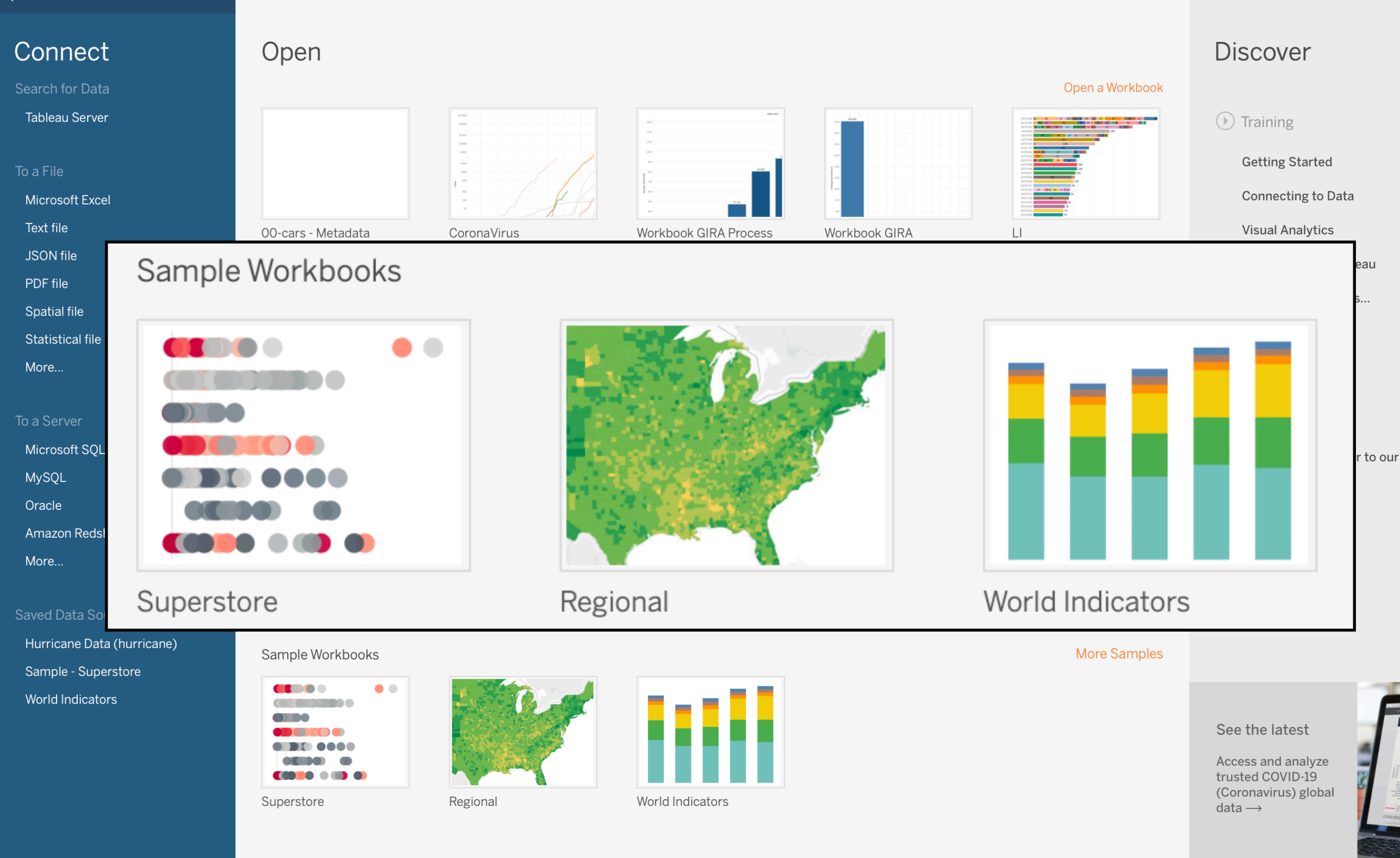

 $\oplus$ 

Interactive Data Visualization

# Dimensions and Measures

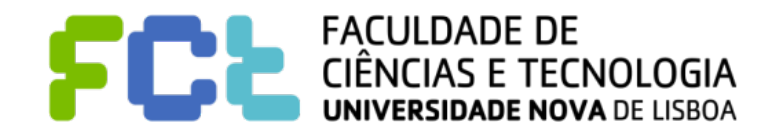

- ! **Independent vs. Dependent Variables**
- ! **Dimensions and Measures**
- ! **Discrete vs. Continuous**
- ! **Examples**
- ! **Data Inspection**
- ! **Filters (continuous versus discrete)**
- ! **Color (continuous versus discrete)**

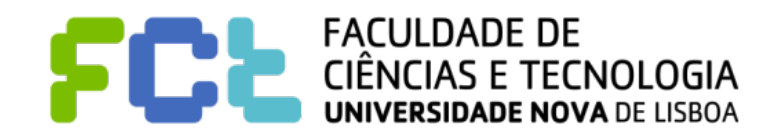

- ! **Independent vs. Dependent Variables**
- ! **Dimensions and Measures**
- ! **Discrete vs. Continuous**
- ! **Examples**
- ! **Data Inspection**
- ! **Filters (continuous versus discrete)**
- ! **Color (continuous versus discrete)**

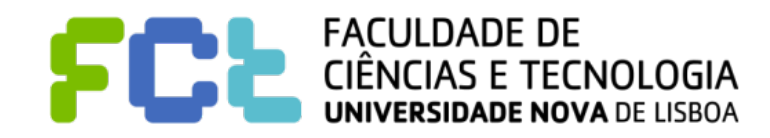

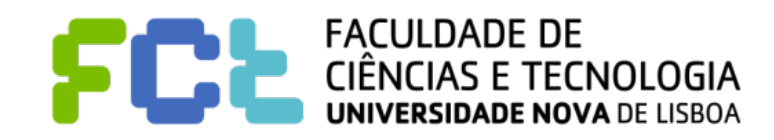

! **When we analyze data we usually sort the variables in two different groups:**

- **Independent variables** 
	- − Independent variables provide **context/structure** to our numerical data values
	- Usually correspond to categorical data (months, years, region, state, country, ...) or discrete numbers

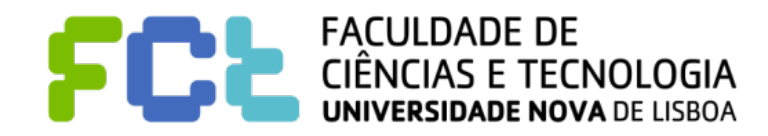

! **When we analyze data we usually sort the variables in two different groups:**

- **Independent variables** 
	- − Independent variables provide **context/structure** to our numerical data values
	- Usually correspond to categorical data (months, years, region, state, country, ...) or discrete numbers

### **Dependent variables**

- Their values alone do not have any meaning requiring some kind of context associated
- − Normally they are continuous or discrete figures (revenue, investment, weight, …)

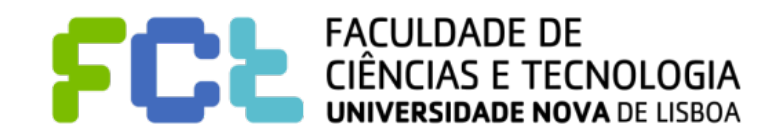

### ! **When we analyze data we usually sort the variables in two different groups:**

#### **Independent variables**

- − Independent variables provide **context/structure** to our numerical data values
- Usually correspond to categorical data (months, years, region, state, country, ...) or discrete numbers

#### **Dependent variables**

- Their values alone do not have any meaning requiring some kind of context associated
- − Normally they are continuous or discrete figures (revenue, investment, weight, …)
- When looking at our values, we read them in a context:
	- Revenue per month, investment per region, average cargo weight, …
	- Dependent variables are a function of the independent variables

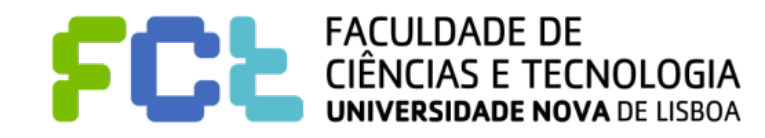

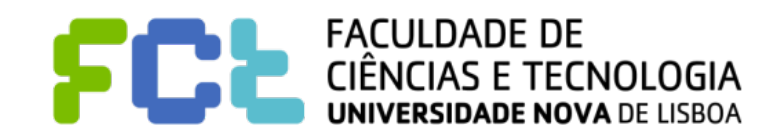

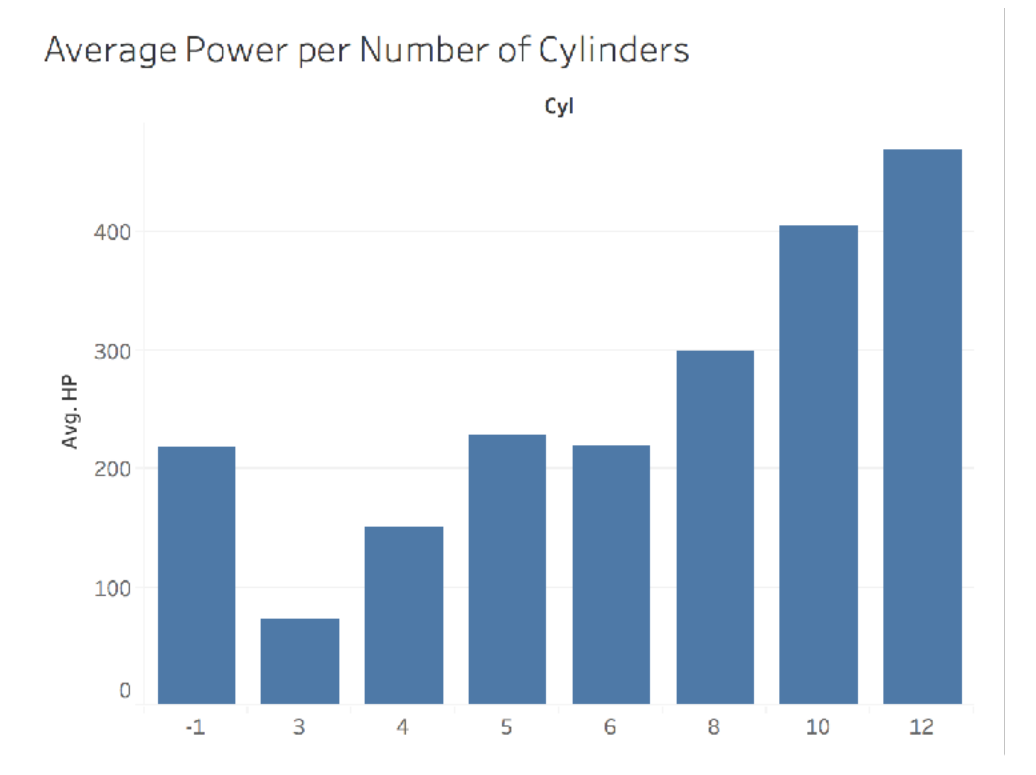

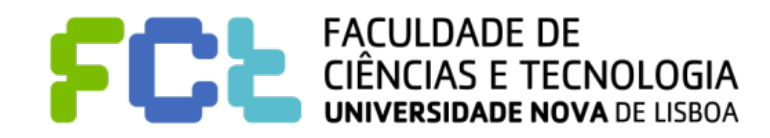

Average Power per Number of Cylinders Cyl

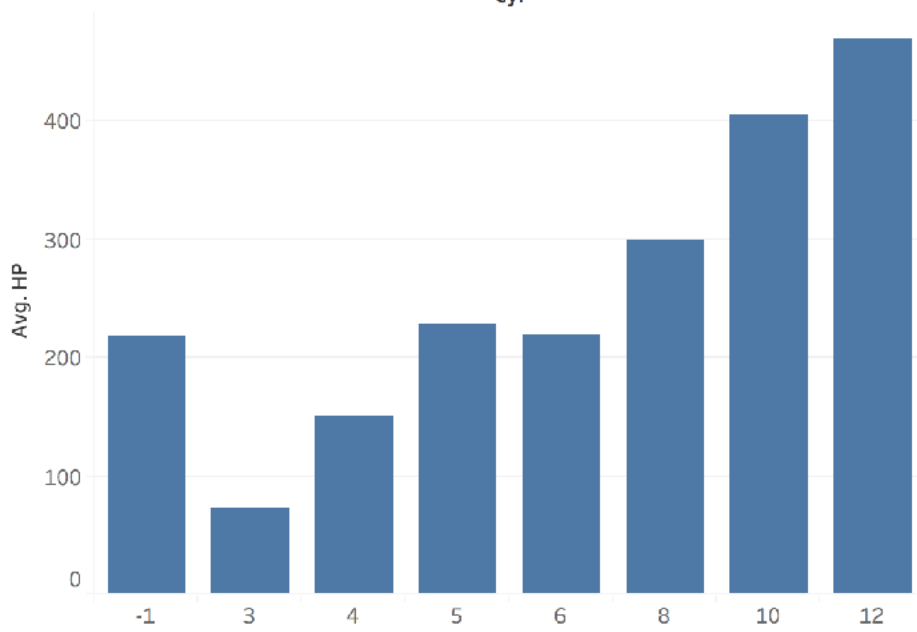

Average Retail Price per Number of Cylinders

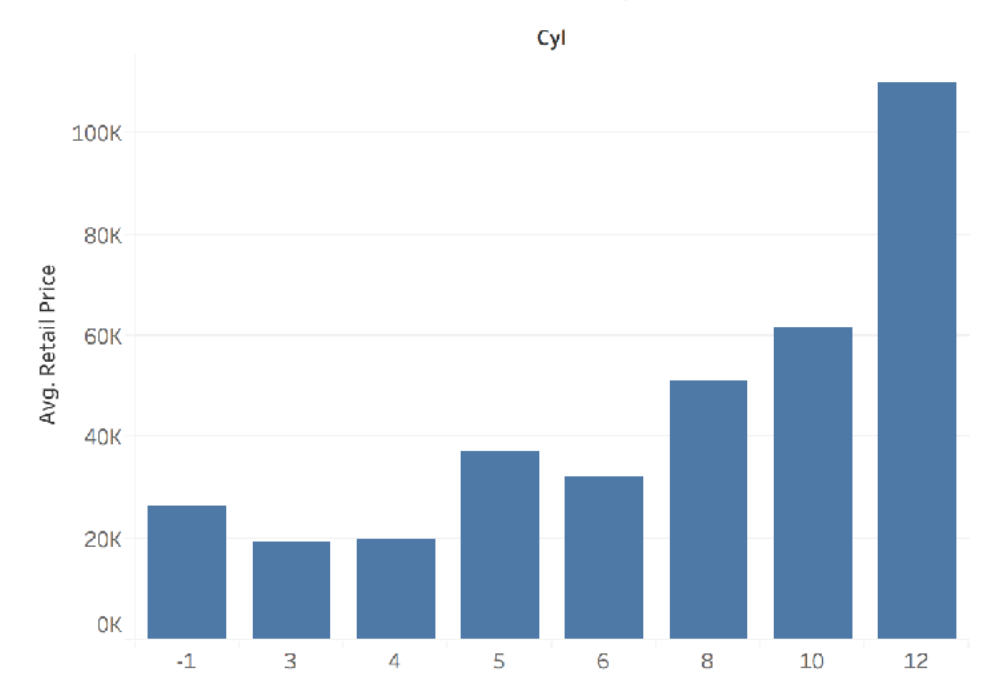

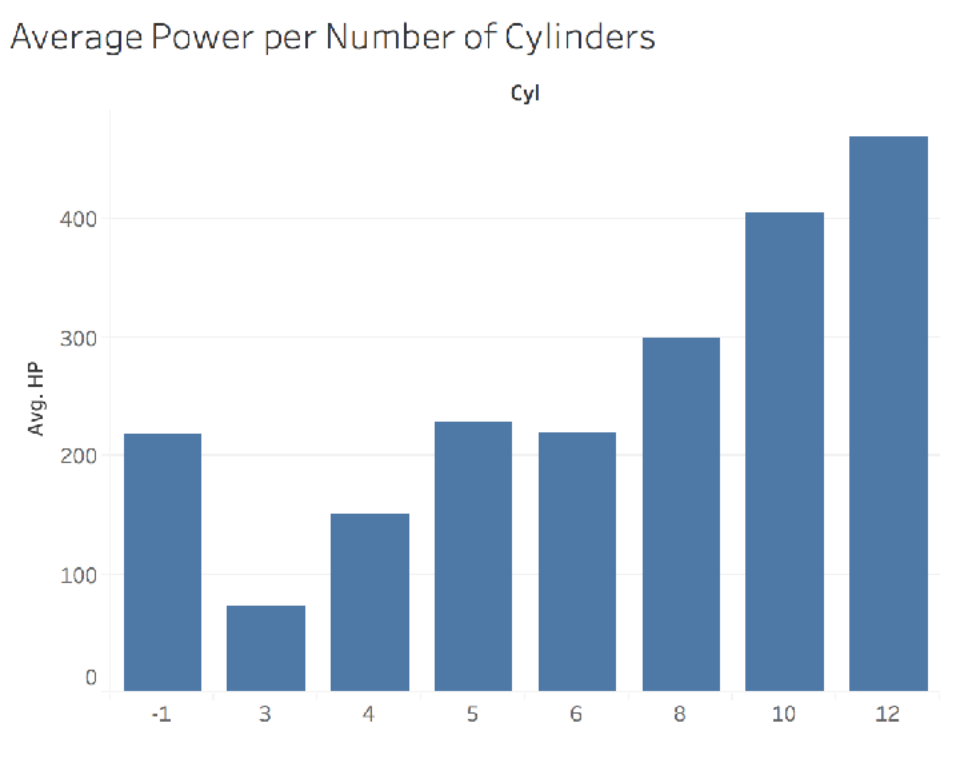

Average Retail Price per Number of Cylinders

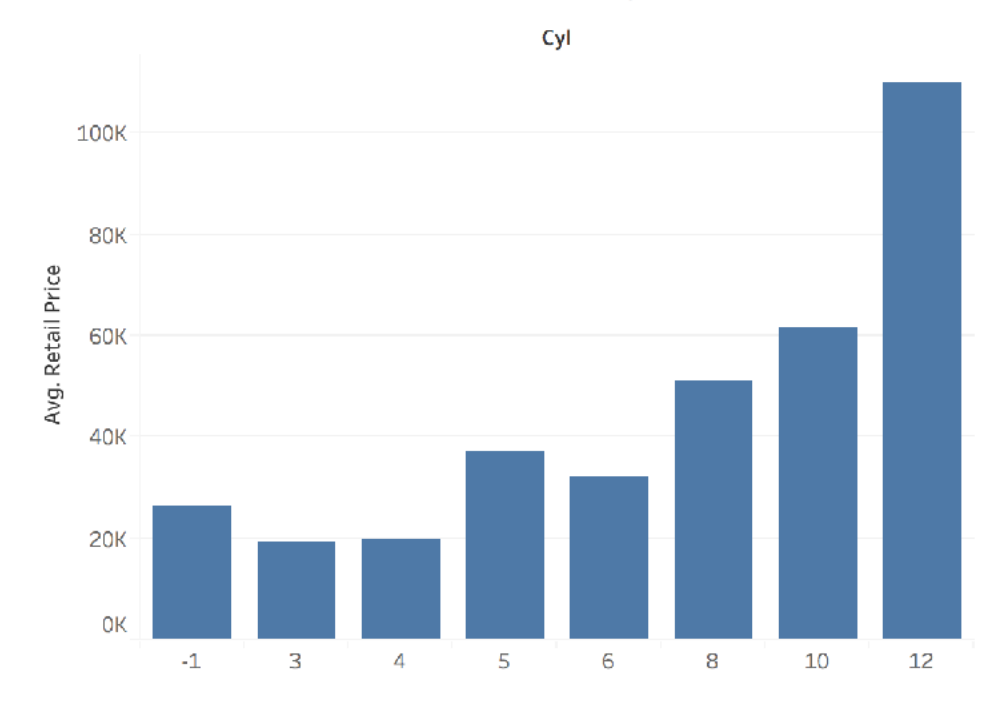

City MPG vs. Number of Cylinders

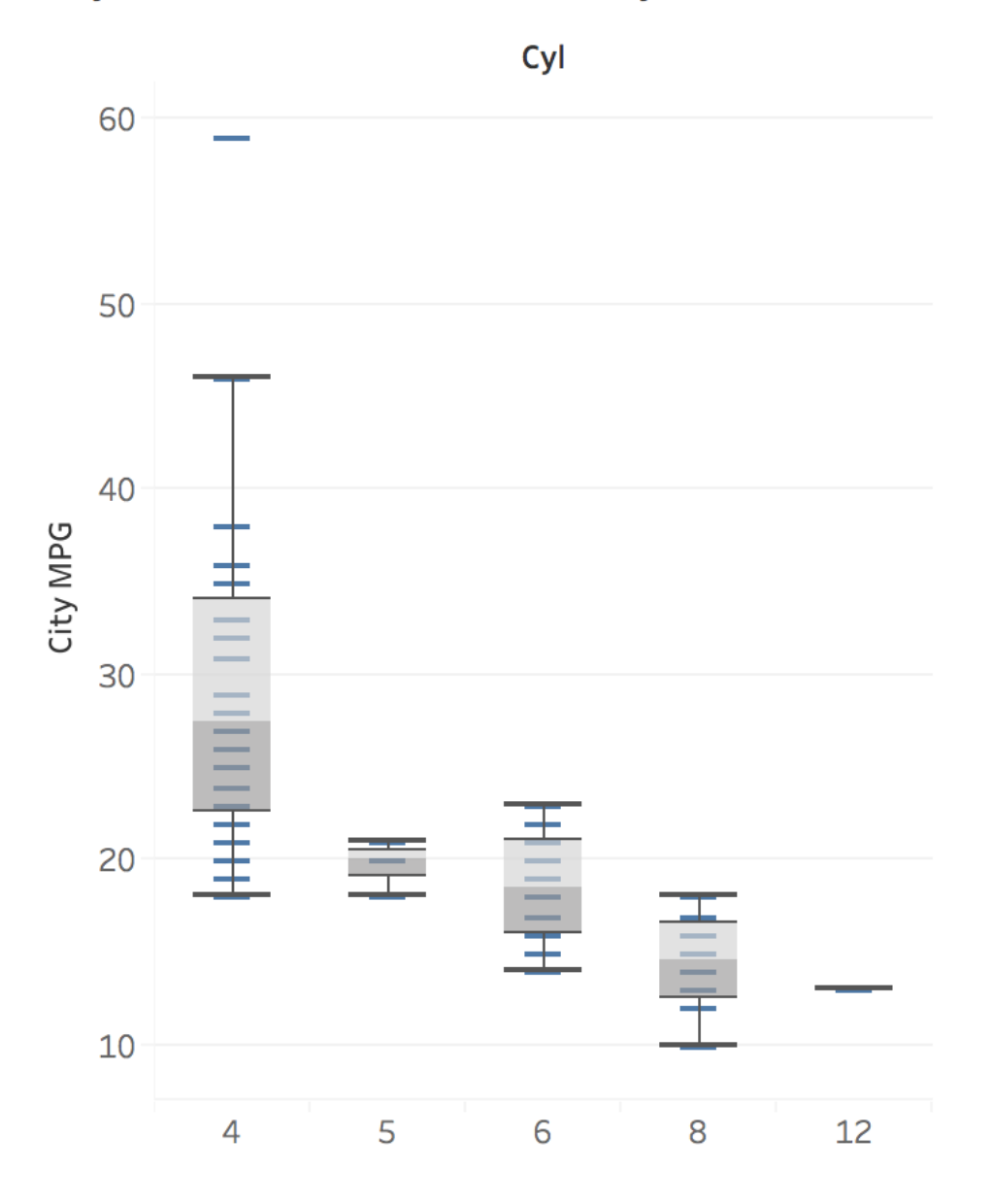

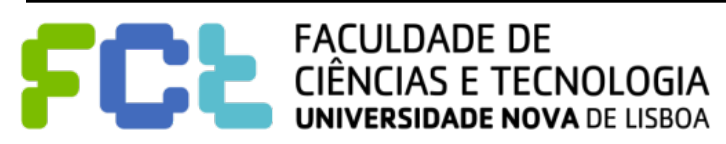

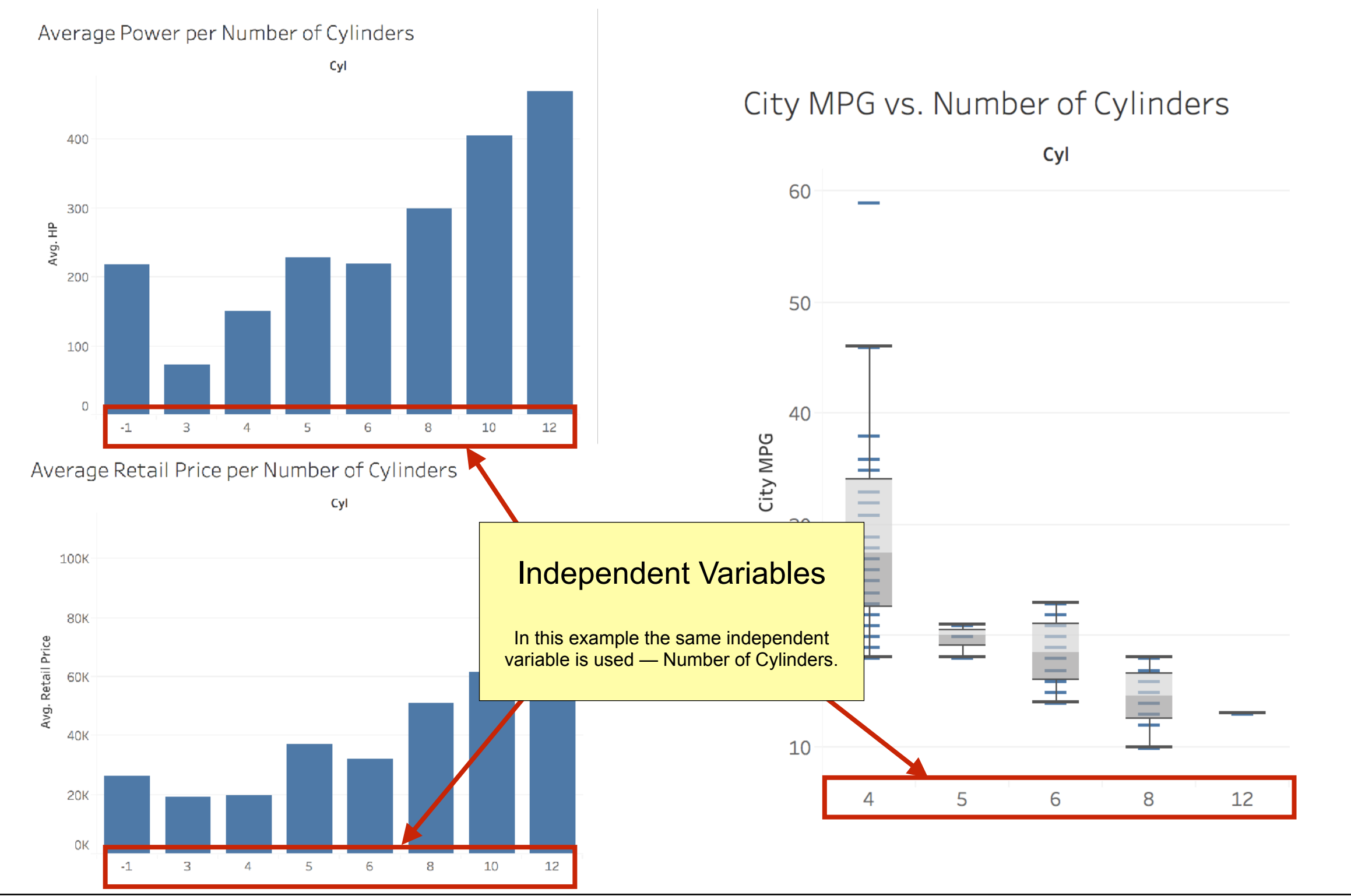

**FACULDADE DE** CIENCIAS E TECNOLOGIA **VERSIDADE NOVA DE LISBOA** 

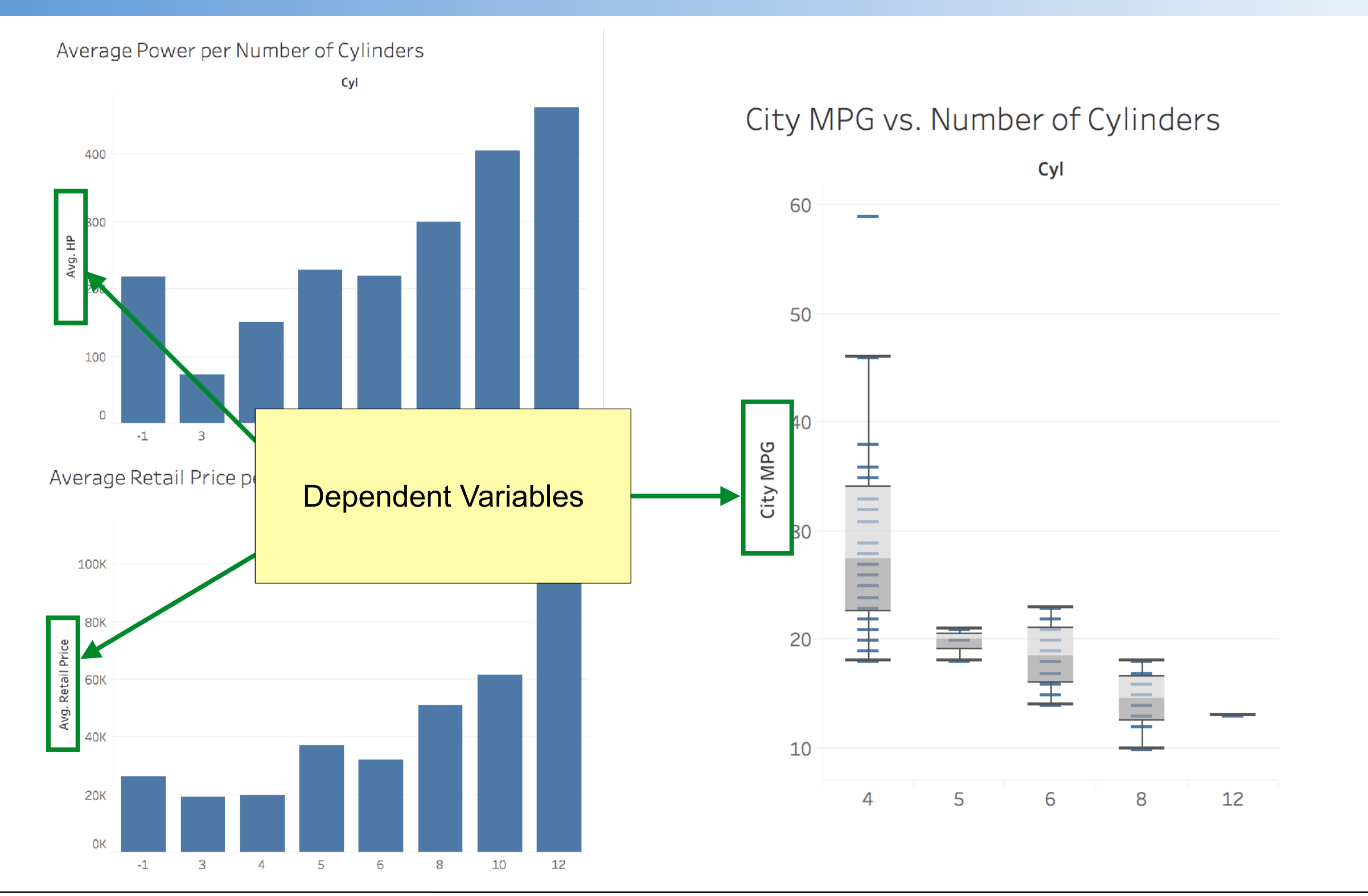

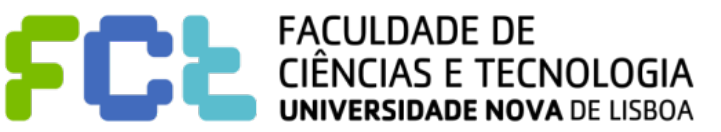

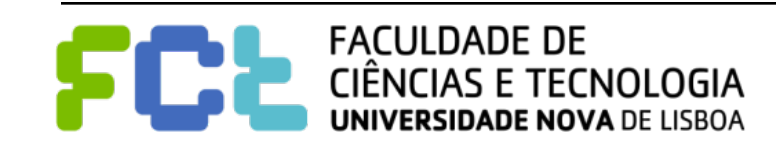

### **■ Dimensions and Measures are terms from Data Warehousing and**

### **Multidimensional Models**

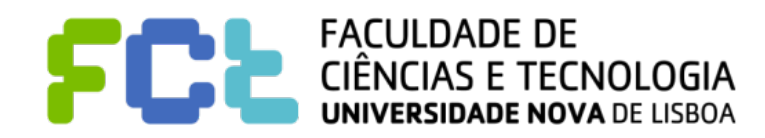

- ! **Dimensions and Measures are terms from Data Warehousing and Multidimensional Models**
- ! **Dimensions allow data analysis from various perspectives** 
	- " *Time***: breakdown sales per year, quarter, month, etc.**
	- **Product: which product bring the most revenue**
	- " *Supplier***: who are the ones that deliver goods in time**

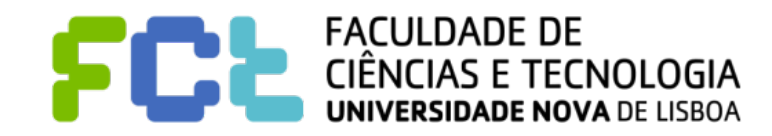

- ! **Dimensions and Measures are terms from Data Warehousing and Multidimensional Models**
- ! **Dimensions allow data analysis from various perspectives** 
	- " *Time***: breakdown sales per year, quarter, month, etc.**
	- **Product: which product bring the most revenue**
	- " *Supplier***: who are the ones that deliver goods in time**
	- ! **Measures are numeric representations of facts that occurred** 
		- " **Sales amount**
		- **Store percentage of profit**
		- **Number of returned products**

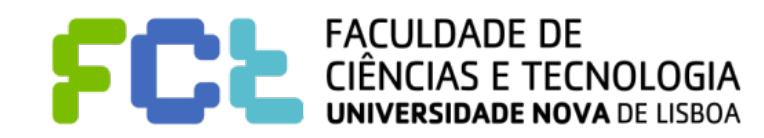

- ! **Dimensions and Measures are terms from Data Warehousing and Multidimensional Models**
- ! **Dimensions allow data analysis from various perspectives** 
	- " *Time***: breakdown sales per year, quarter, month, etc.**
	- **Product: which product bring the most revenue**
	- " *Supplier***: who are the ones that deliver goods in time**
	- ! **Measures are numeric representations of facts that occurred** 
		- " **Sales amount**

FACULDADE DE

- **Store percentage of profit**
- **Number of returned products**

Independent Variables Answer questions like: Who? What? When?

Where?

- ! **Dimensions and Measures are terms from Data Warehousing and Multidimensional Models**
- ! **Dimensions allow data analysis from various perspectives** 
	- " *Time***: breakdown sales per year, quarter, month, etc.**
	- **Product: which product bring the most revenue**
	- " *Supplier***: who are the ones that deliver goods in time**
	- ! **Measures are numeric representations of facts that occurred** 
		- " **Sales amount**
		- **Store percentage of profit**
		- **Number of returned products**

Independent Variables Answer questions like:

Who? What? When? Where?

Dependent Variables

- ! **Dimensions and Measures are terms from Data Warehousing and Multidimensional Models**
- ! **Dimensions allow data analysis from various perspectives** 
	- " *Time***: breakdown sales per year, quarter, month, etc.**
	- **Product: which product bring the most revenue**
	- " *Supplier***: who are the ones that deliver goods in time**
	- ! **Measures are numeric representations of facts that occurred** 
		- " **Sales amount**
		- **Store percentage of profit**
		- **Number of returned products**

Independent Variables Answer questions like: Who? What? When? Where?

Dependent Variables

Aggregated Values

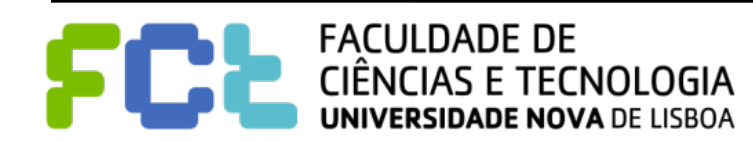

### Multidimensional Model: Star Schema

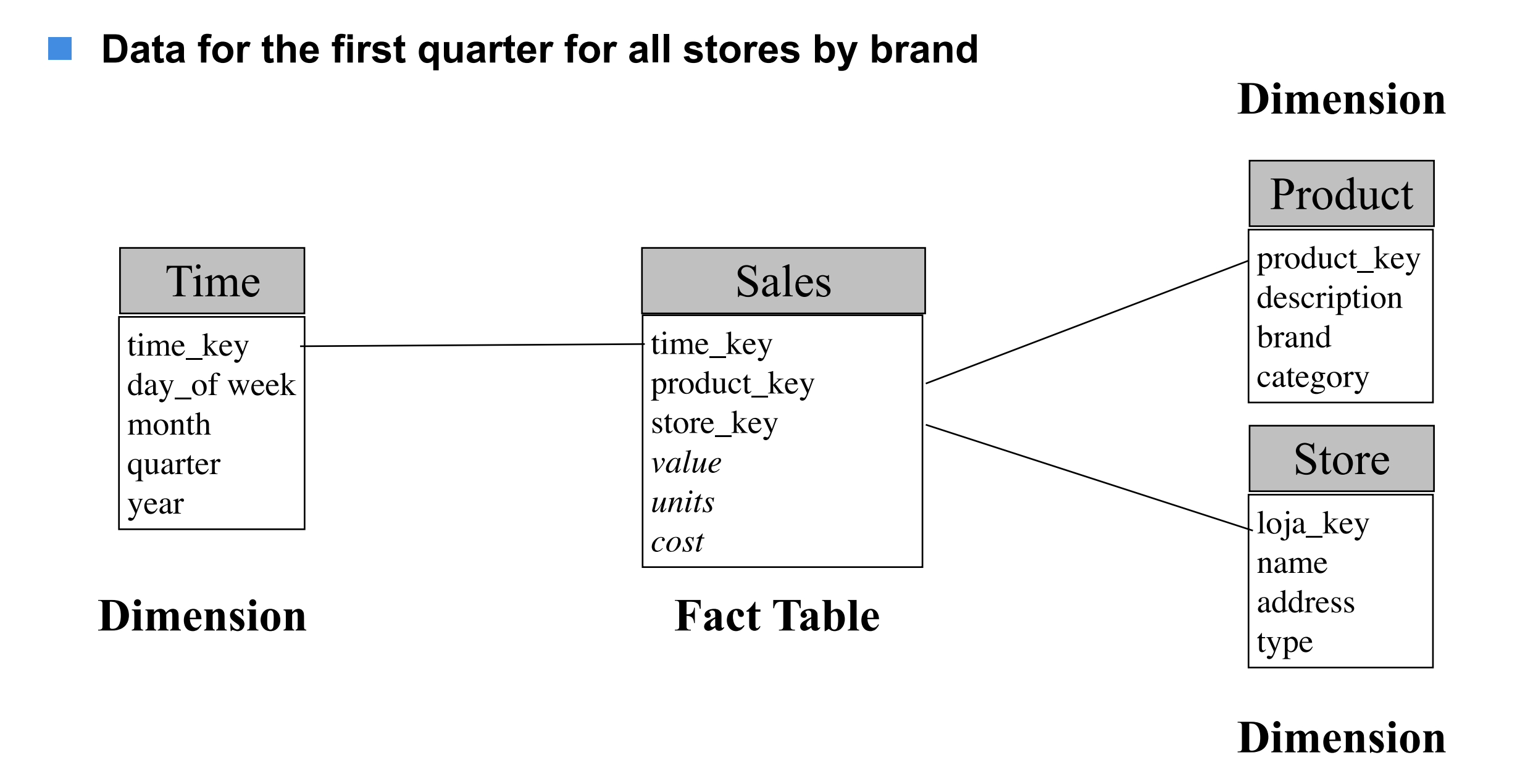

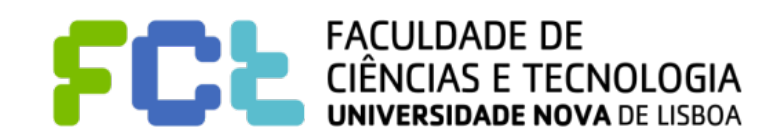

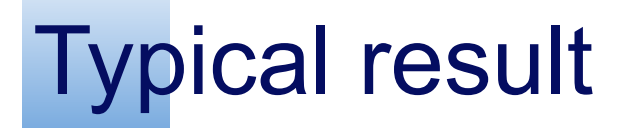

! **Data for the first quarter for all stores by brand**

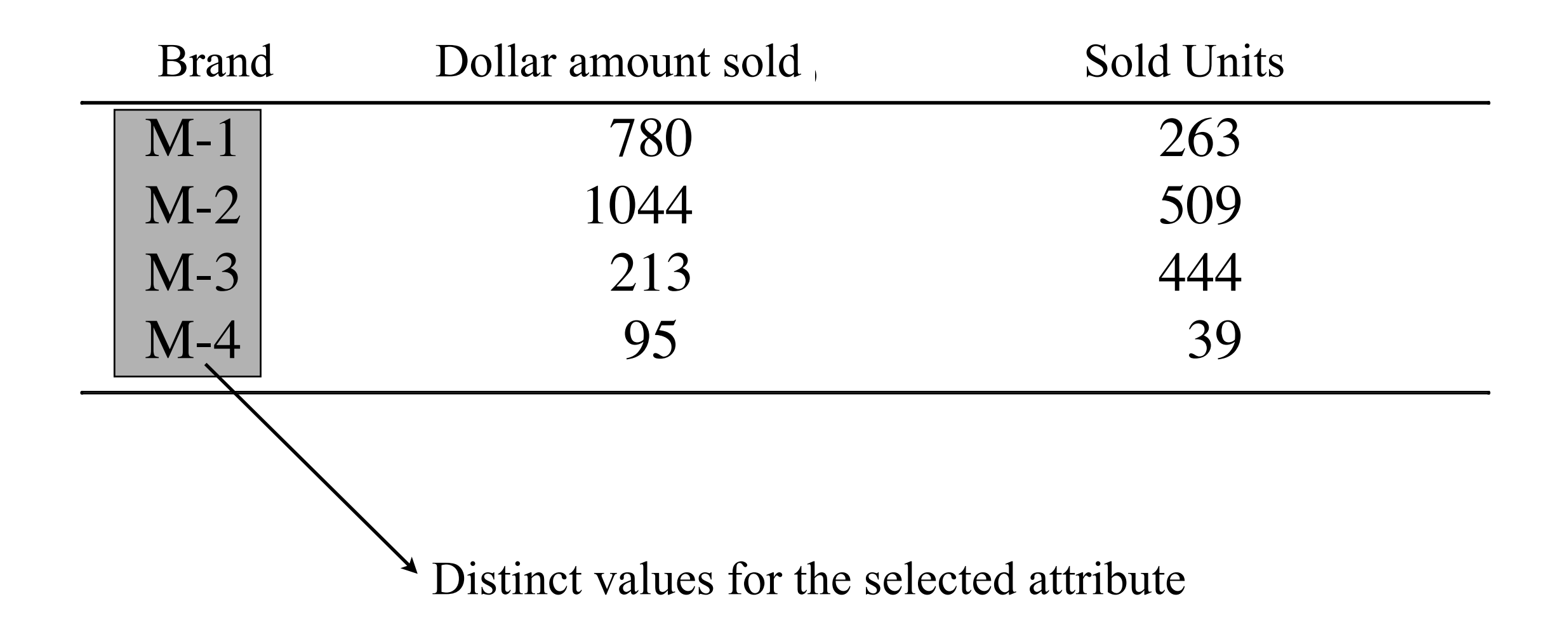

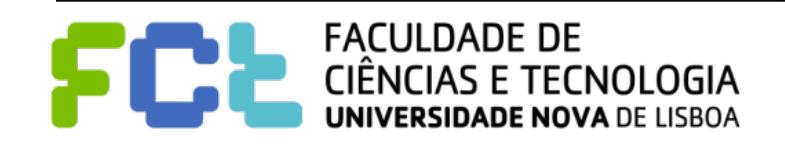

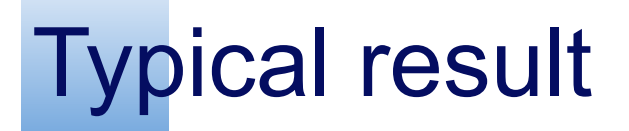

### ! **Data for the first quarter for all stores by brand**

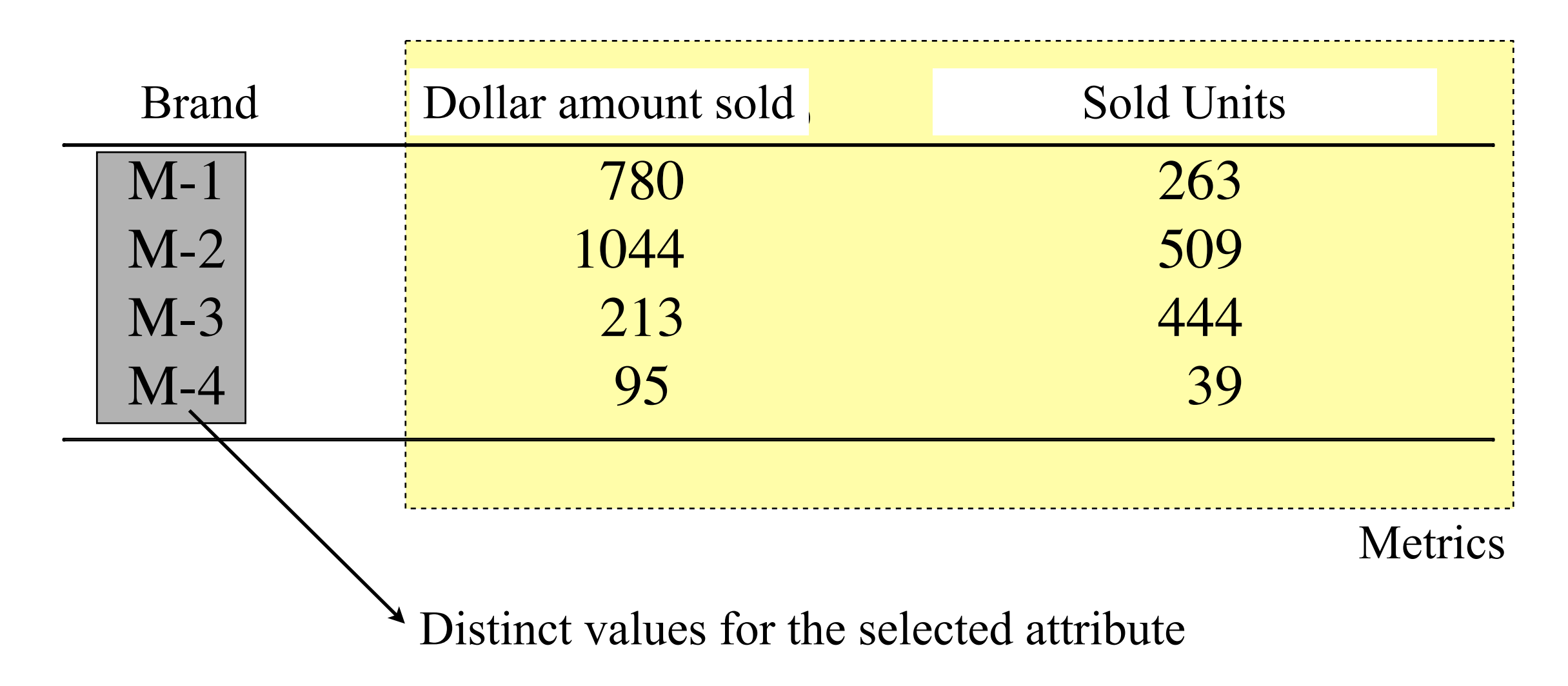

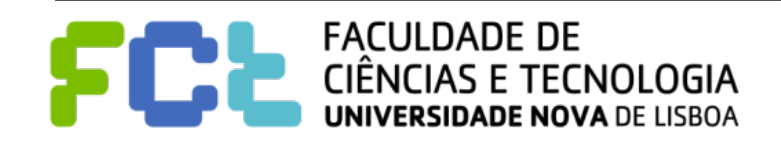

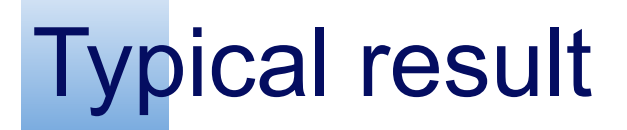

### ! **Data for the first quarter for all stores by brand**

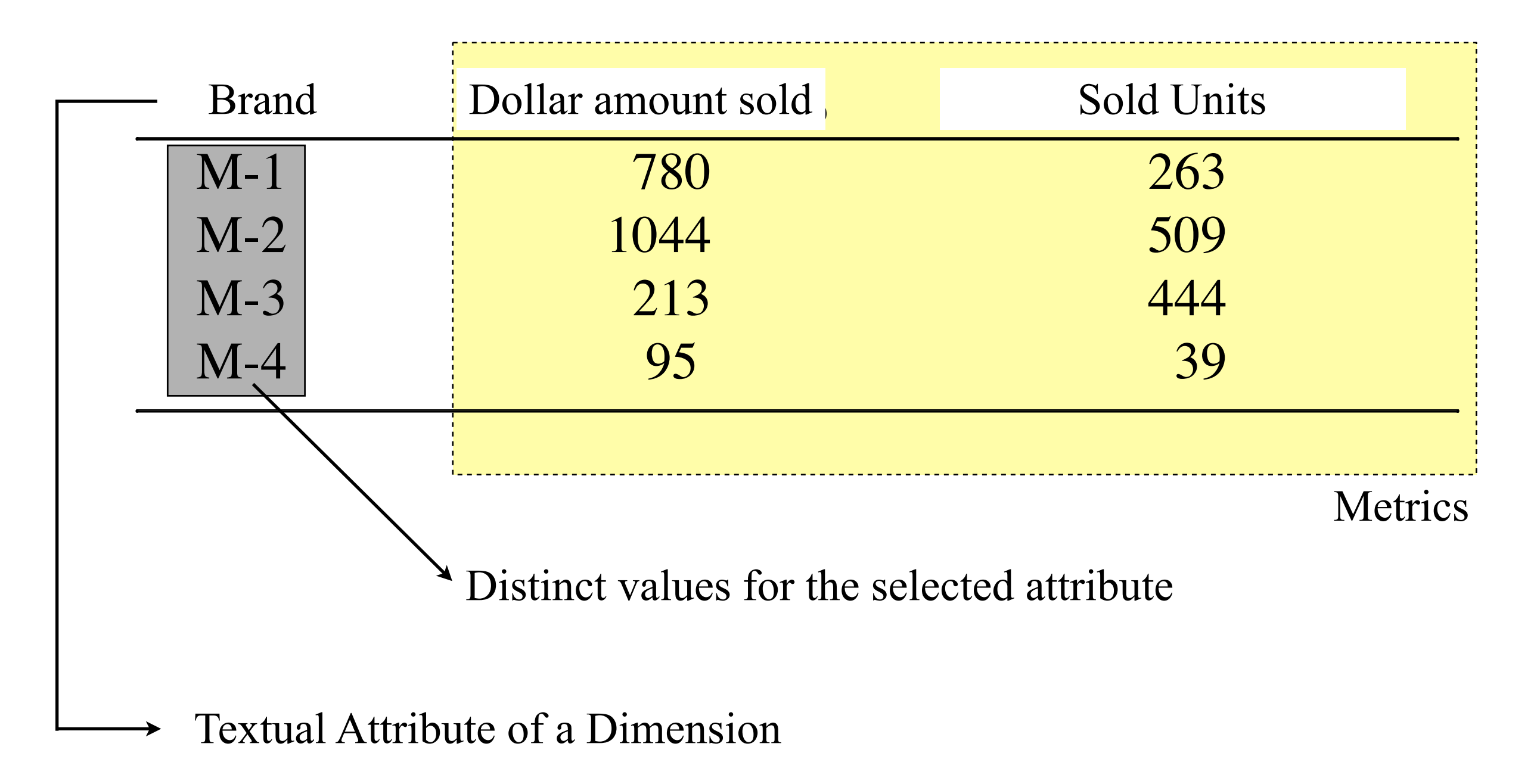

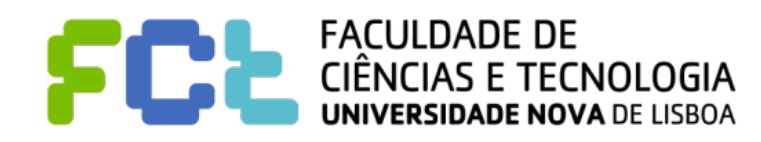

# Typical SQL query for StarSchema

! **Data for the first quarter for all stores by brand**

```
select p.brand, sum(f.value), sum(f.units)
from sales f, product p, time t
```

```
where f.product_key = p.product_key 
     and f.time_key = t.time_key 
     and f.quarter = "Q1 1996"
```
**group by** p.brand **order by** p.brand

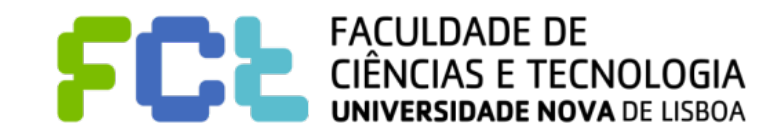
! **Data for the first quarter for all stores by brand**

Selecting the columns

**select** p.brand, **sum**(f.value), **sum**(f.units) **from** sales f, product p, time t

**where** f.product\_key = p.product\_key **and** f.time\_key = t.time\_key and f.quarter  $=$  "Q1 1996"

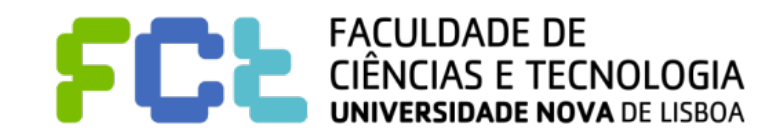

! **Data for the first quarter for all stores by brand**

Selecting the columns

**select** p.brand, **sum**(f.value), **sum**(f.units) **from** sales f, product p, time t Aggregation

**where** f.product\_key = p.product\_key **and** f.time\_key = t.time\_key **and** f.quarter = "Q1 1996"

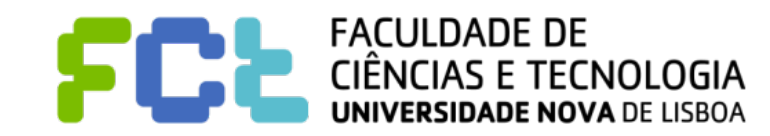

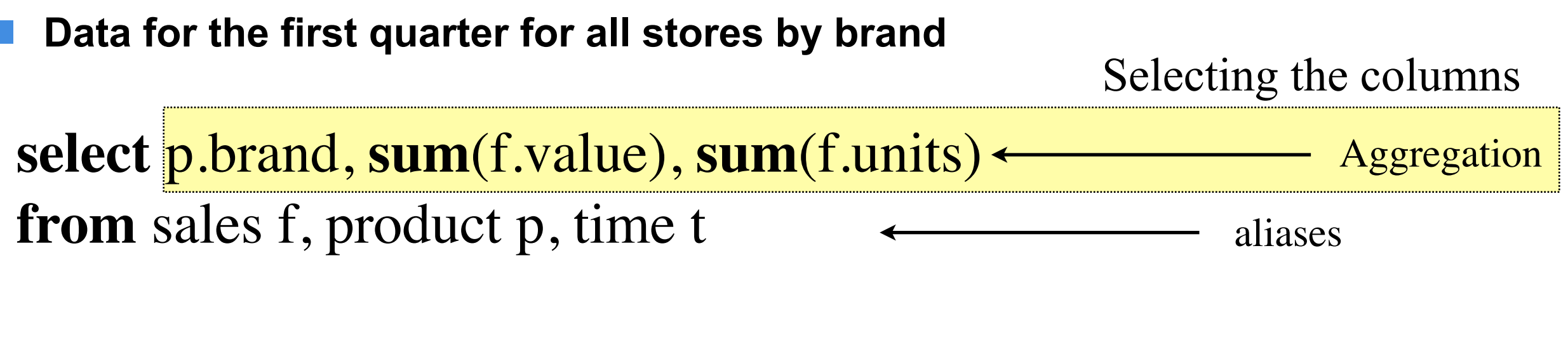

**where** f.product\_key = p.product\_key **and** f.time\_key = t.time\_key and f.quarter  $=$  "Q1 1996"

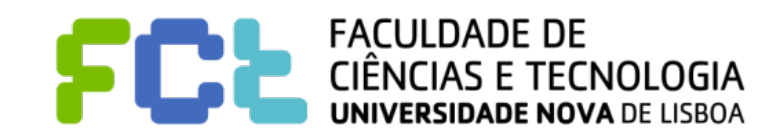

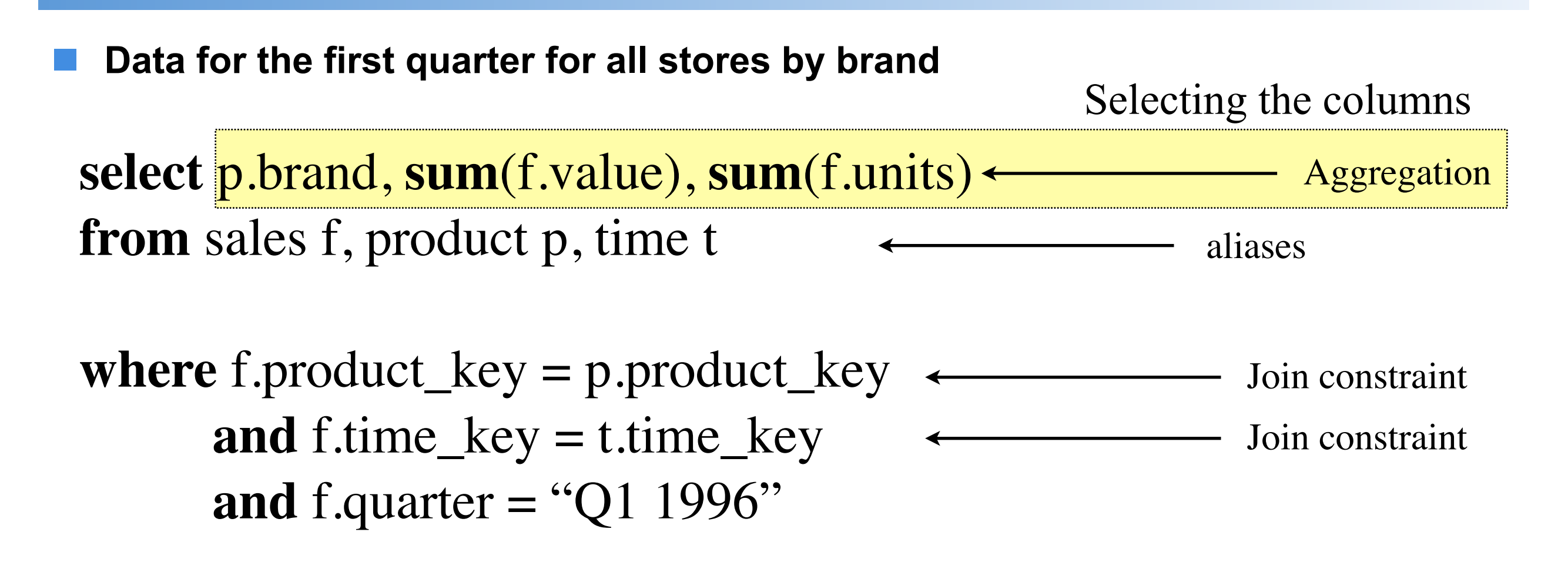

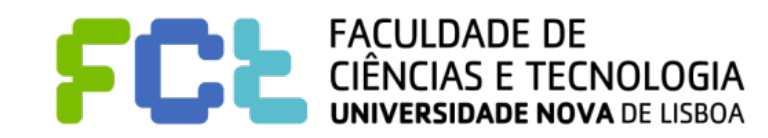

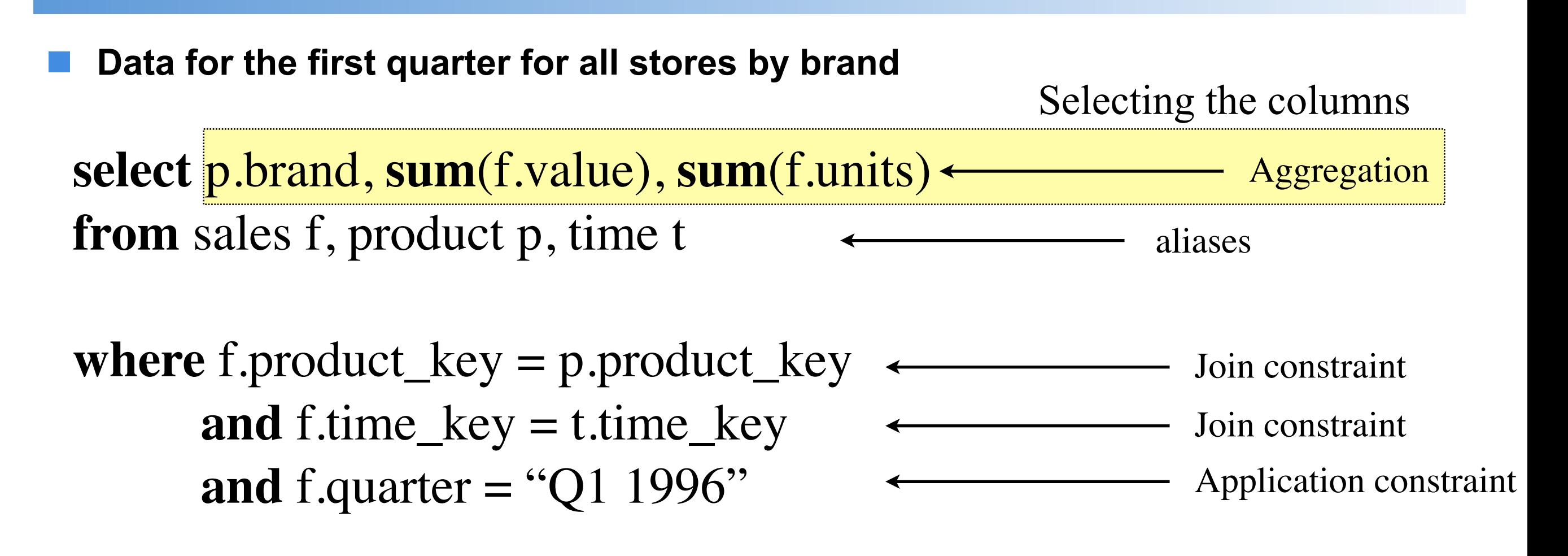

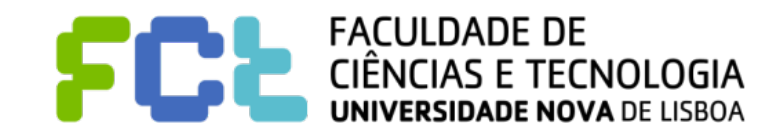

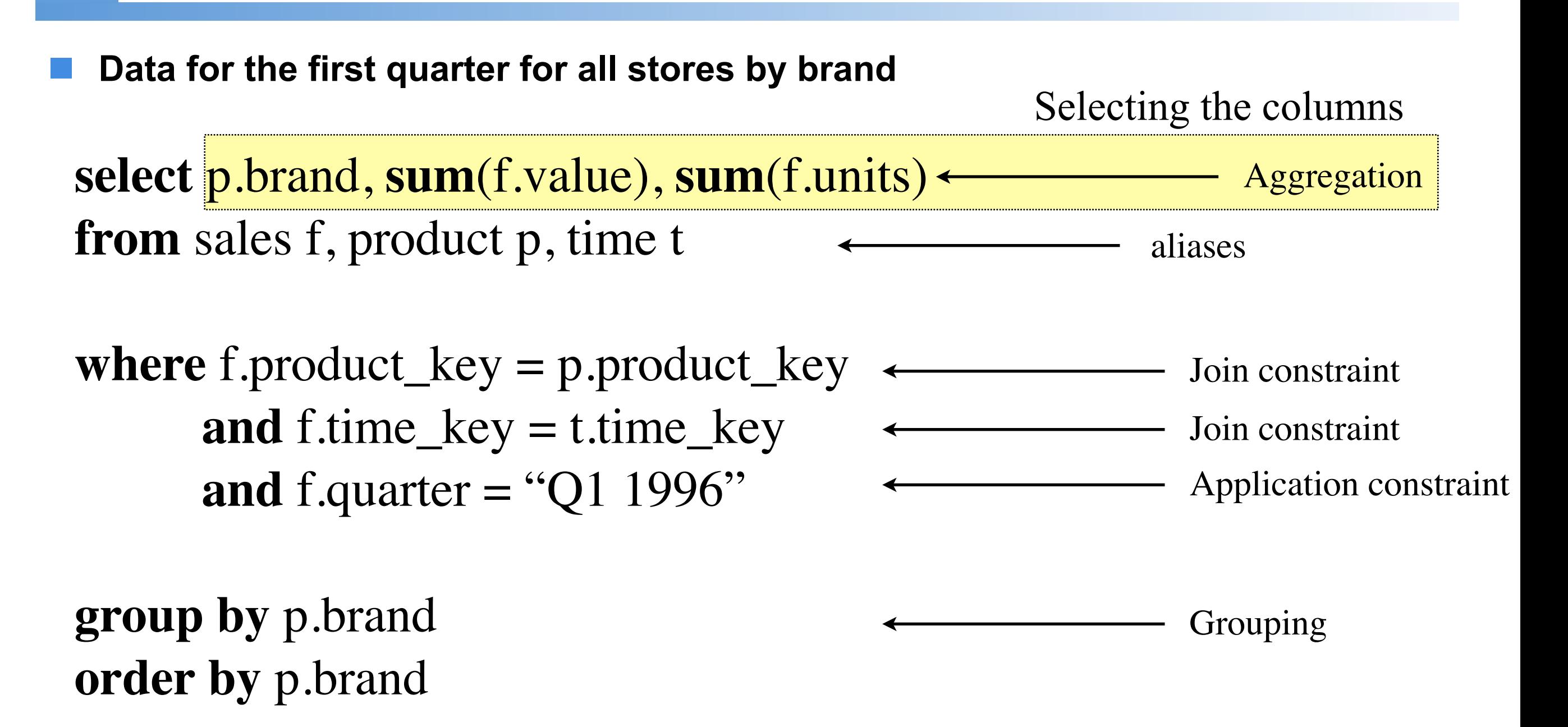

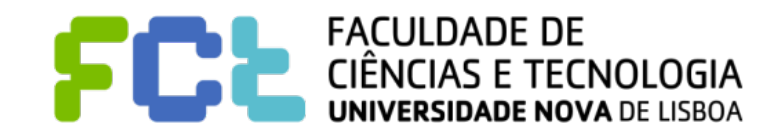

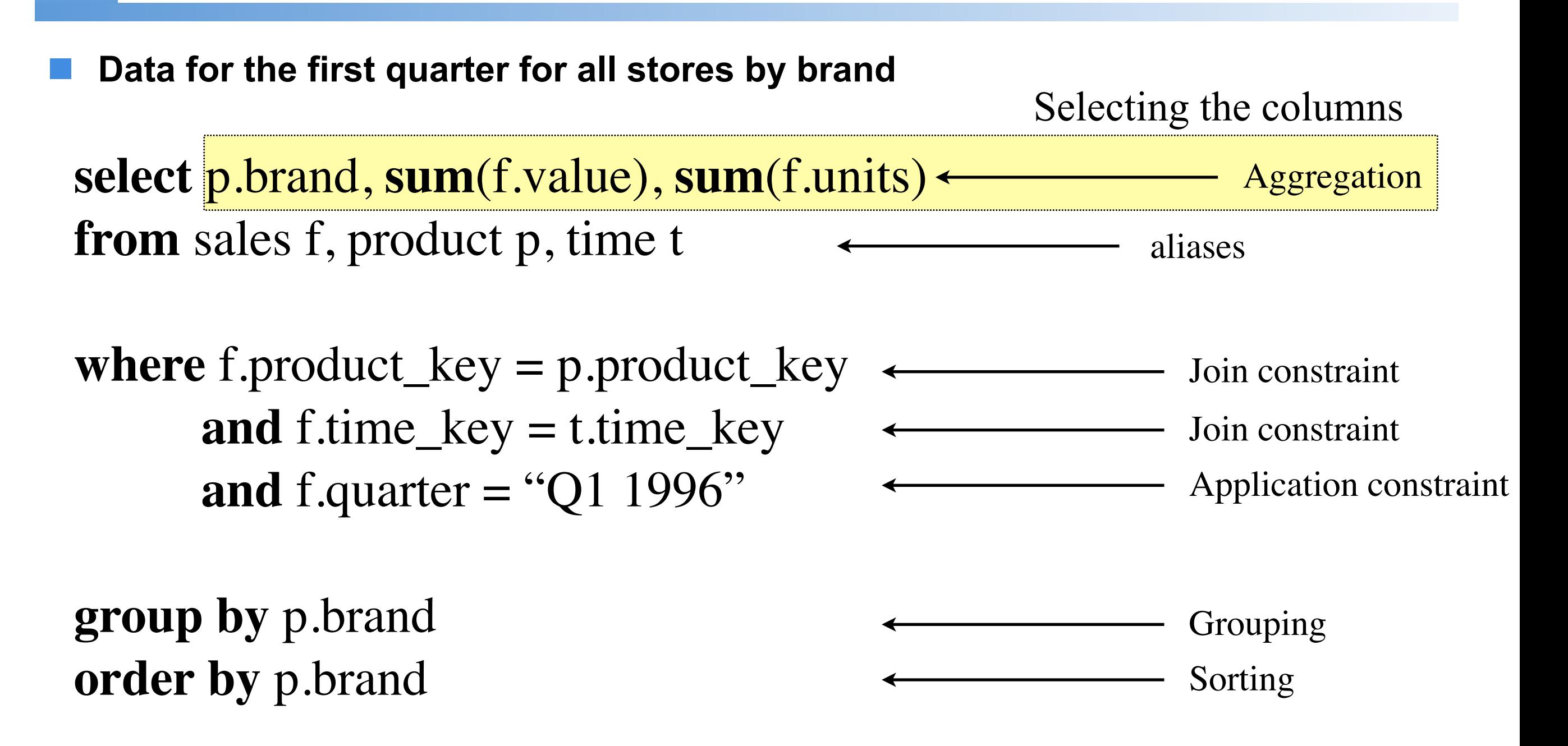

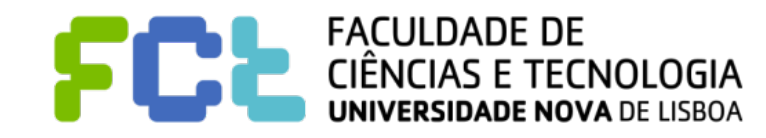

#### From a rowset to an analytical view

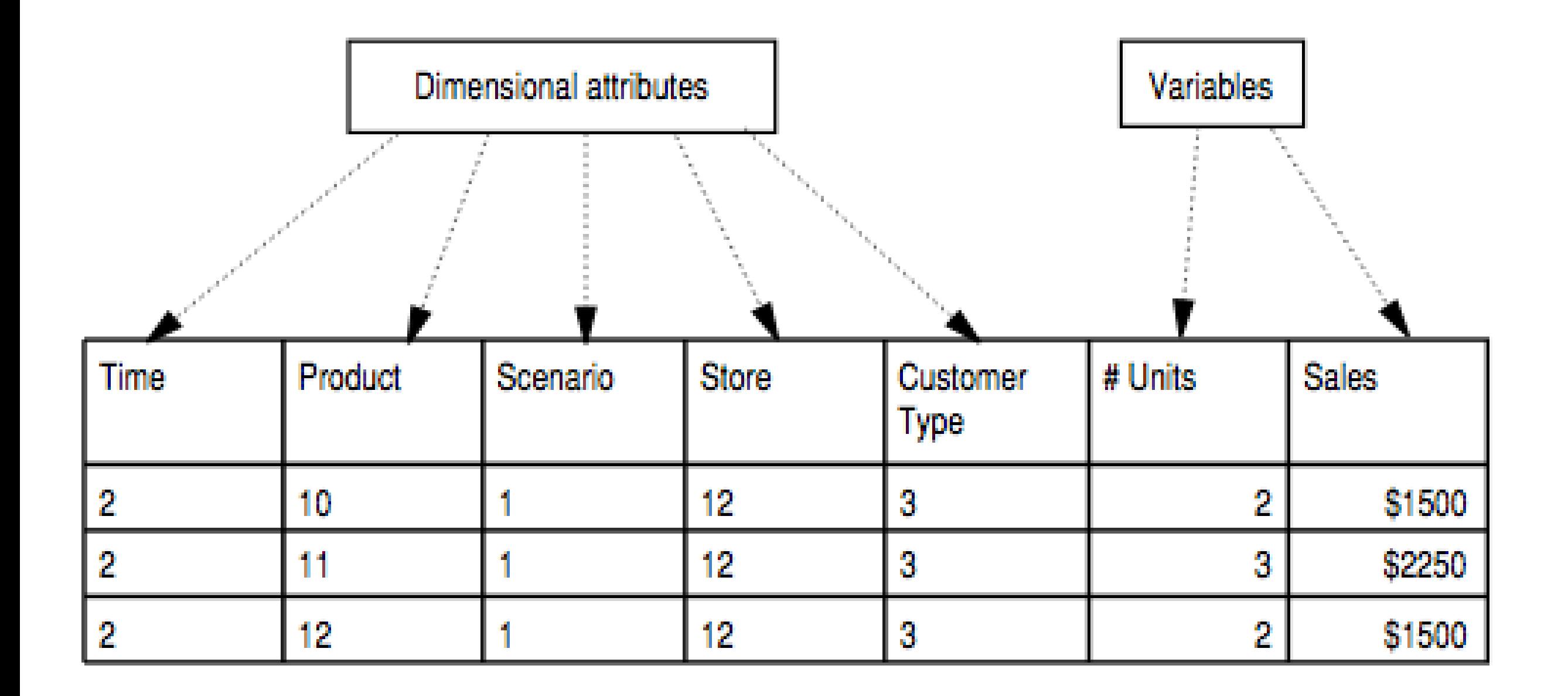

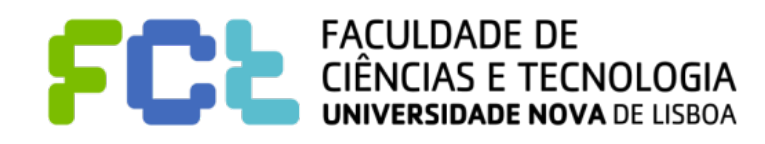

#### **Store.Paris**

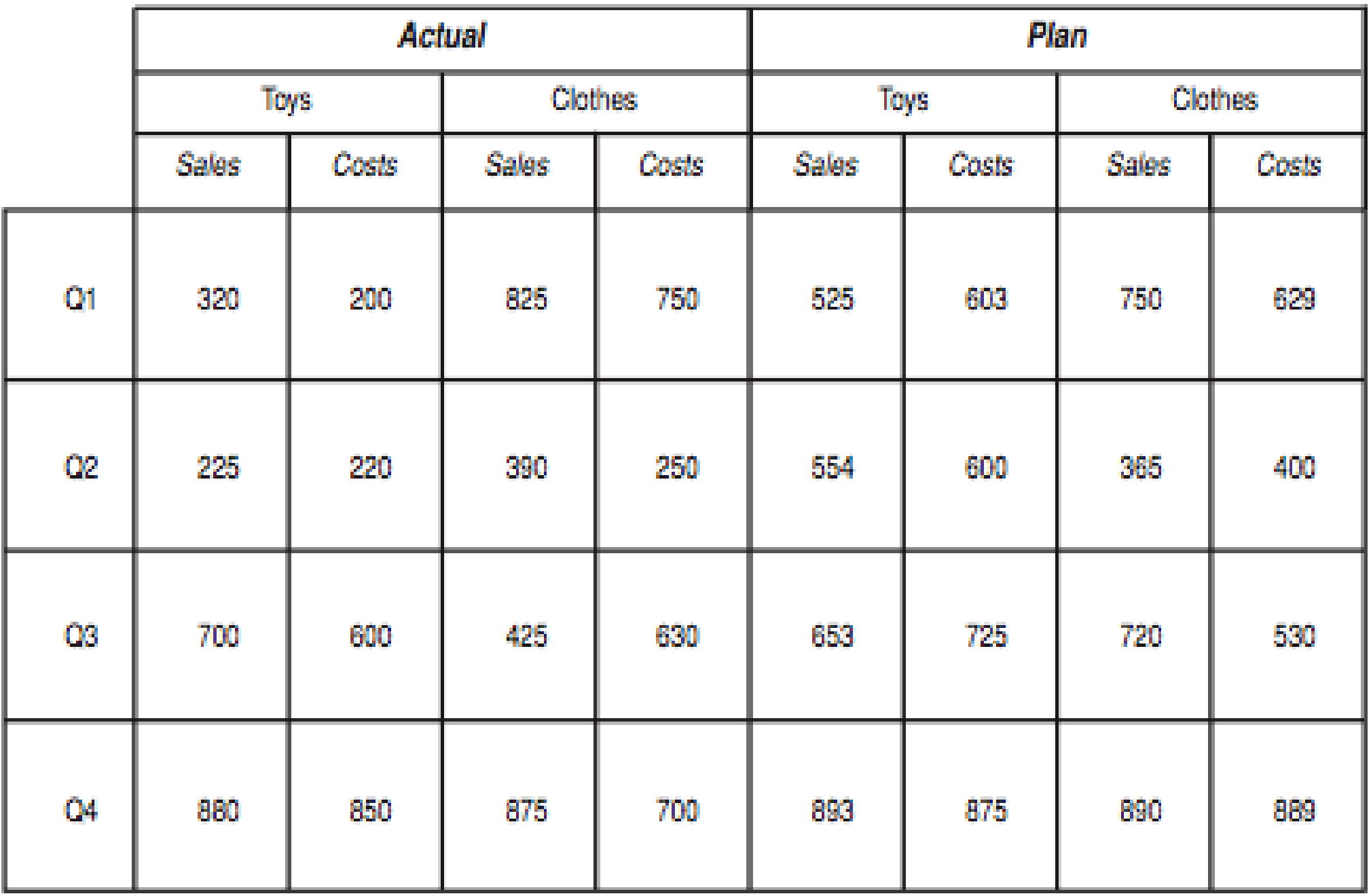

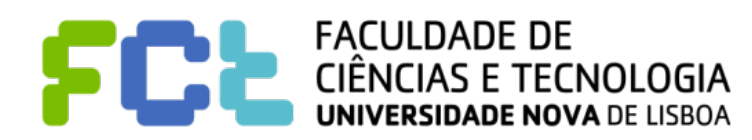

# Inefficient OLAP view

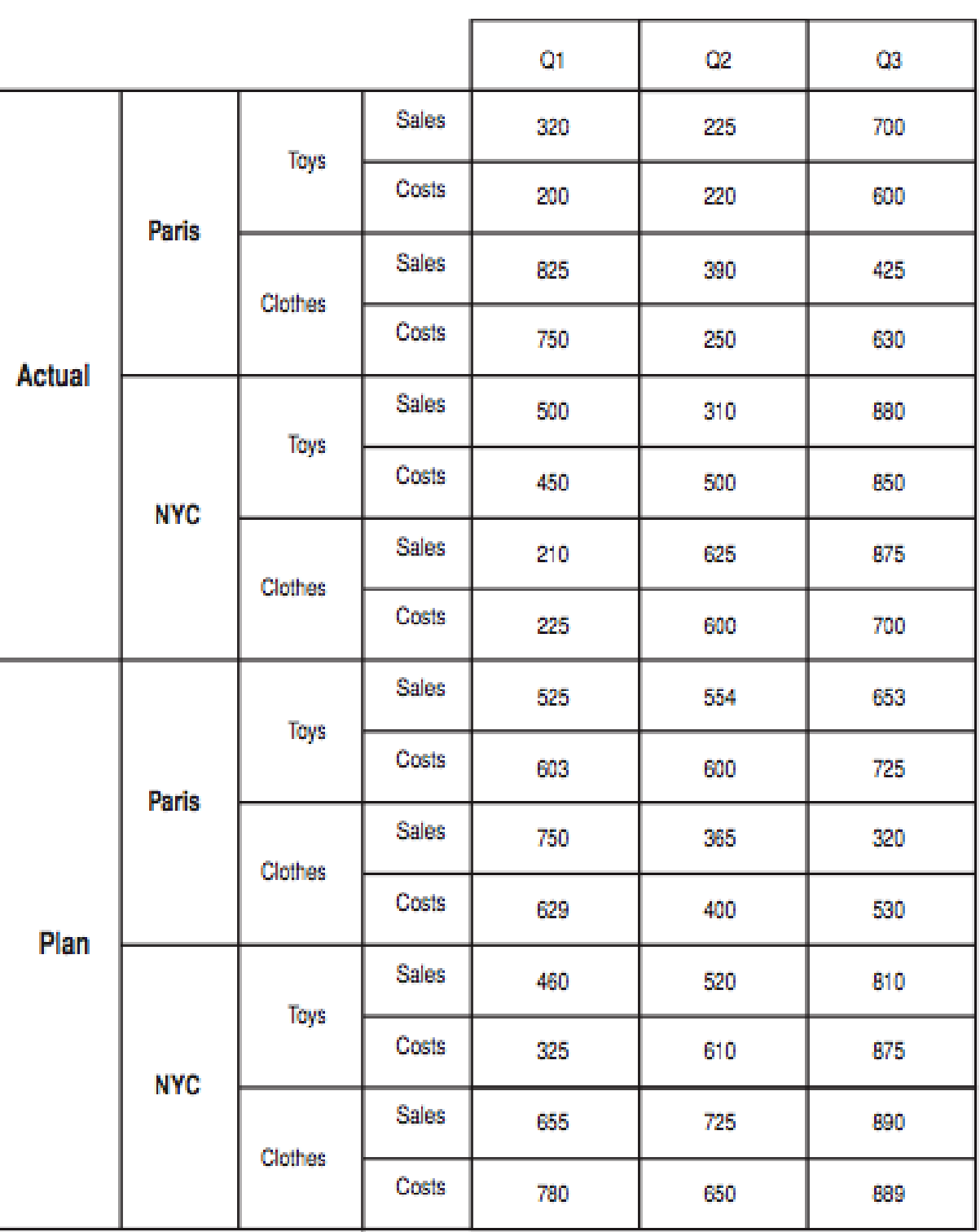

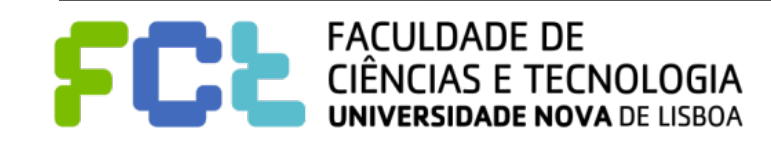

#### Dimensions and Measures in Tableau

- Depending on the contents, Tableau initially assigns each field in the data **source to either:** 
	- **Dimensions or**
	- " **Measures**

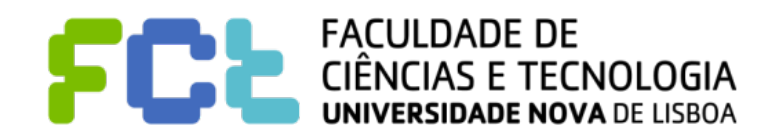

#### Dimensions and Measures in Tableau

- ! **Depending on the contents, Tableau initially assigns each field in the data source to either:** 
	- **Dimensions or**
	- **Measures**
- ! **Fields with categorical data such as names, dates, or geographical data are assigned to Dimensions**
- ! **Fields with numeric values are assigned with Measures**

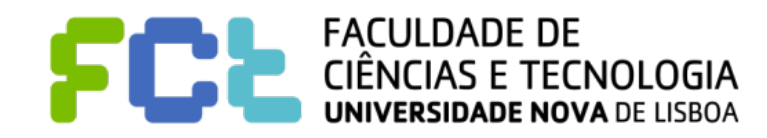

#### Dimensions and Measures in Tableau

- ! **Depending on the contents, Tableau initially assigns each field in the data source to either:** 
	- **Dimensions or**
	- **Measures**
- ! **Fields with categorical data such as names, dates, or geographical data are assigned to Dimensions**
- ! **Fields with numeric values are assigned with Measures**

! **Most fields can be used either as a Dimension or as a Measure and can be either continuous or discrete, according to the user requirements.**

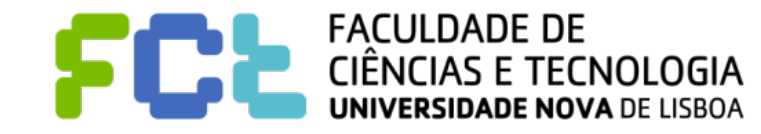

#### Discrete vs. Continuous

- ! **When dragging fields from the Data pane into a view:**
	- ! **A field from the Dimensions area will usually be discrete**

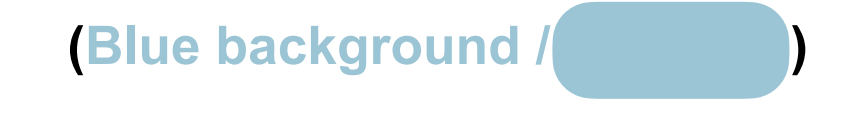

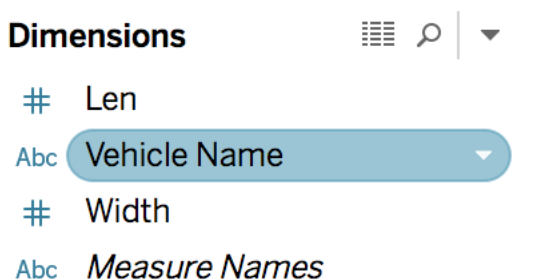

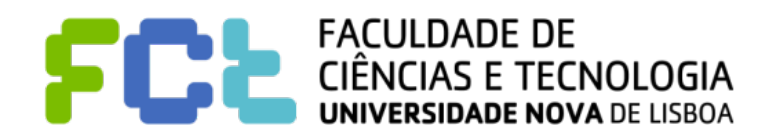

#### Discrete vs. Continuous

! **When dragging fields from the Data pane into a view:**

**E** A field from the Dimensions area will usually be discrete

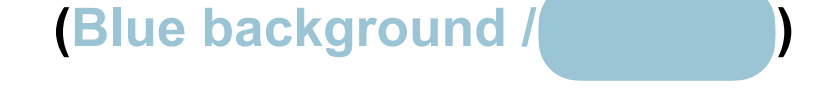

**E** A field from the Measures area will usually be continuous

**(Green background /** 

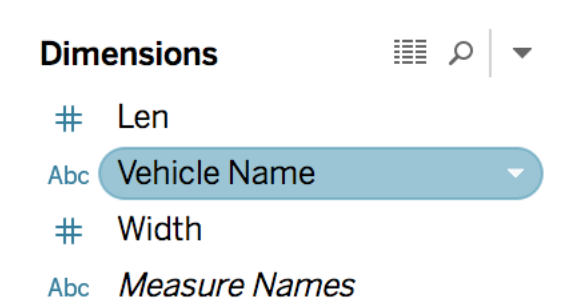

#### **Measures AWD**  $#$ **City MPG**  $\ast$ Cyl  $#$ **Dealer Cost**  $#$ Engine Size (I)  $#$ HP  $\pm$ **Hwy MPG**  $\pm$ Minivan  $#$

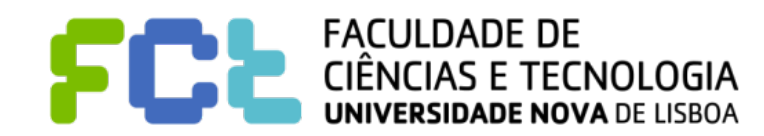

#### Discrete vs. Continuous

! **When dragging fields from the Data pane into a view:**

**E** A field from the Dimensions area will usually be discrete

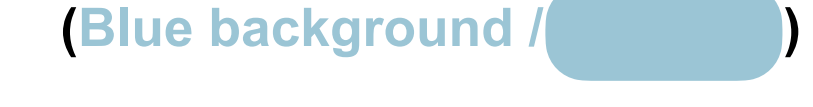

! **A field from the Measures area will usually be continuous** 

**(Green background /** 

■ This distinction discrete/continuous is important for:

- Rows/Columns Headers vs. Axis
- **Filters Individual vs. Interval**
- Visual Variable Mapping (Color, Size) Distinct vs. Gradual

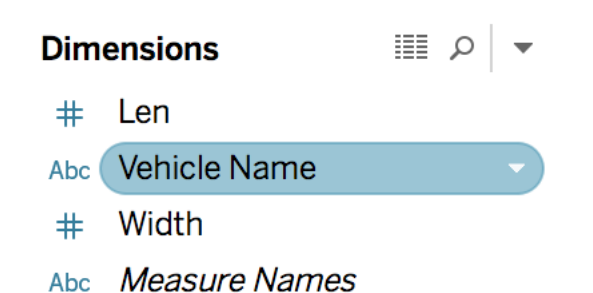

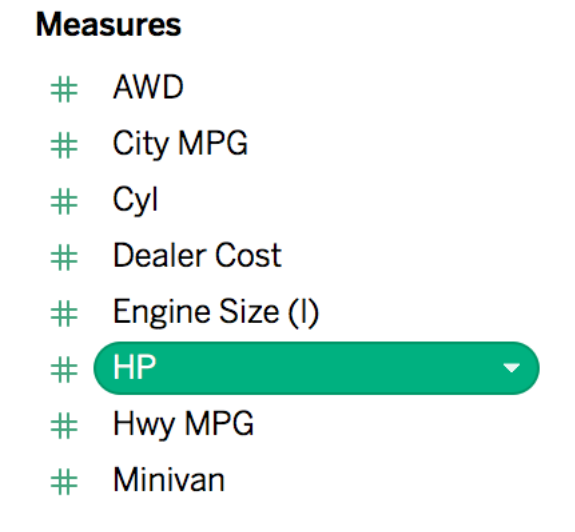

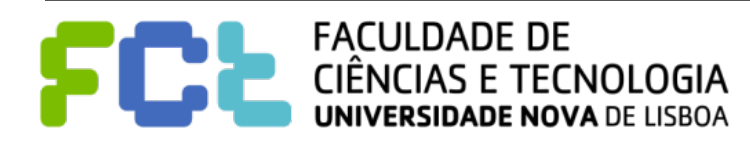

#### ! **All combinations are possible:**

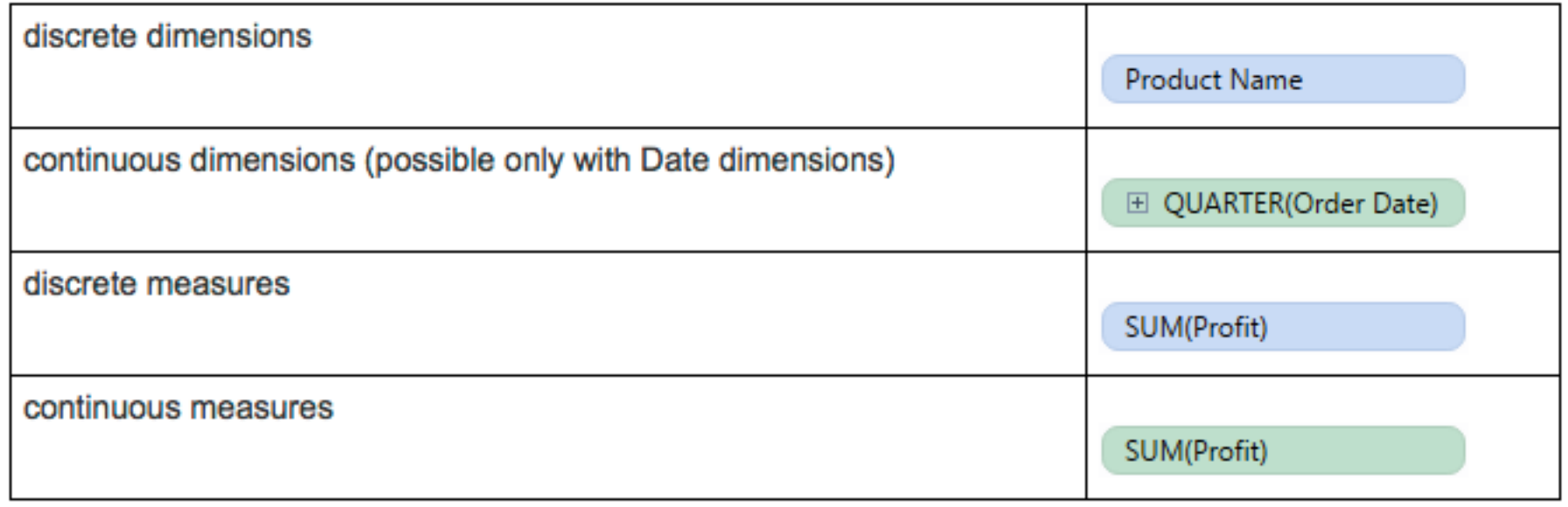

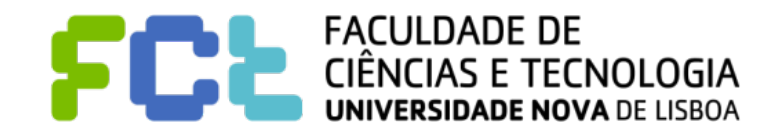

#### ! **All combinations are possible:**

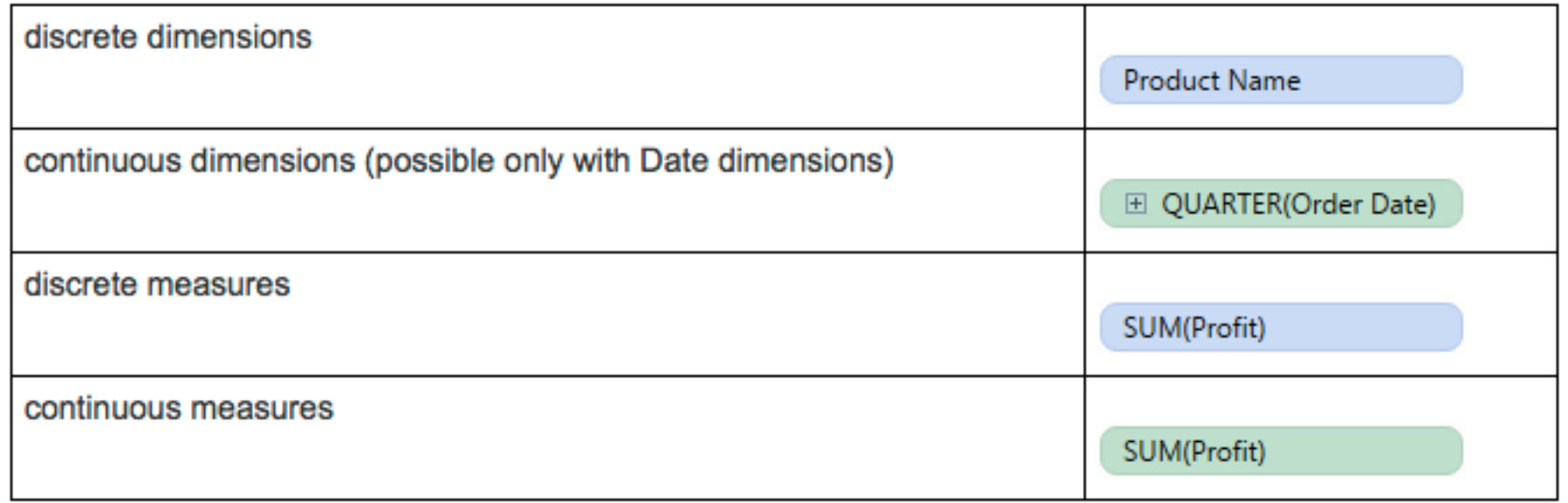

#### ! **But:**

- **E** Measures (discrete or continuum) will still aggregate data
- ! **Dimensions (discrete or continuum) will not aggregate data**

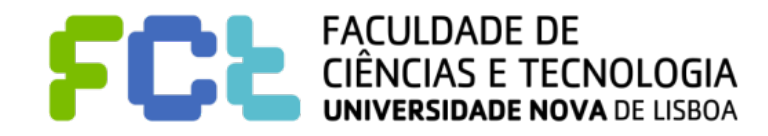

# Working with Discrete (in Rows/Columns)

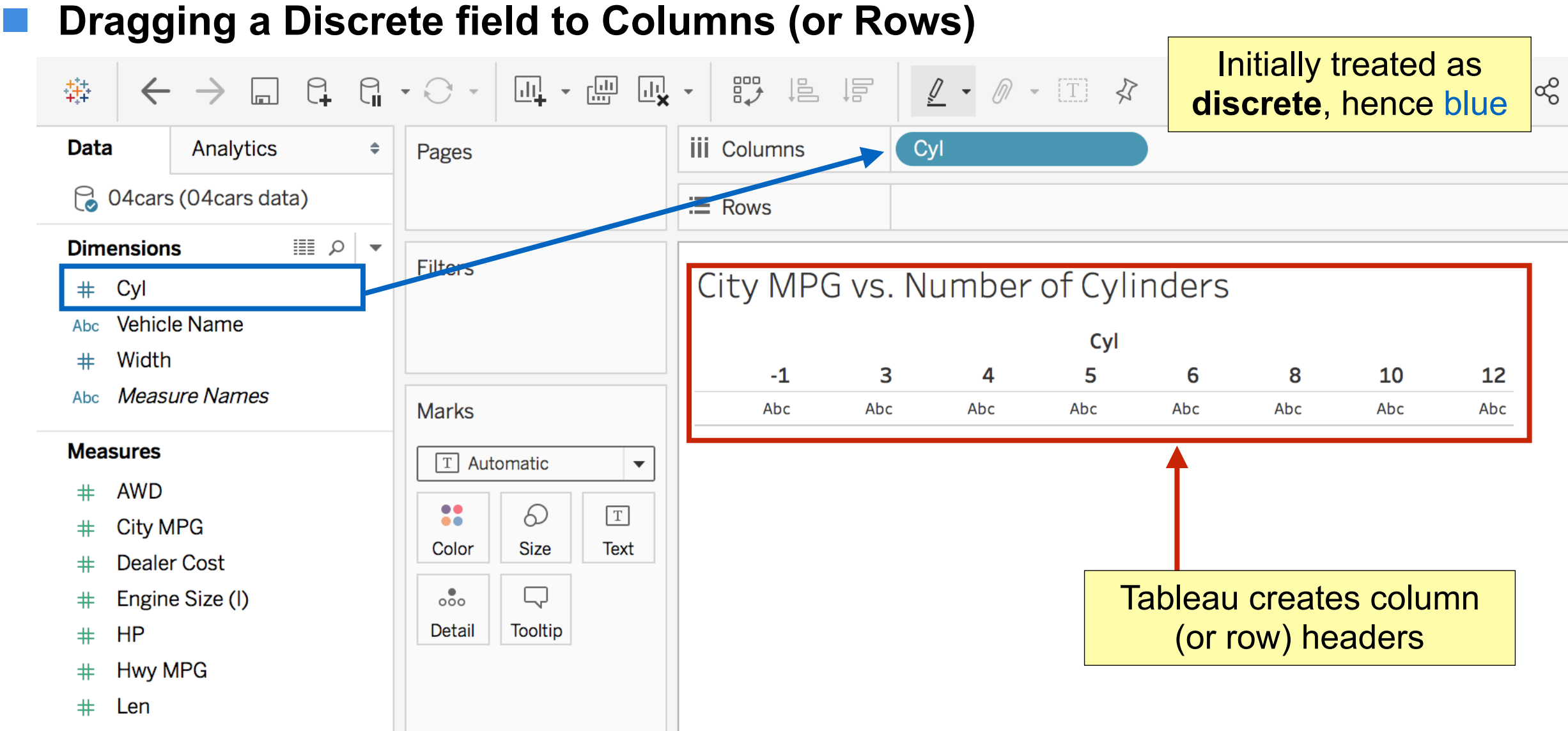

! **Date or Numeric Dimension fields can be made continuous. Other Dimension** 

**fields can become continuous by using some aggregation functions: Count…**

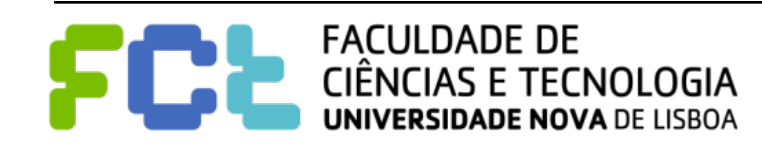

#### ! **Changing a field already in Columns (or Rows) into a measure**

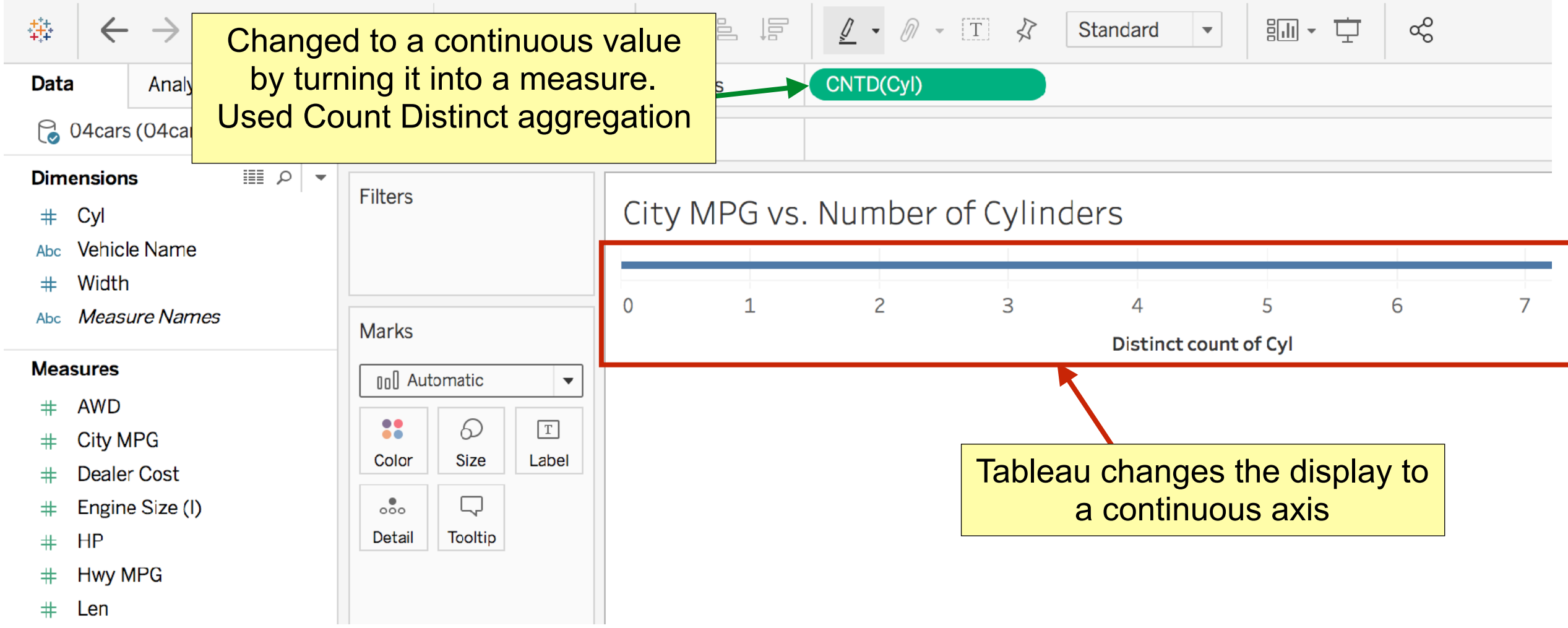

! **In Tableau queries, dimensions in the view are expressed in SQL as "Group** 

#### **By" clauses.**

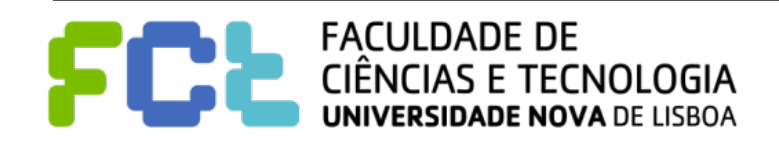

# Working with Continuous (in Rows/Columns)

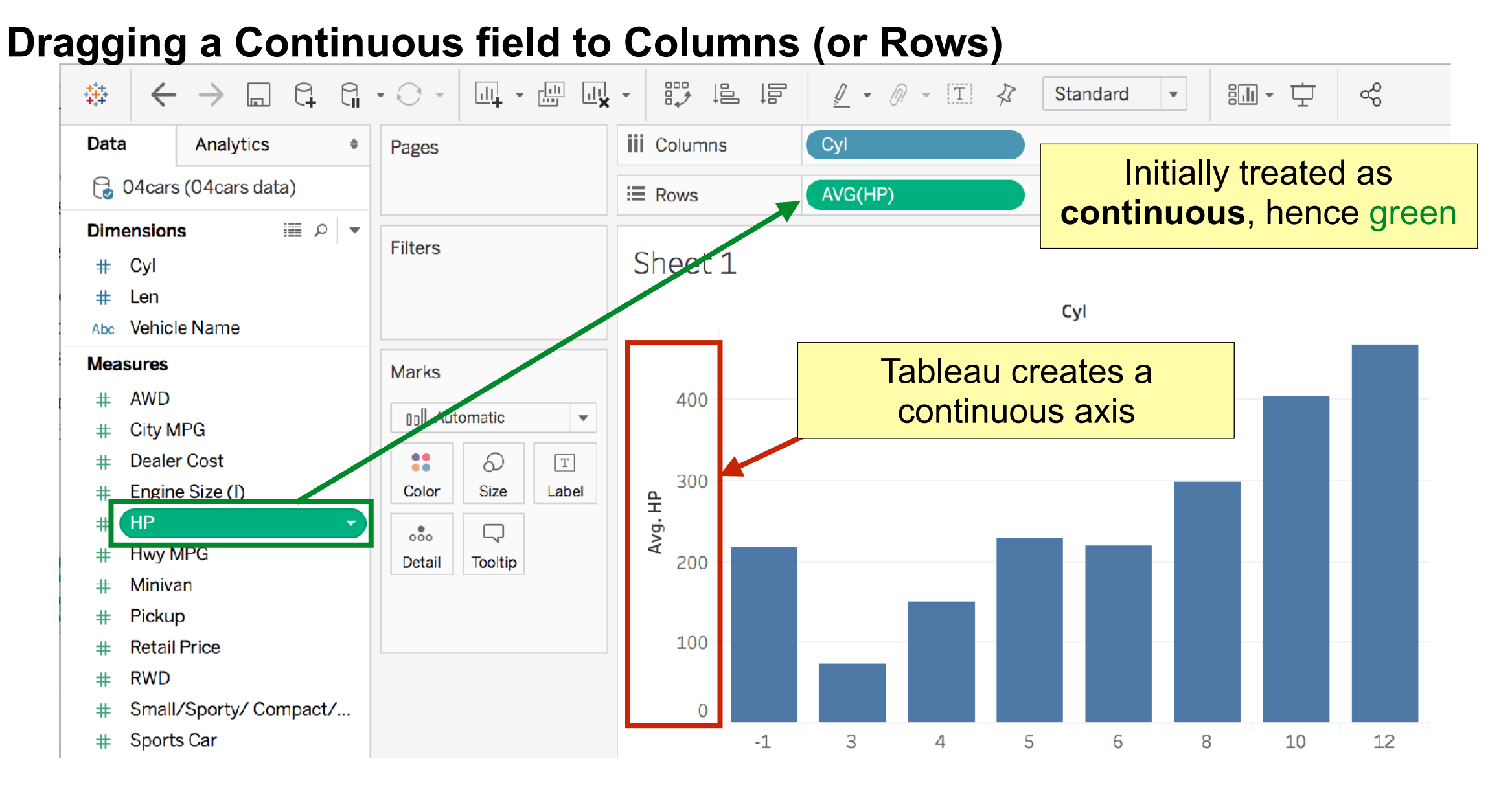

Later changing it to Discrete will turn the axis into column (or rows) headers.

! **Tableau still aggregates values. Measures are normally aggregated.**

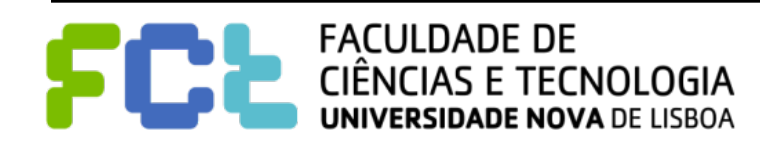

# Working with Continuous (in Rows/Columns)

#### ! **Dragging a Continuous field to Columns (or Rows)**

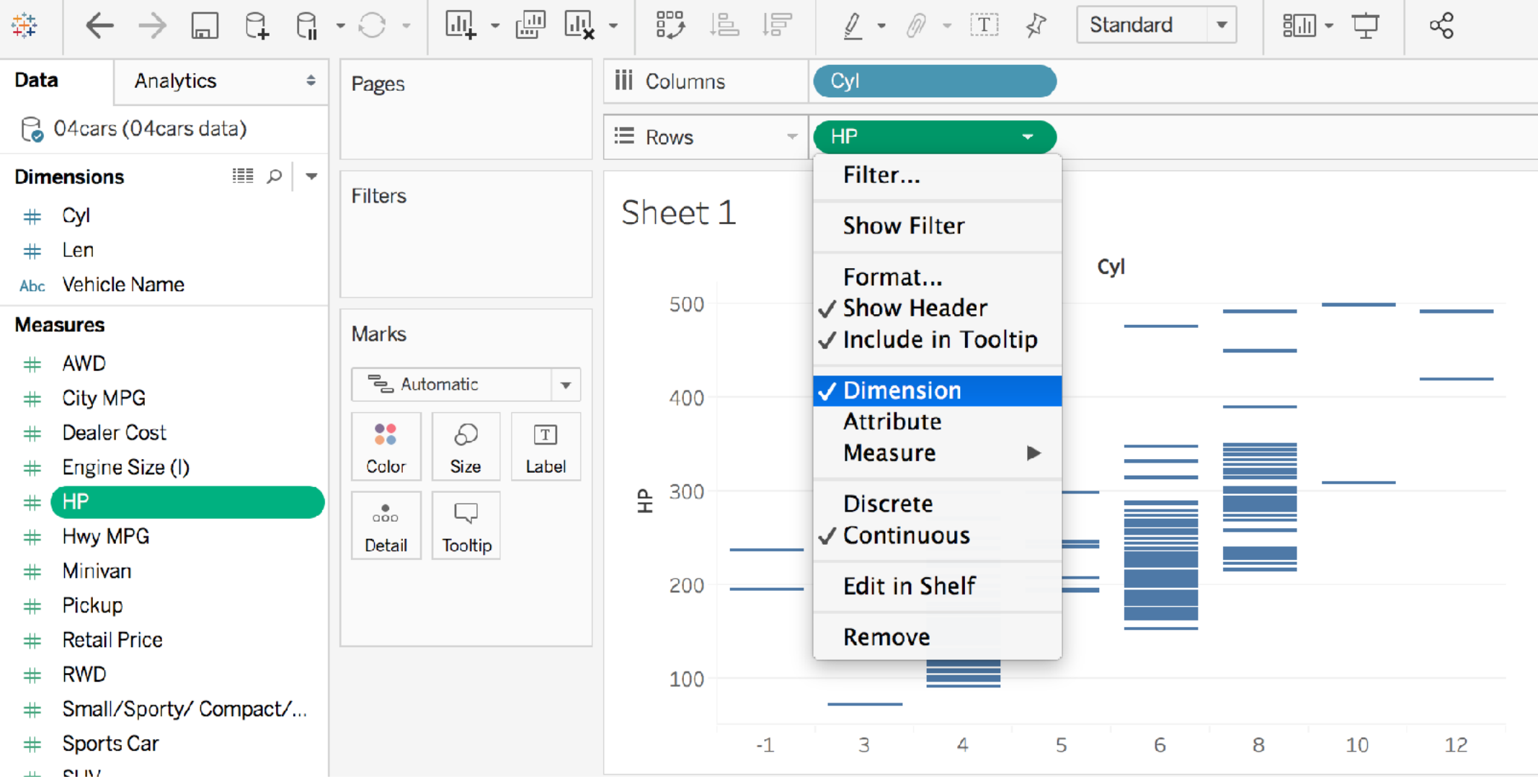

! **Turning the field in the view into a Dimension will aggregate by value!** 

#### **Note that AVG(HP) became HP.**

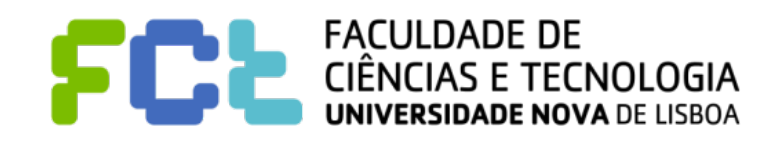

# Working with Continuous (in Rows/Columns)

#### ! **Dragging a Continuous field to Columns (or Rows)**

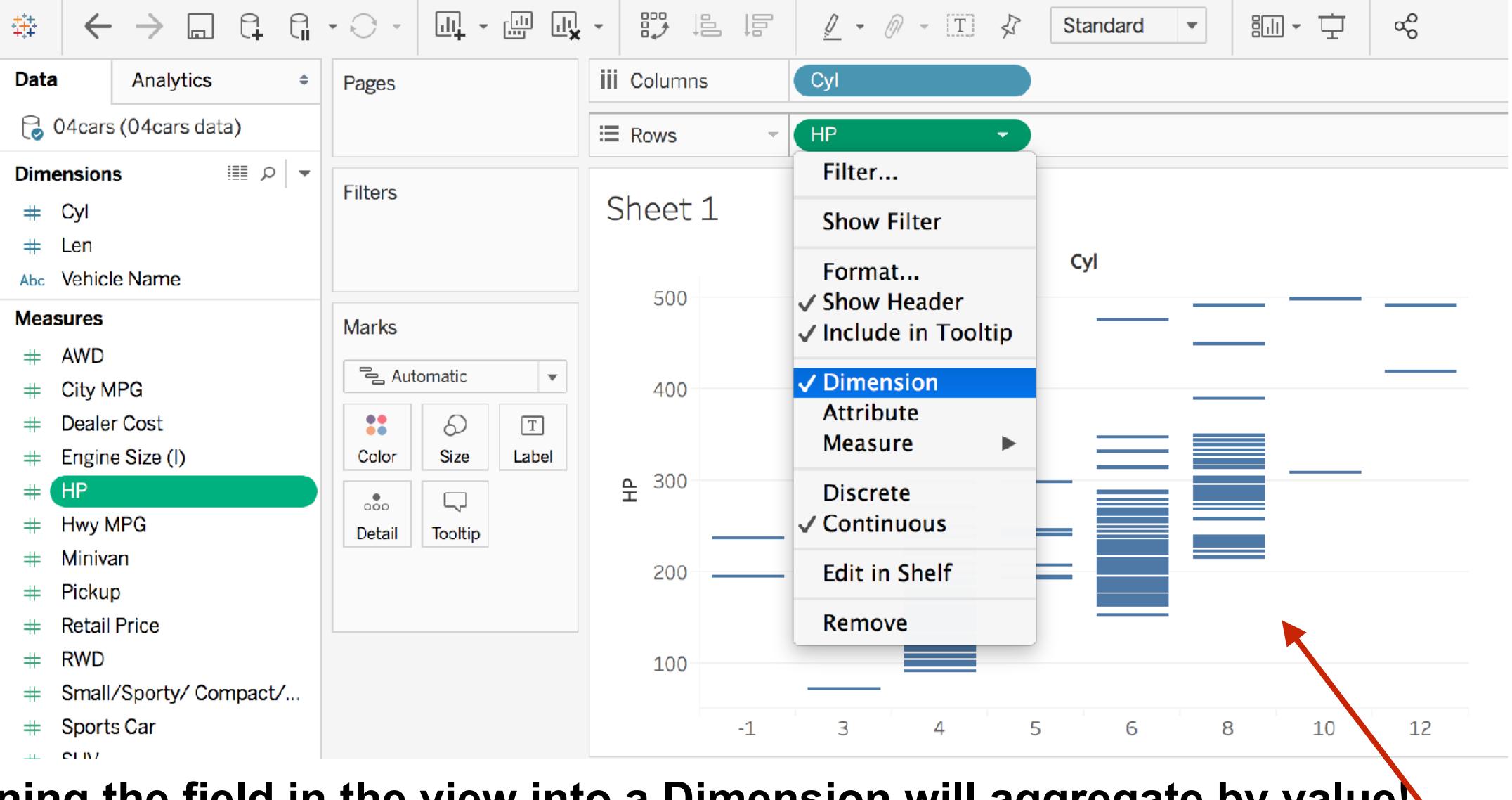

! **Turning the field in the view into a Dimension will aggregate by value!** 

#### **Note that AVG(HP) became HP.**

What happened?What does a mark represent?

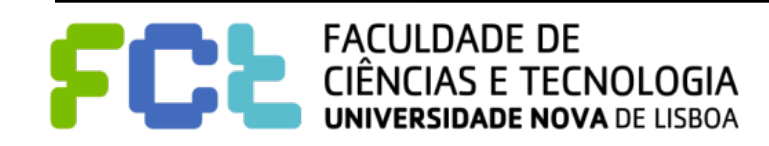

### Examples: discrete

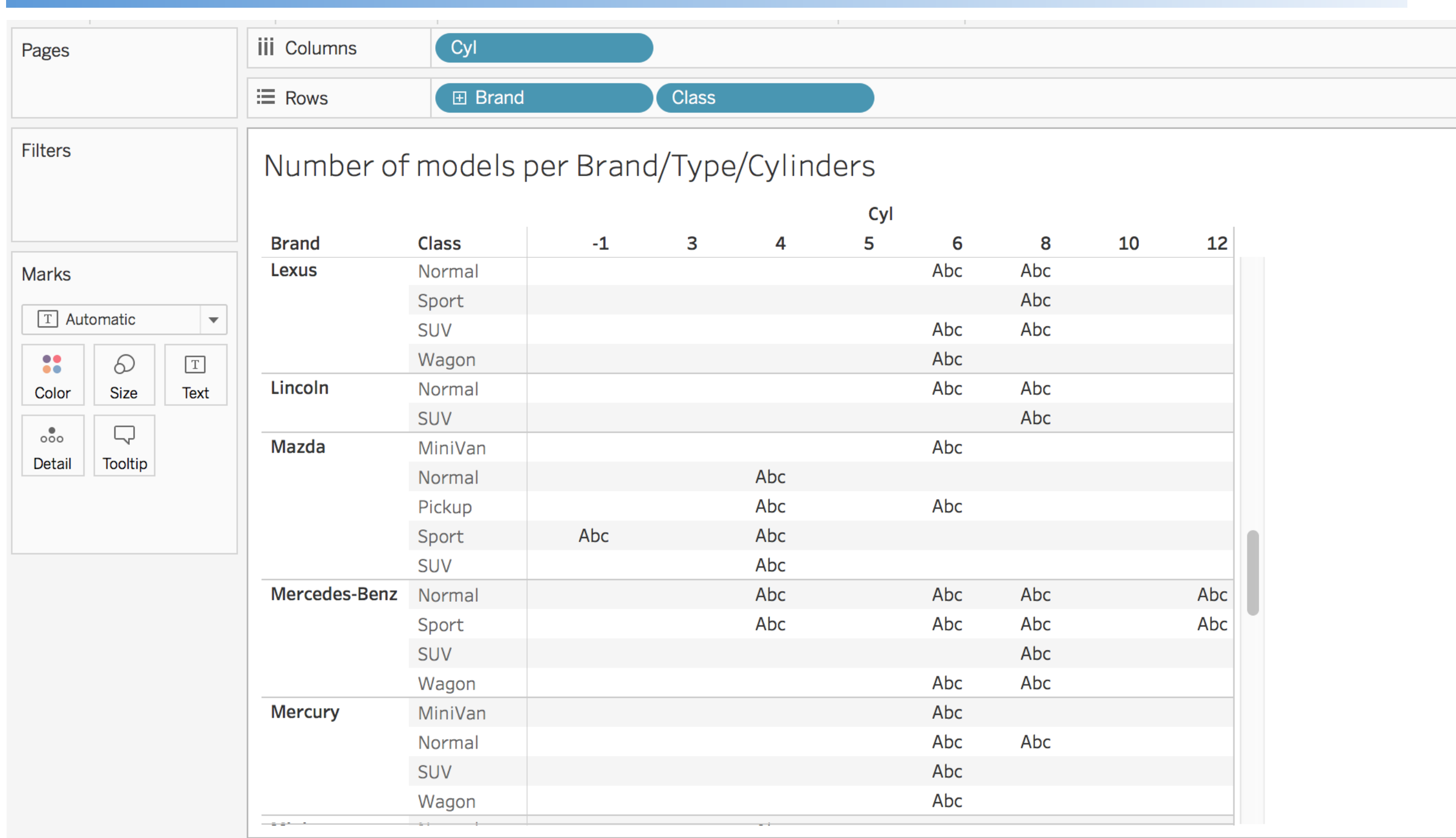

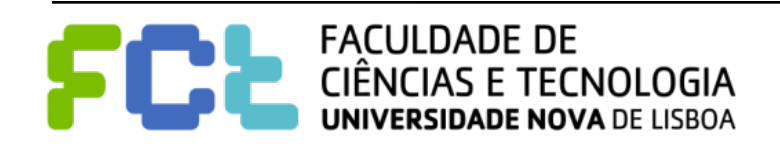

## Examples: discrete

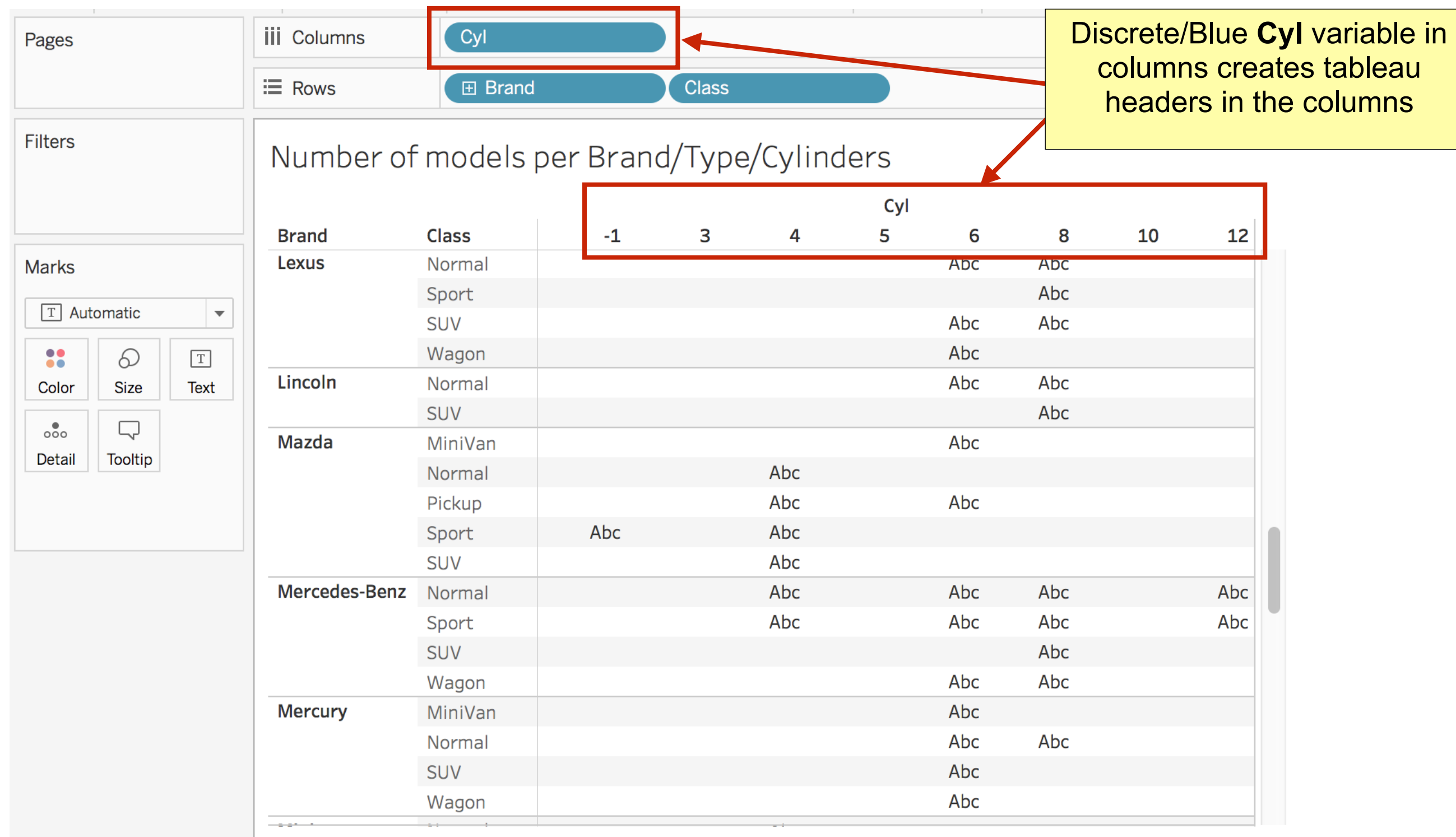

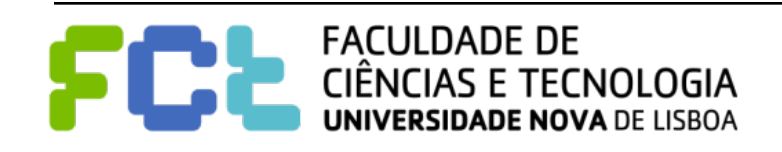

# Examples: discrete

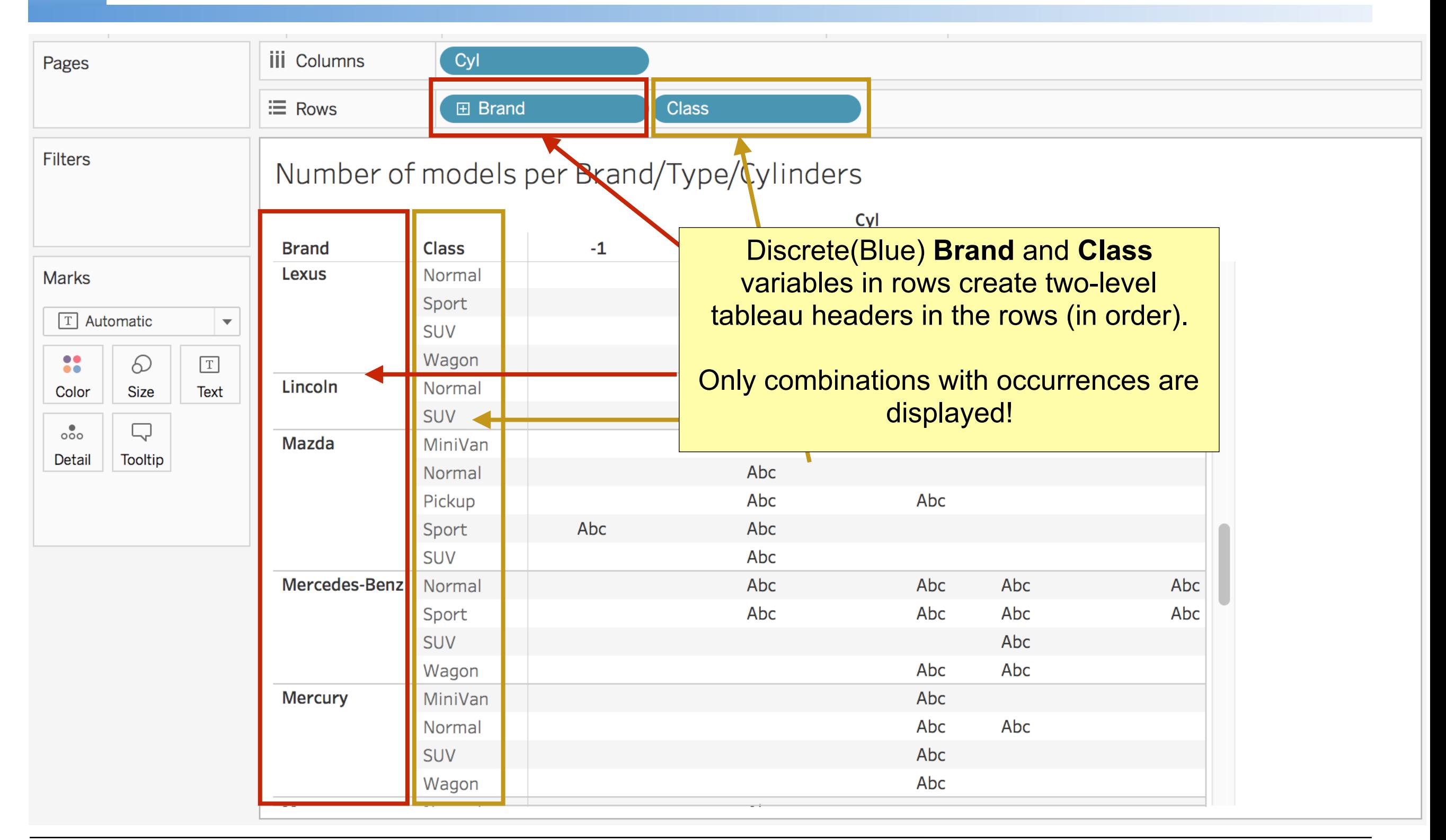

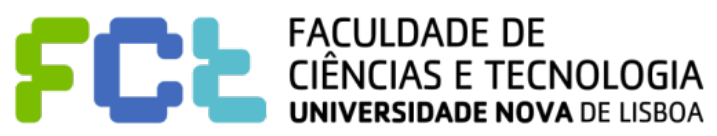

*Lab 02 - Introduction to Tableau -*  **74**

# Examples: continuous

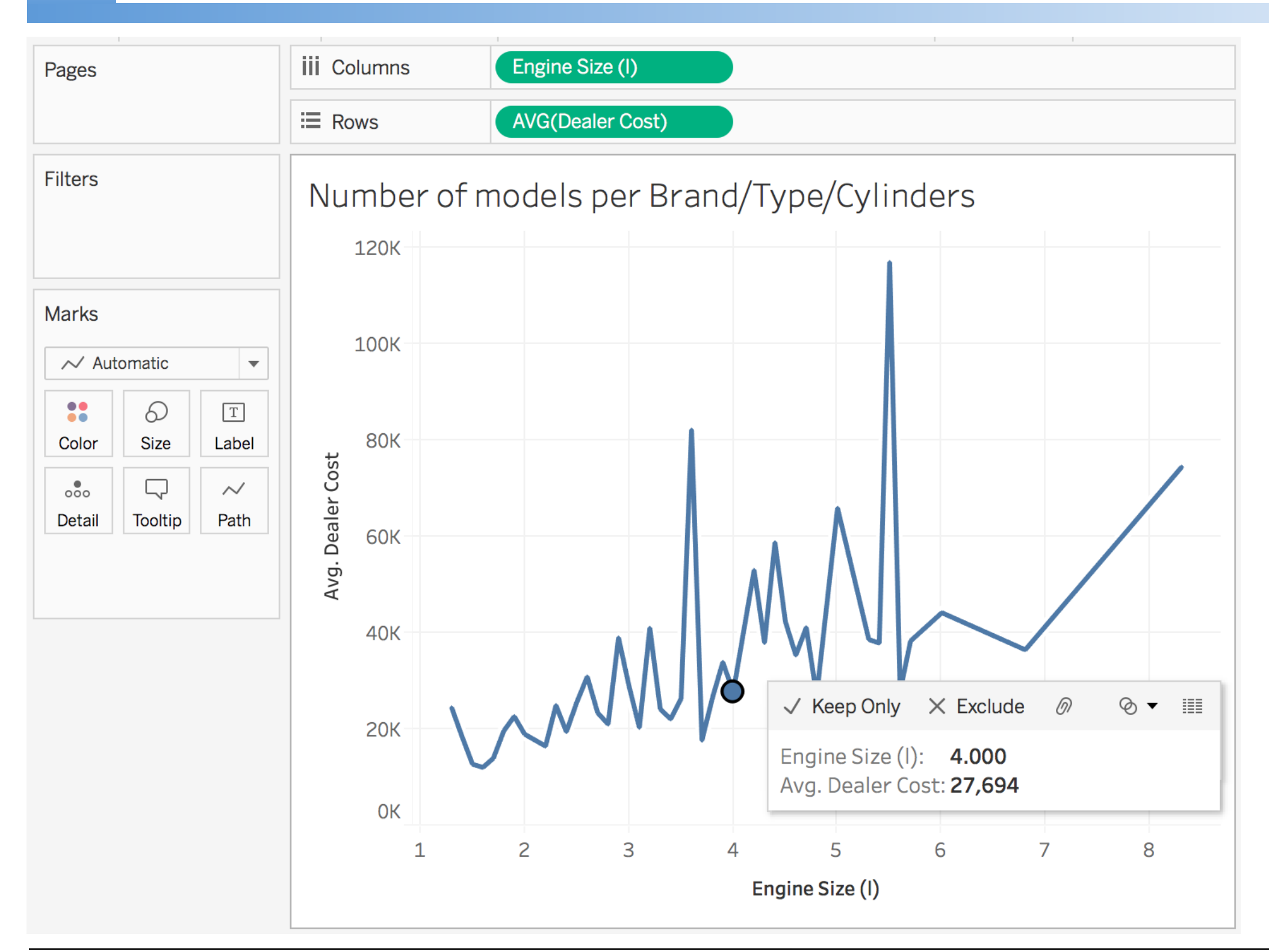

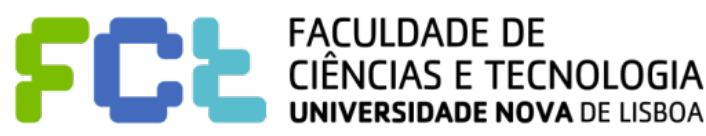

# Examples: continuous

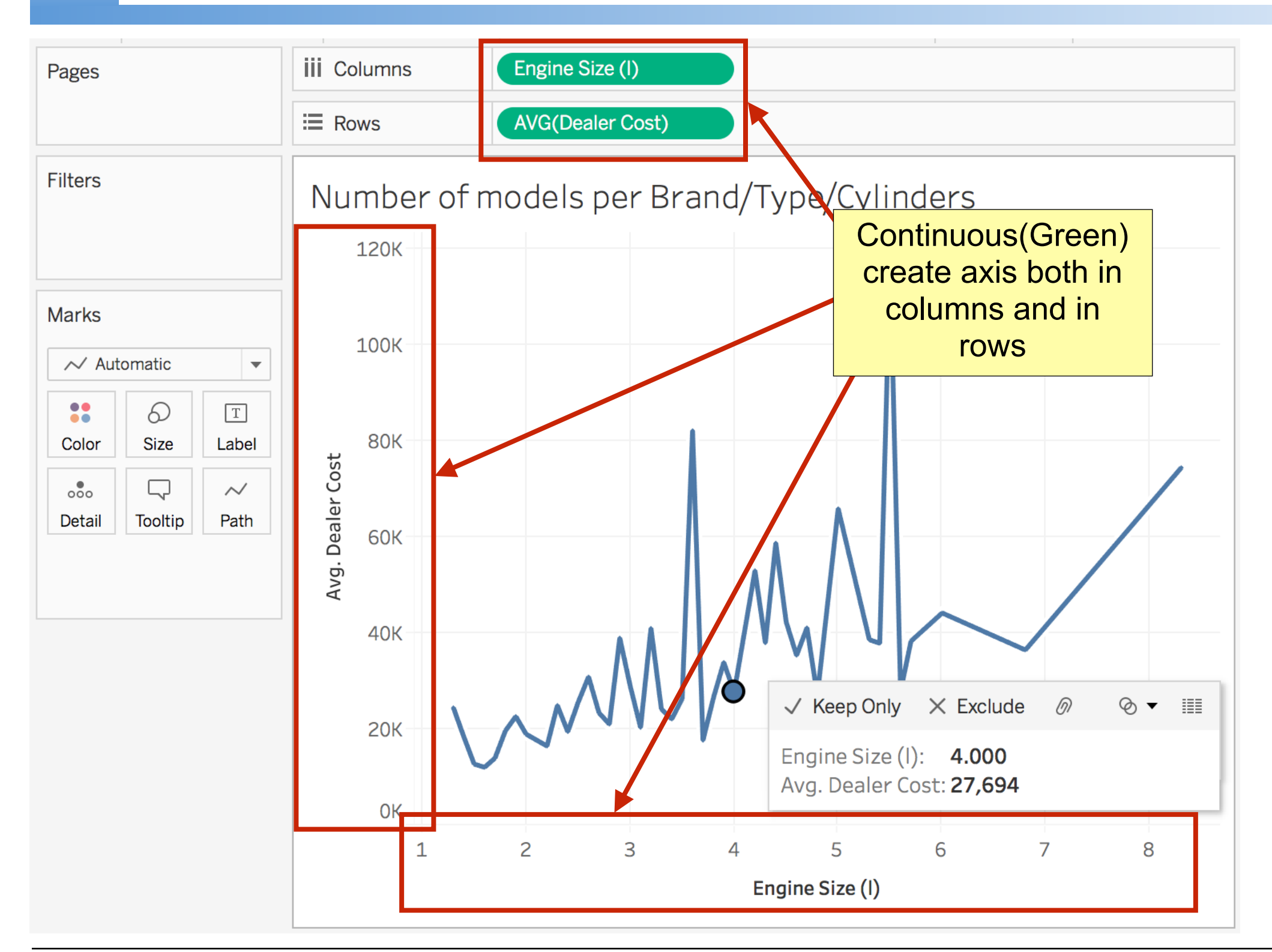

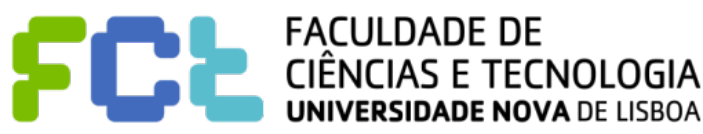

# Examples: continuous - dimension

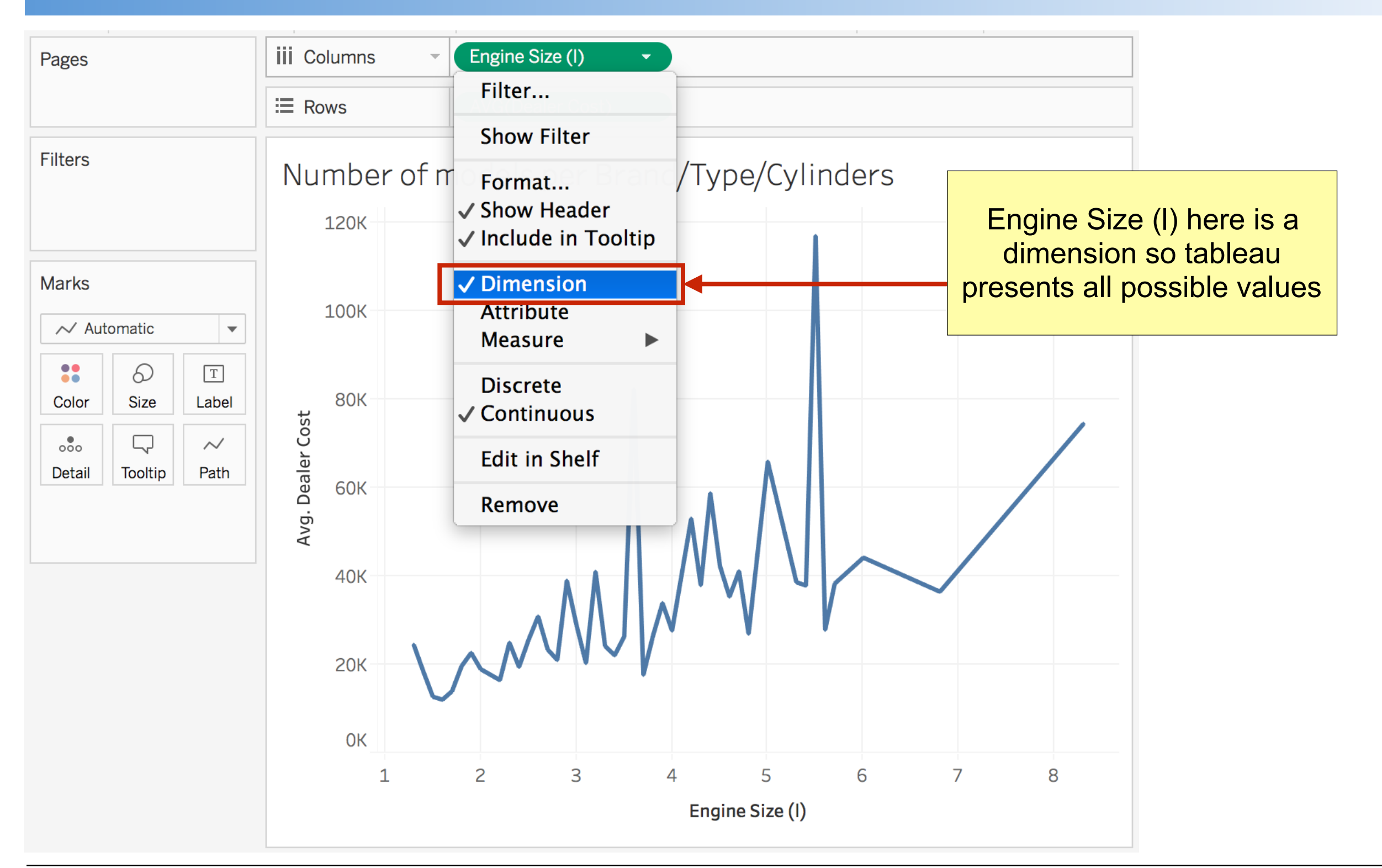

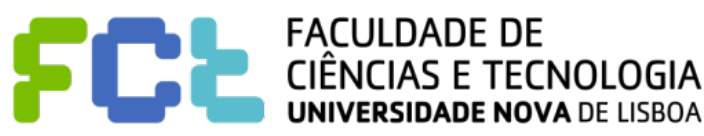

### Examples: continuous - measure

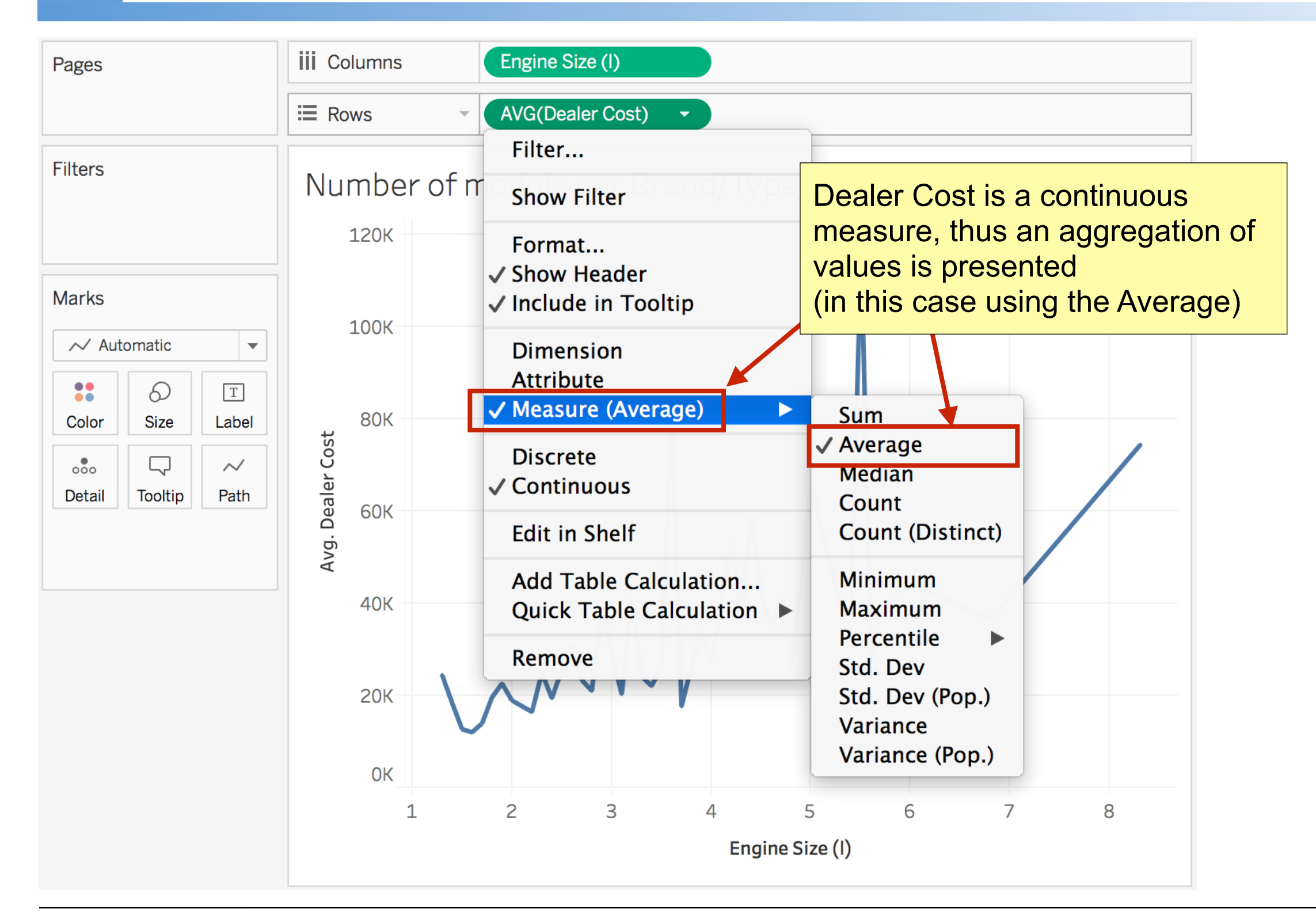

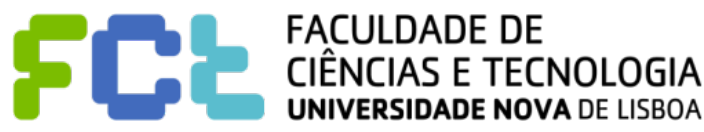

# Examples: continuous - dimensions

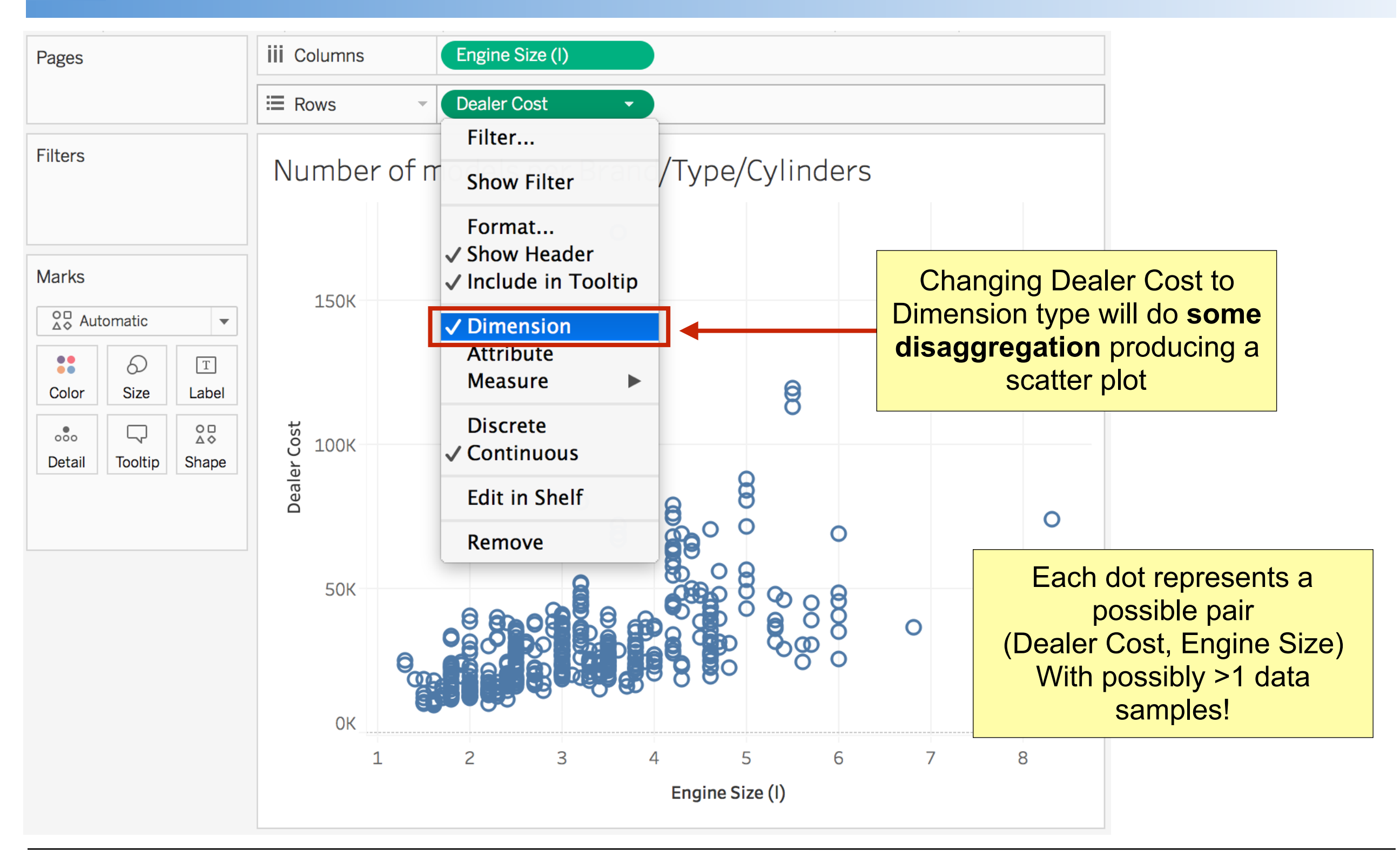

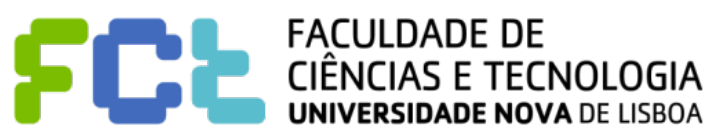

### Data Inspection

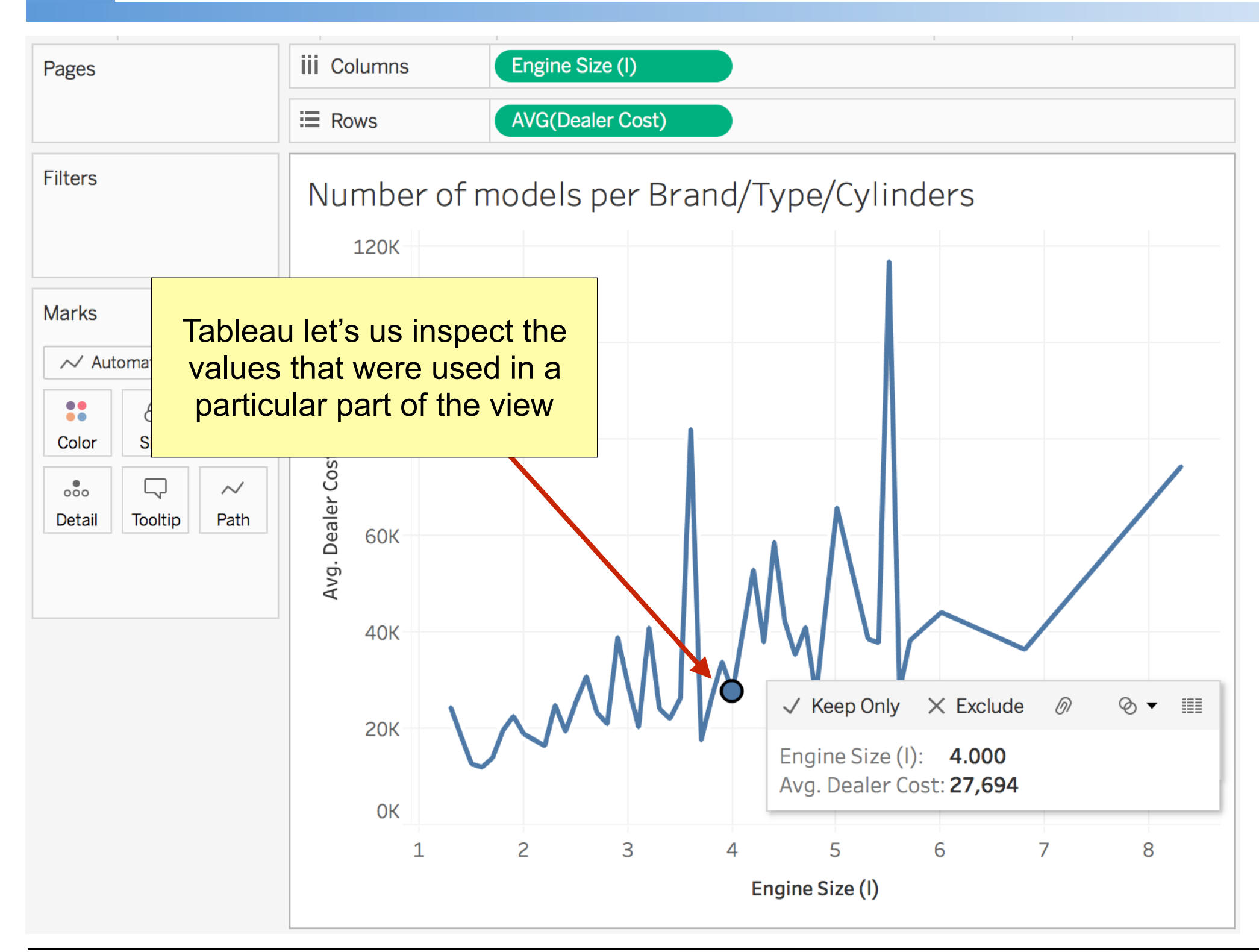

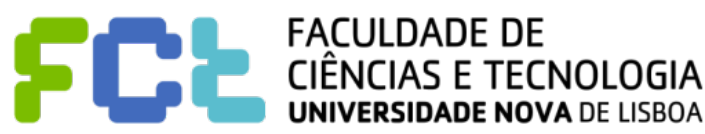

### Data Inspection

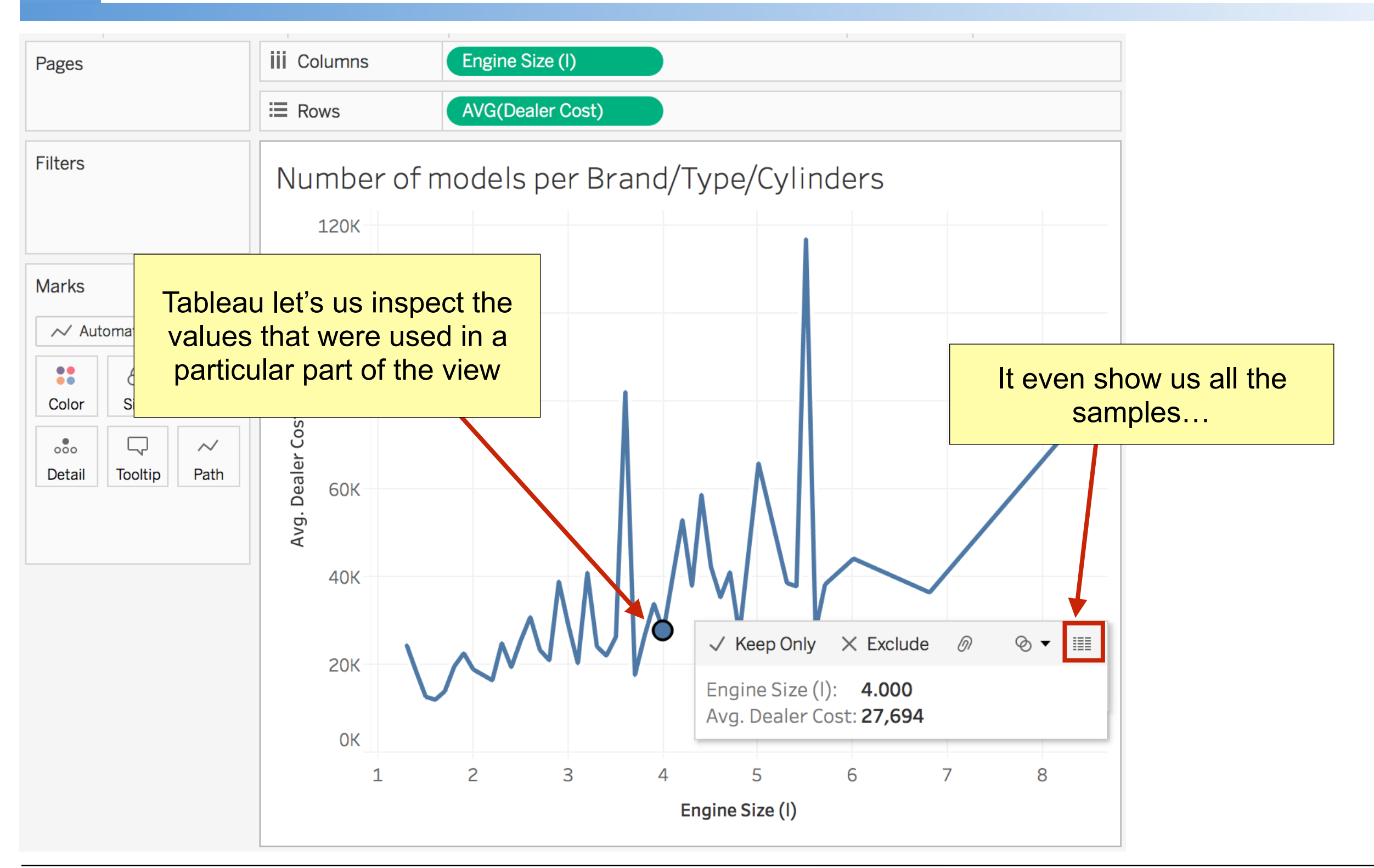

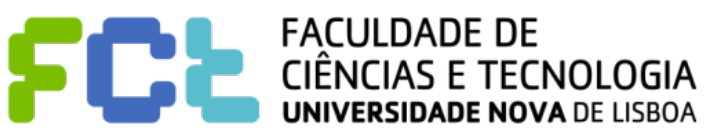

#### Data Inspection

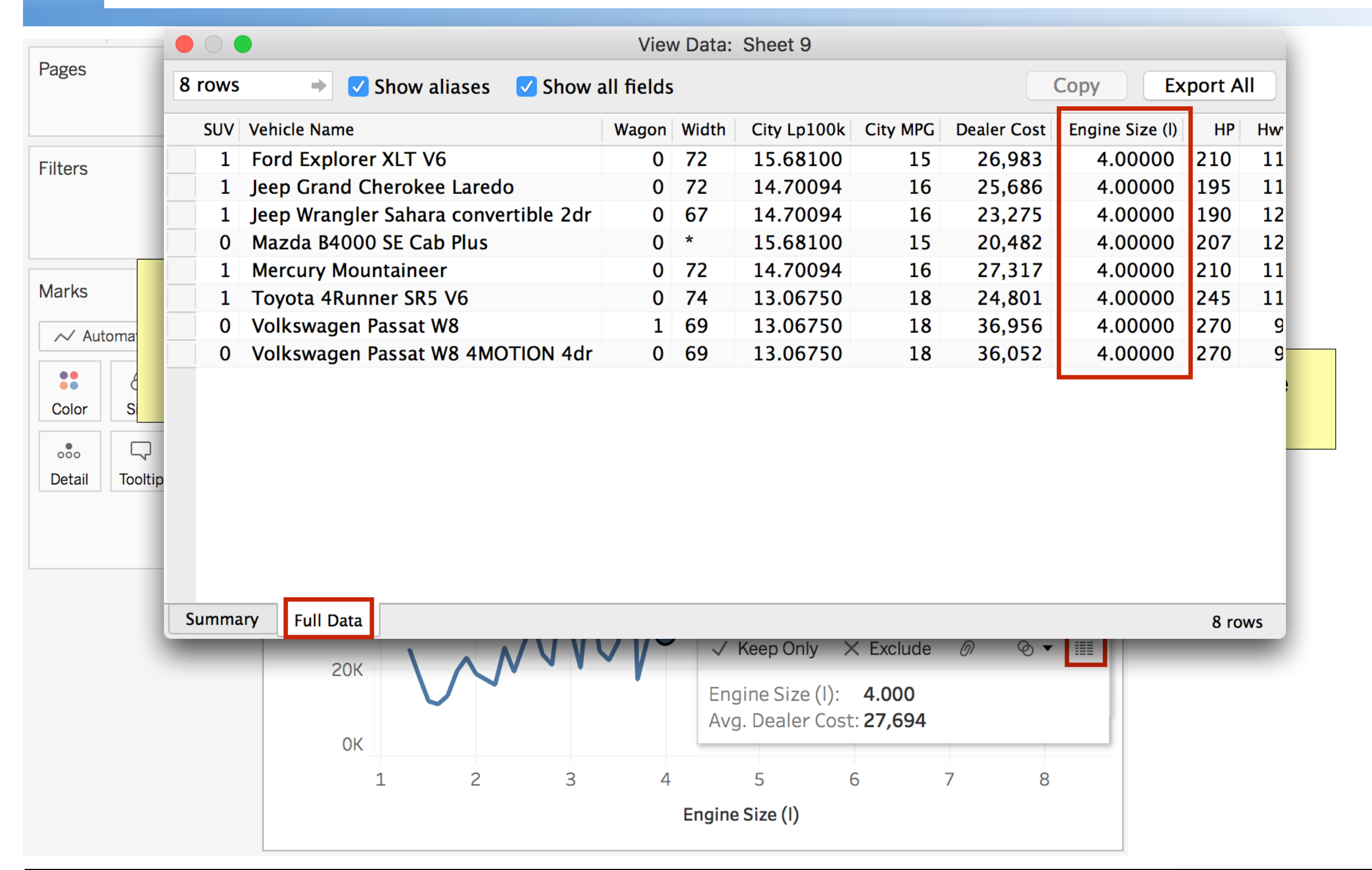

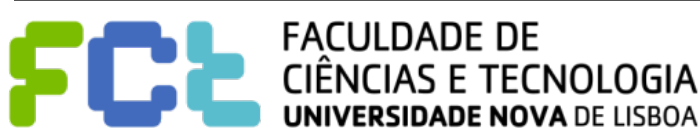

#### ■ Dragging a Discrete field to the Filters Card...

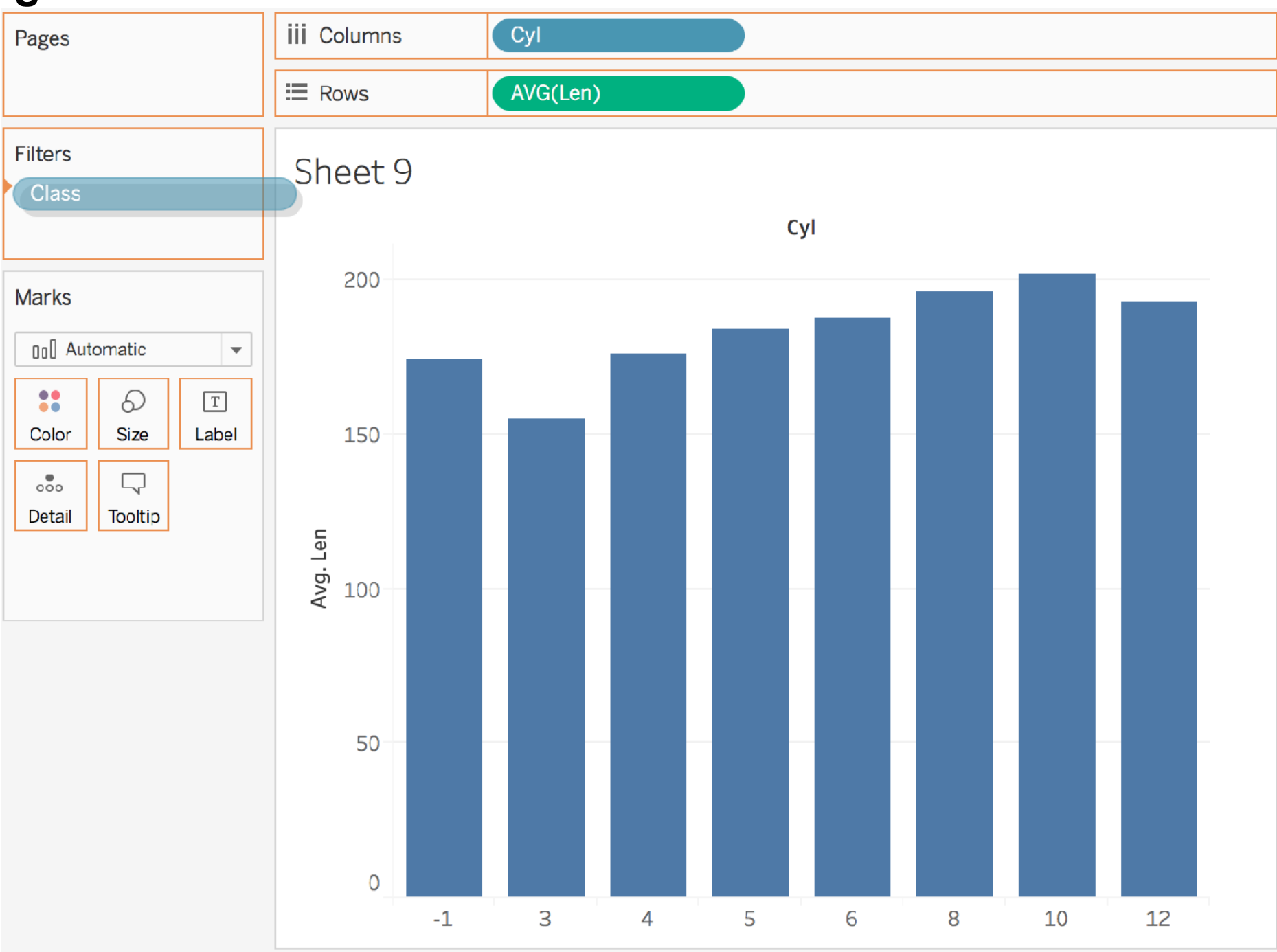

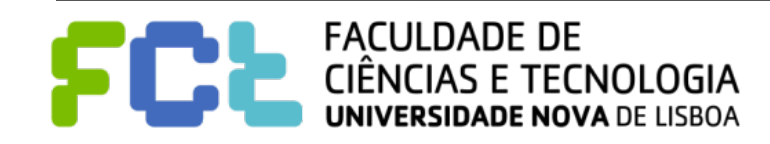

*Lab 02 - Introduction to Tableau -*  **83**

#### Filters: working with Discrete

■ Dragging a Discrete field to the Filters Card...

! **Tableau will let you choose which values you want to use** 

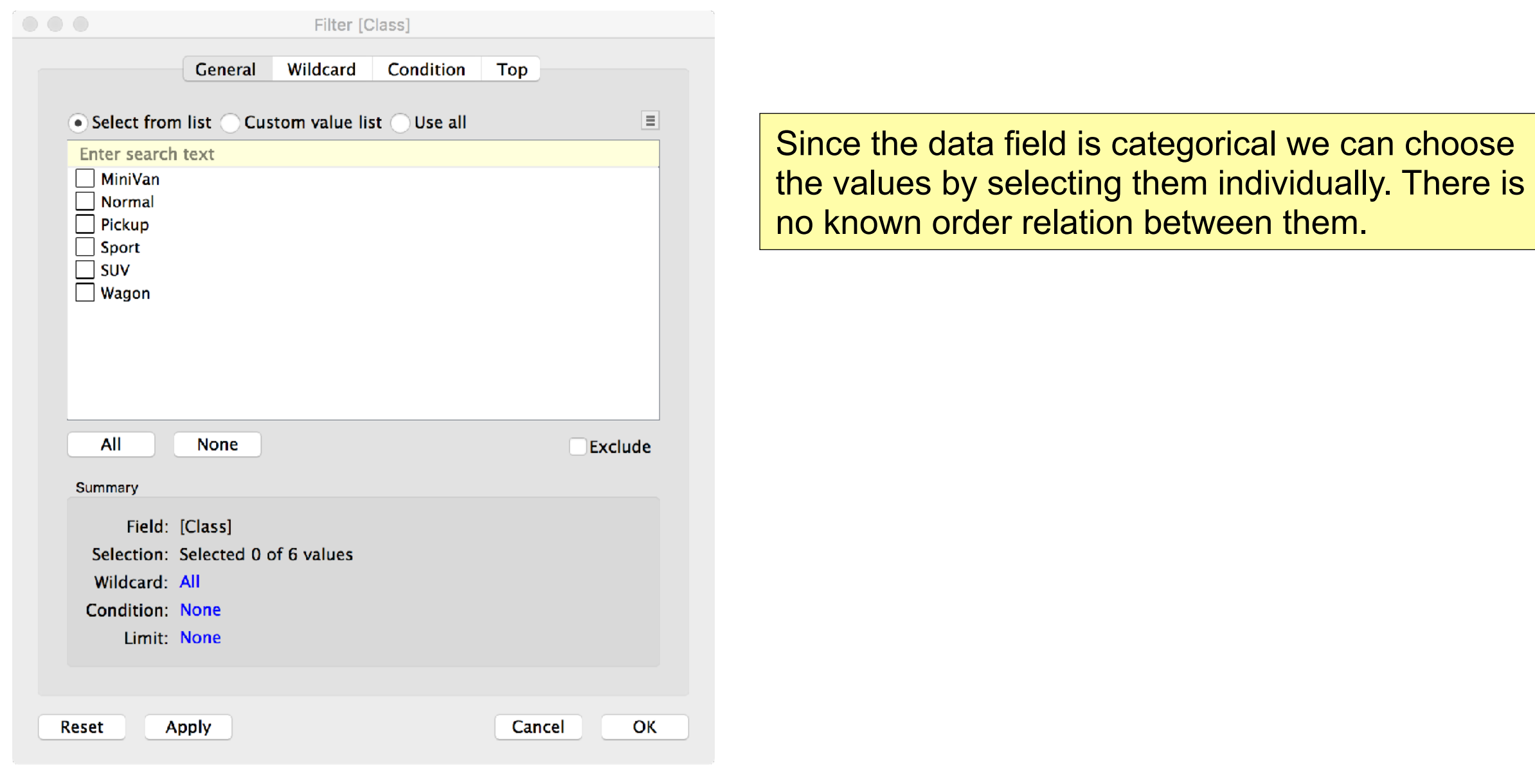

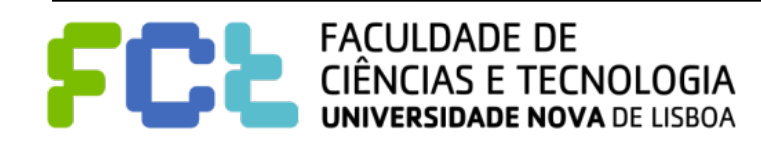
### Filters: working with Discrete

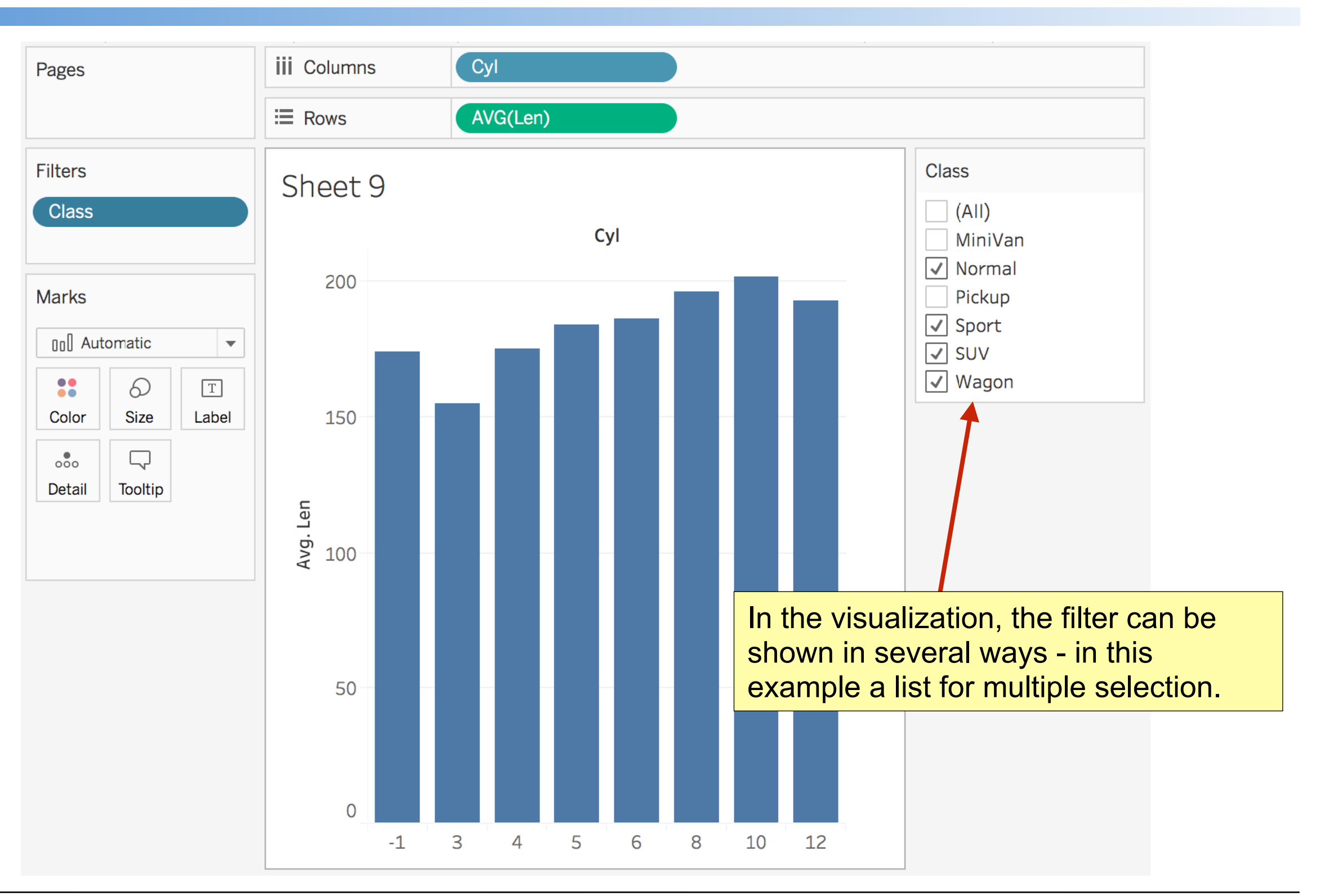

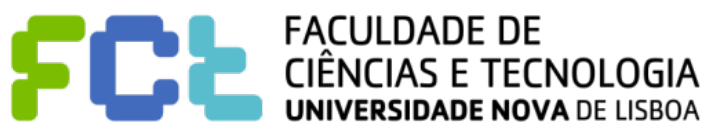

#### ! **Let's start with a scatter plot of City vs. Highway consumption:**

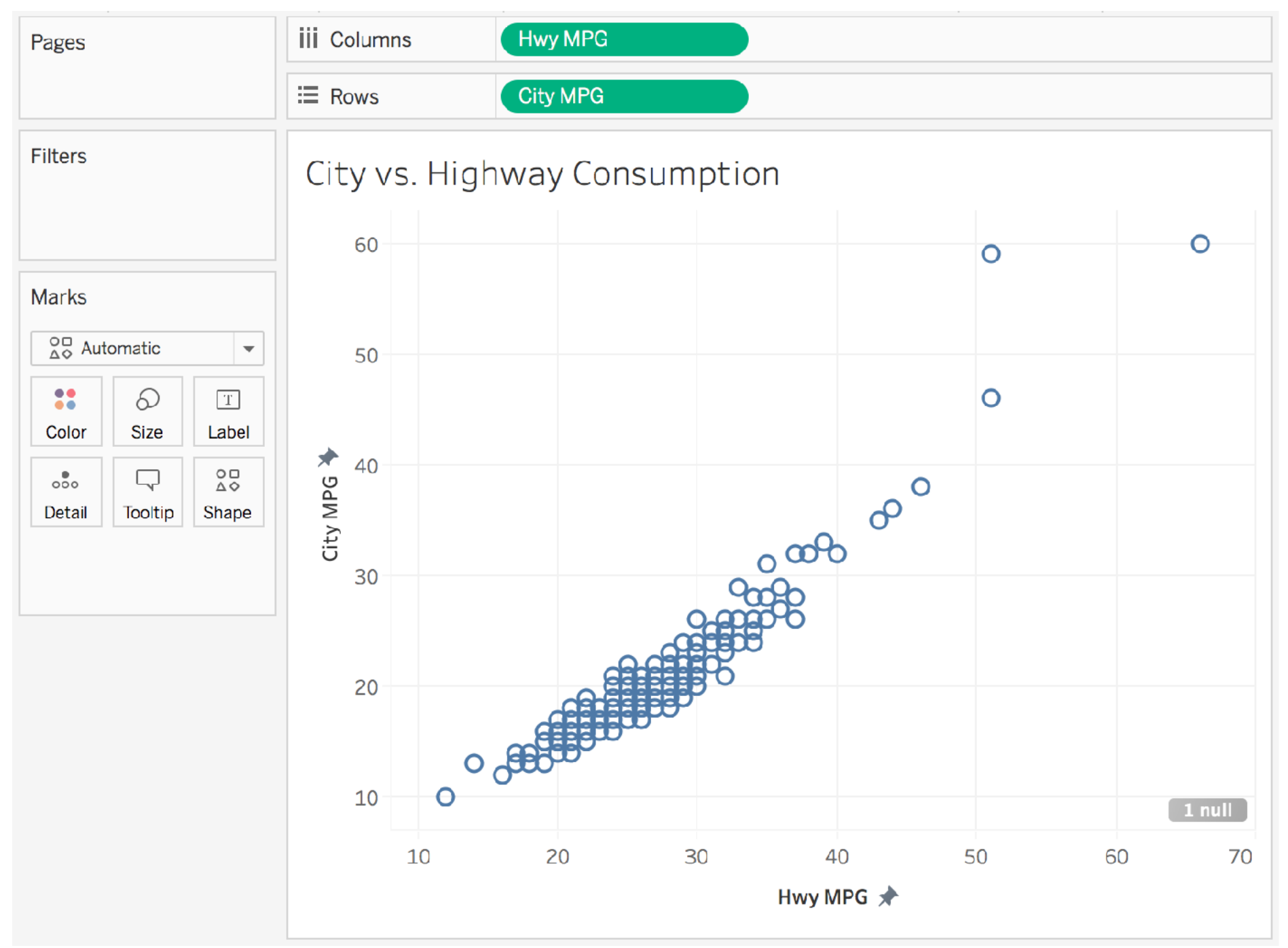

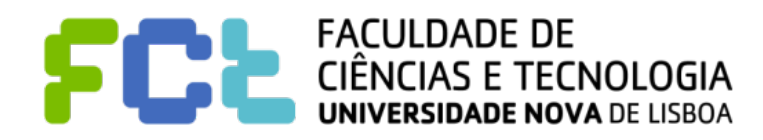

#### ! **Dragging a Continuous field to the Filters Card…**

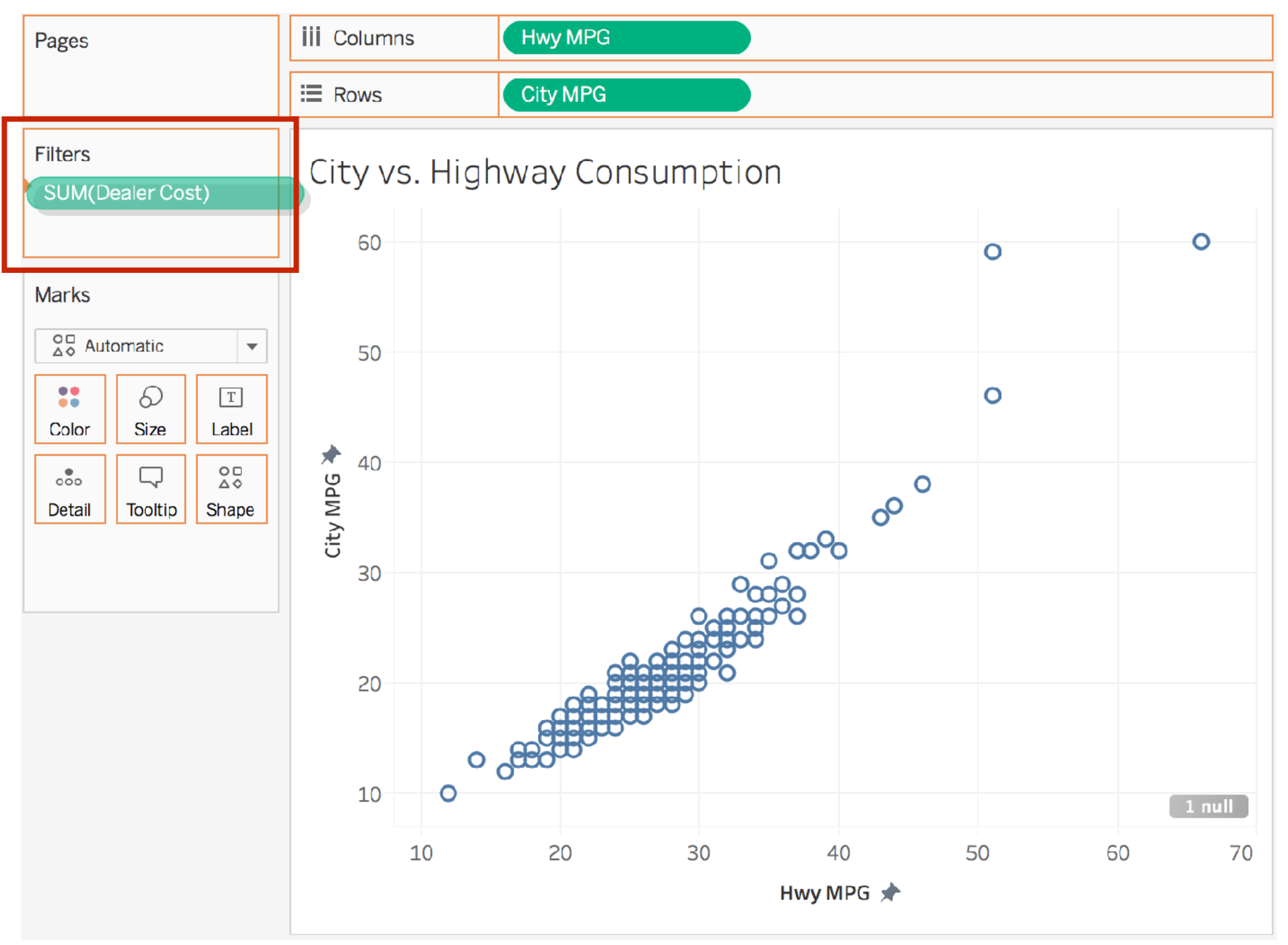

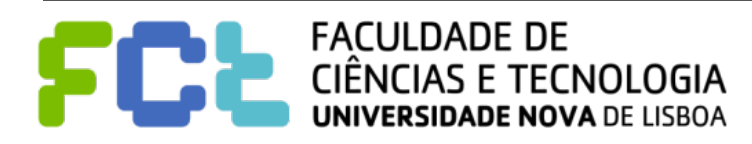

- ! **Dragging a Continuous field to the Filters Card**
- ! **Tableau will let you choose how to filter your data…**

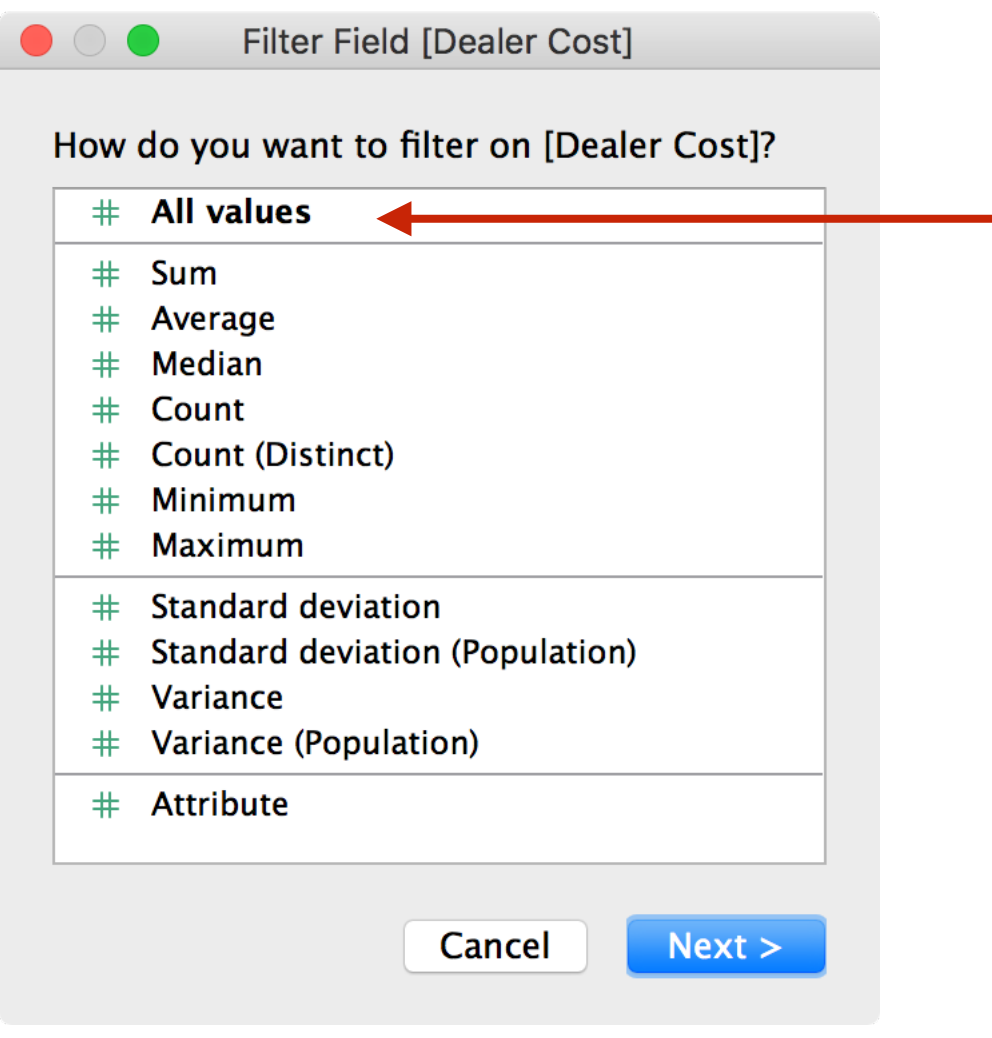

Choose **All Values** if you want to filter on the raw data. This causes Tableau to compare your filter settings with the value which is held in each row of your data (for "Dealer Cost" in this case).

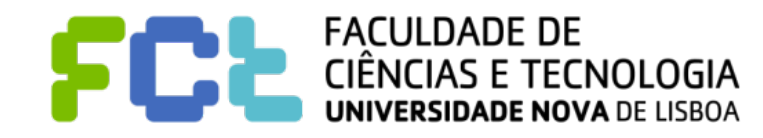

- ! **Dragging a Continuous field to the Filters Card**
- ! **Tableau will let you choose how to filter your data…**

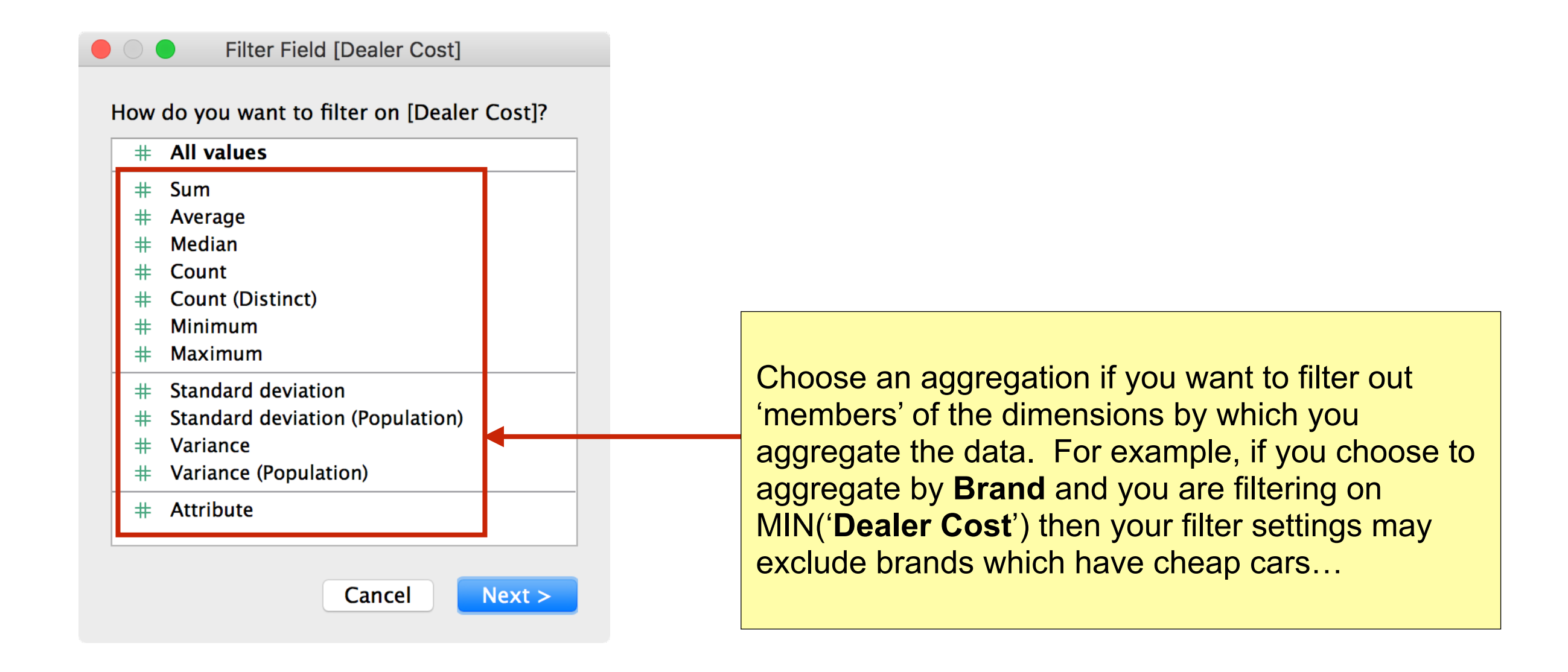

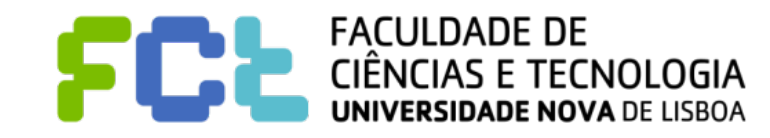

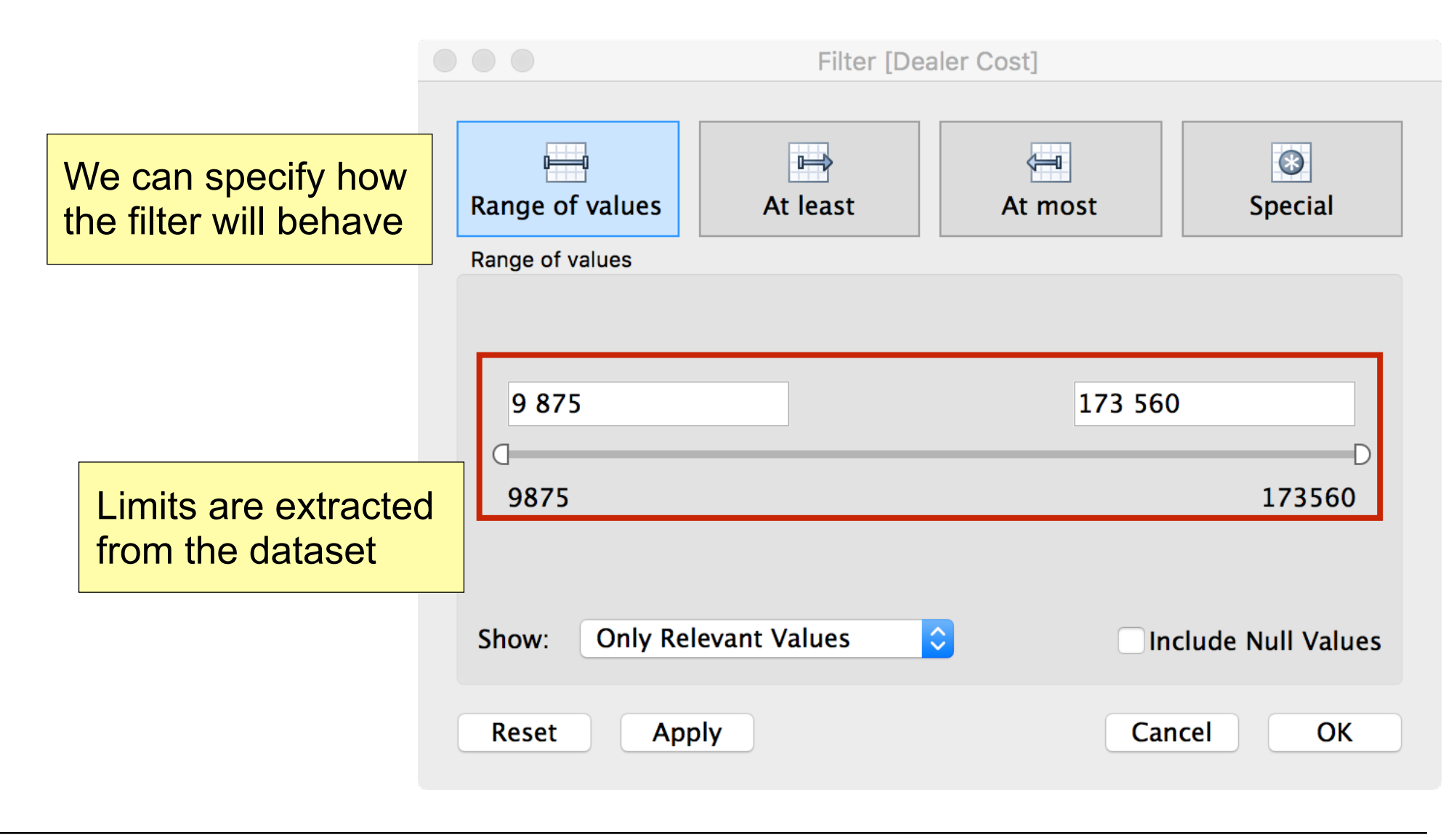

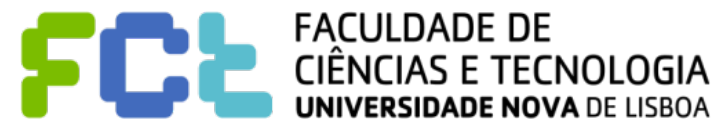

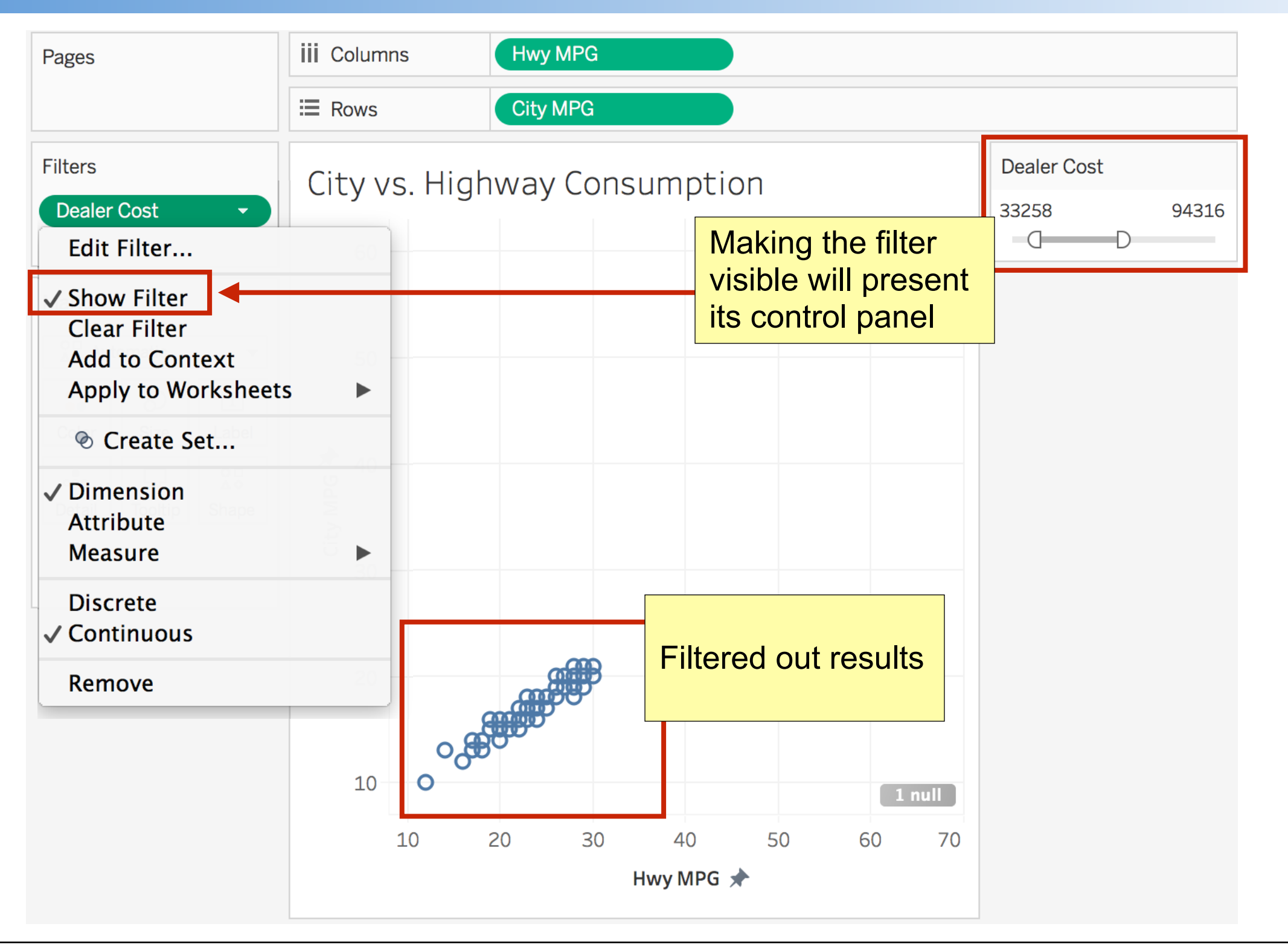

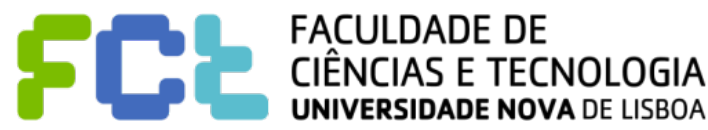

### Color: working with Discrete

#### ! **Dragging a Discrete field to the Color Mark**

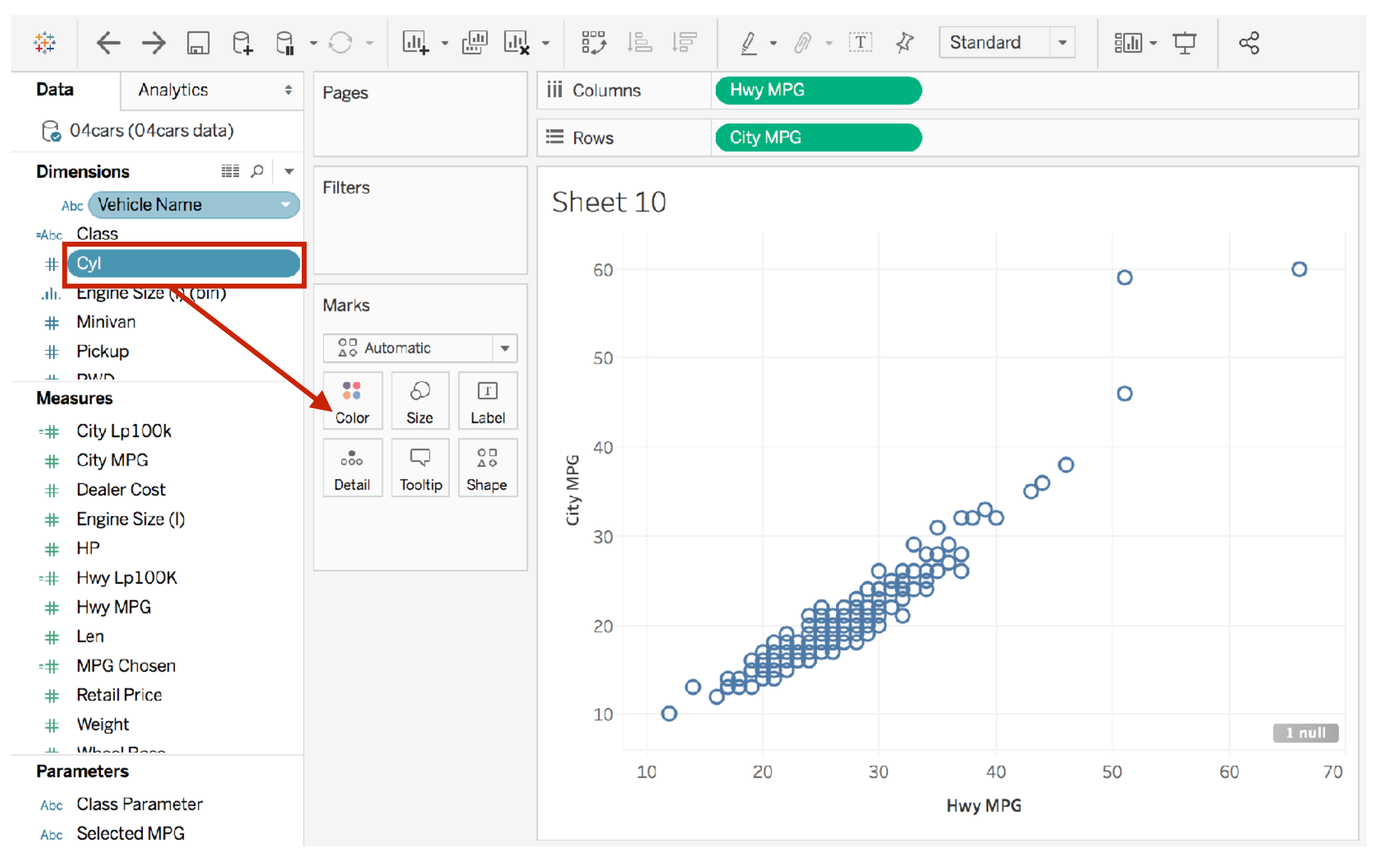

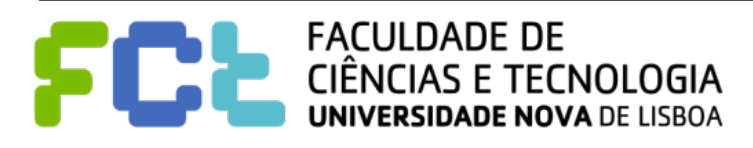

#### ! **Dragging a Discrete field to the Color Mark**

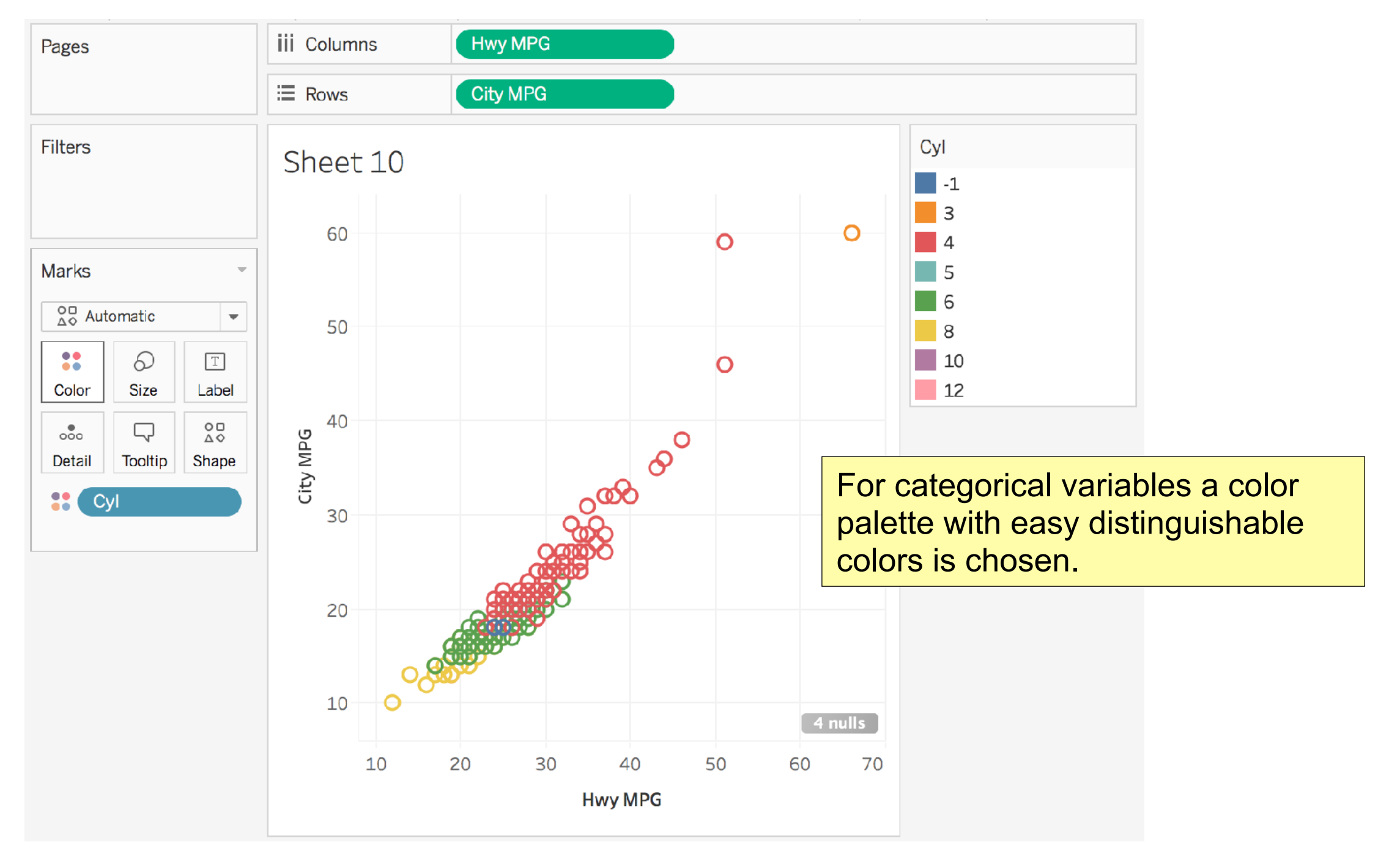

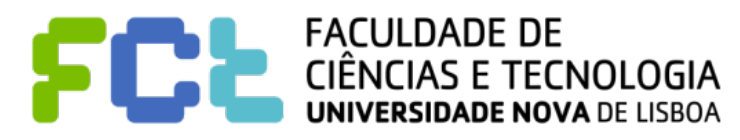

### Color: working with Discrete

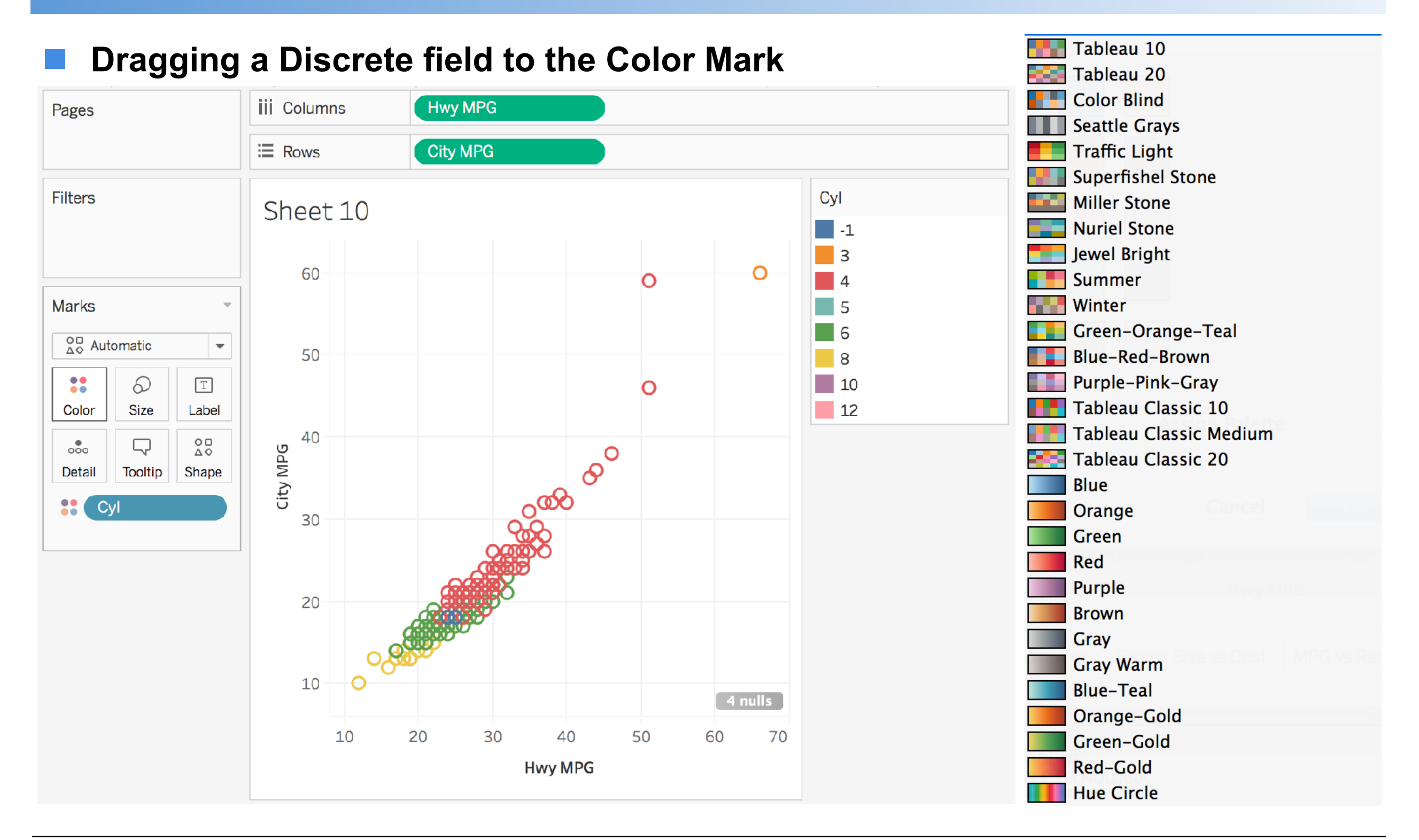

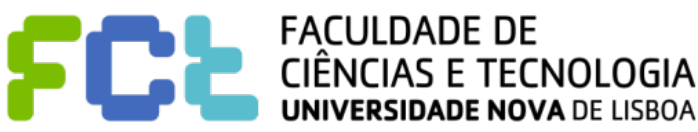

### Color: working with Continuous

#### ! **Dragging a Continuous field to the Color Mark…**

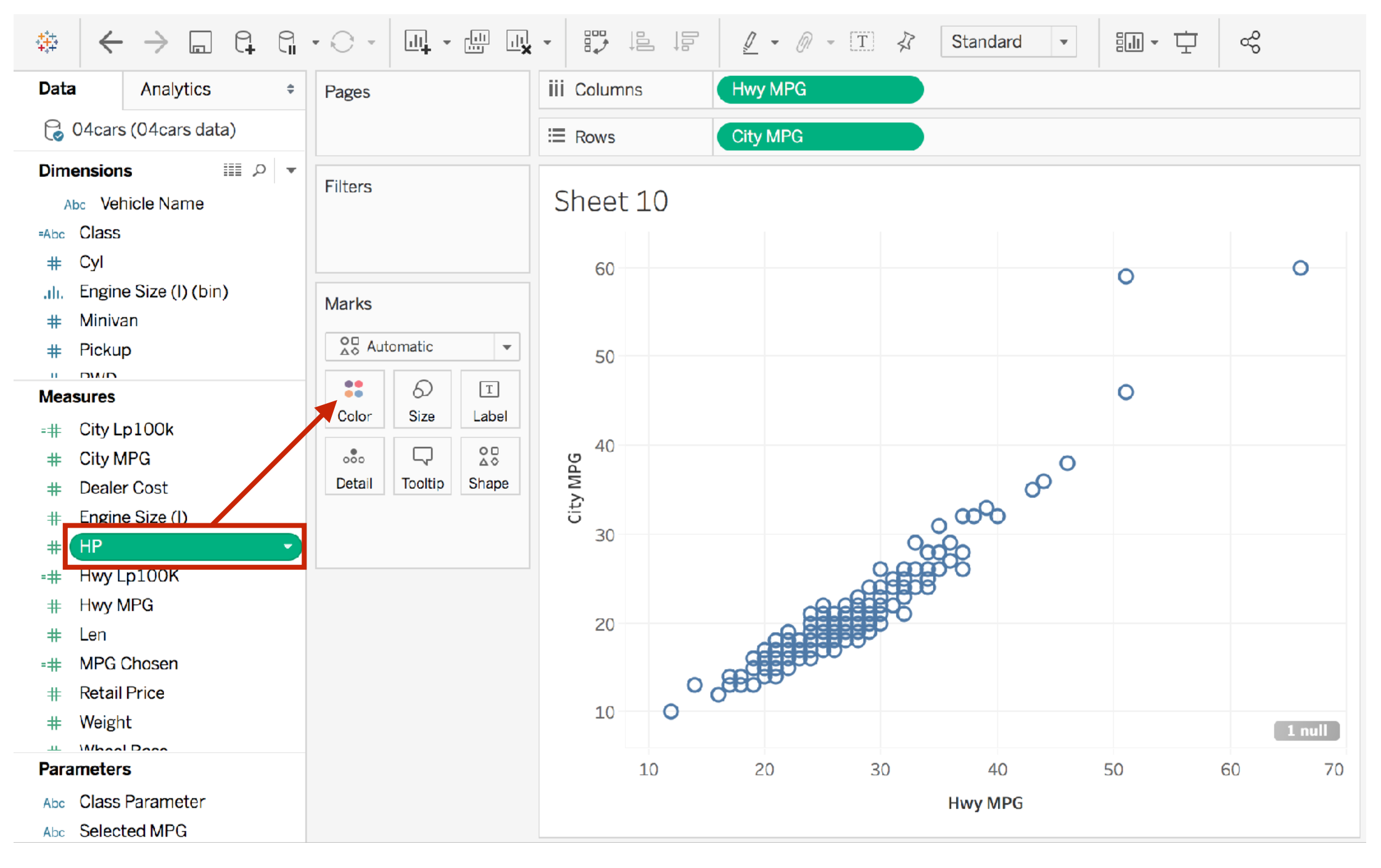

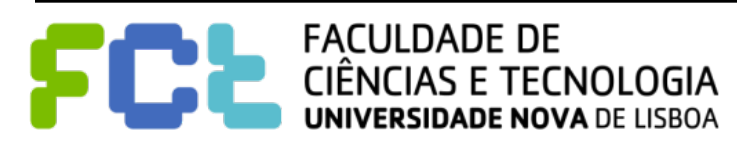

#### ! **Dragging a Continuous field to the Color Mark**

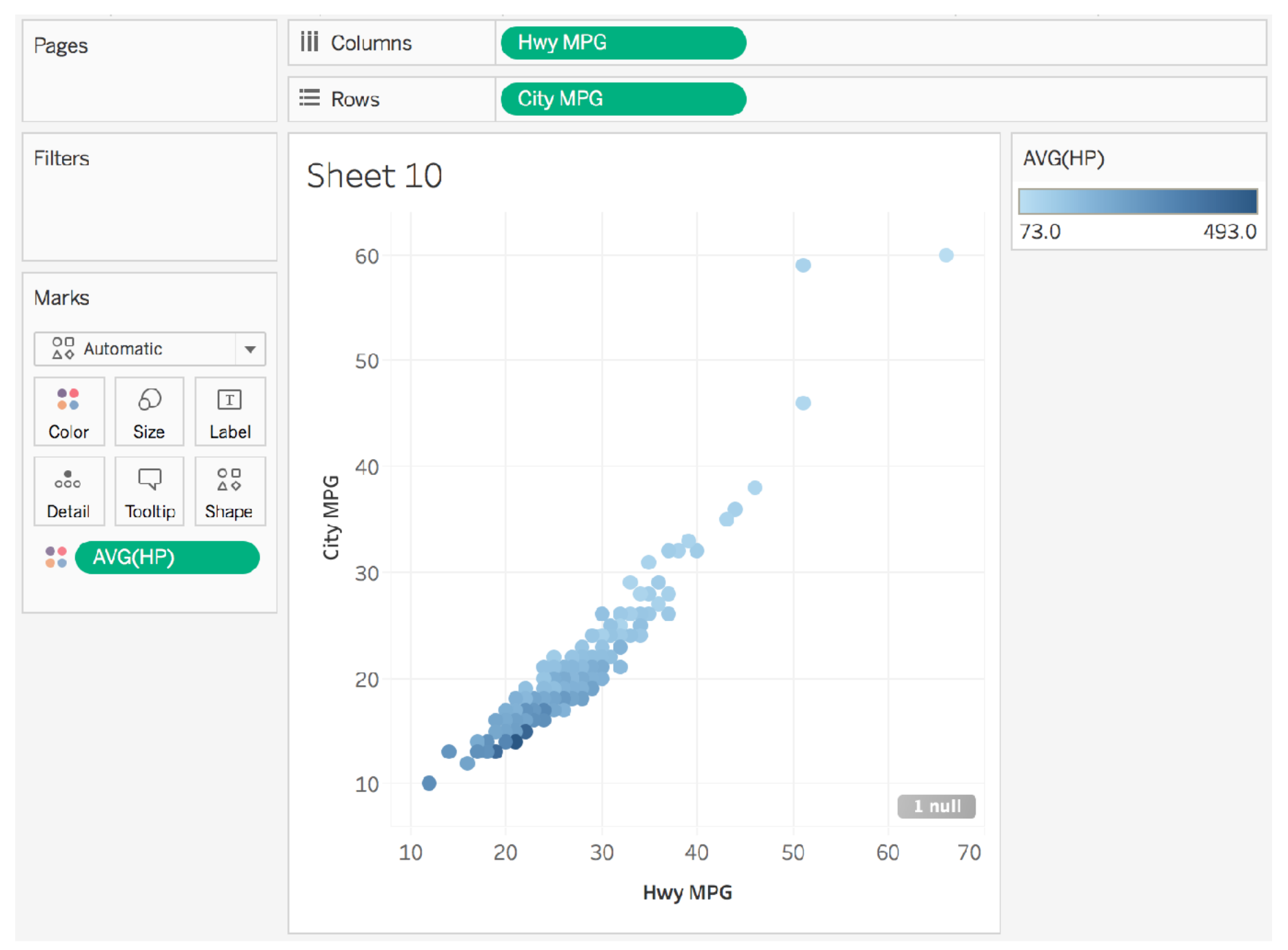

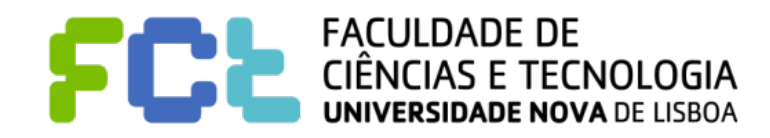

### Working with Continuous (in Colors)

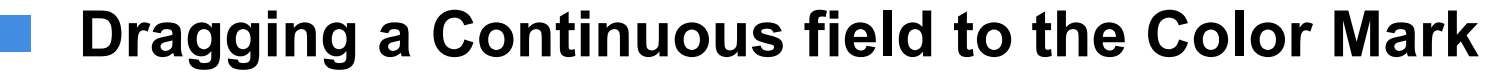

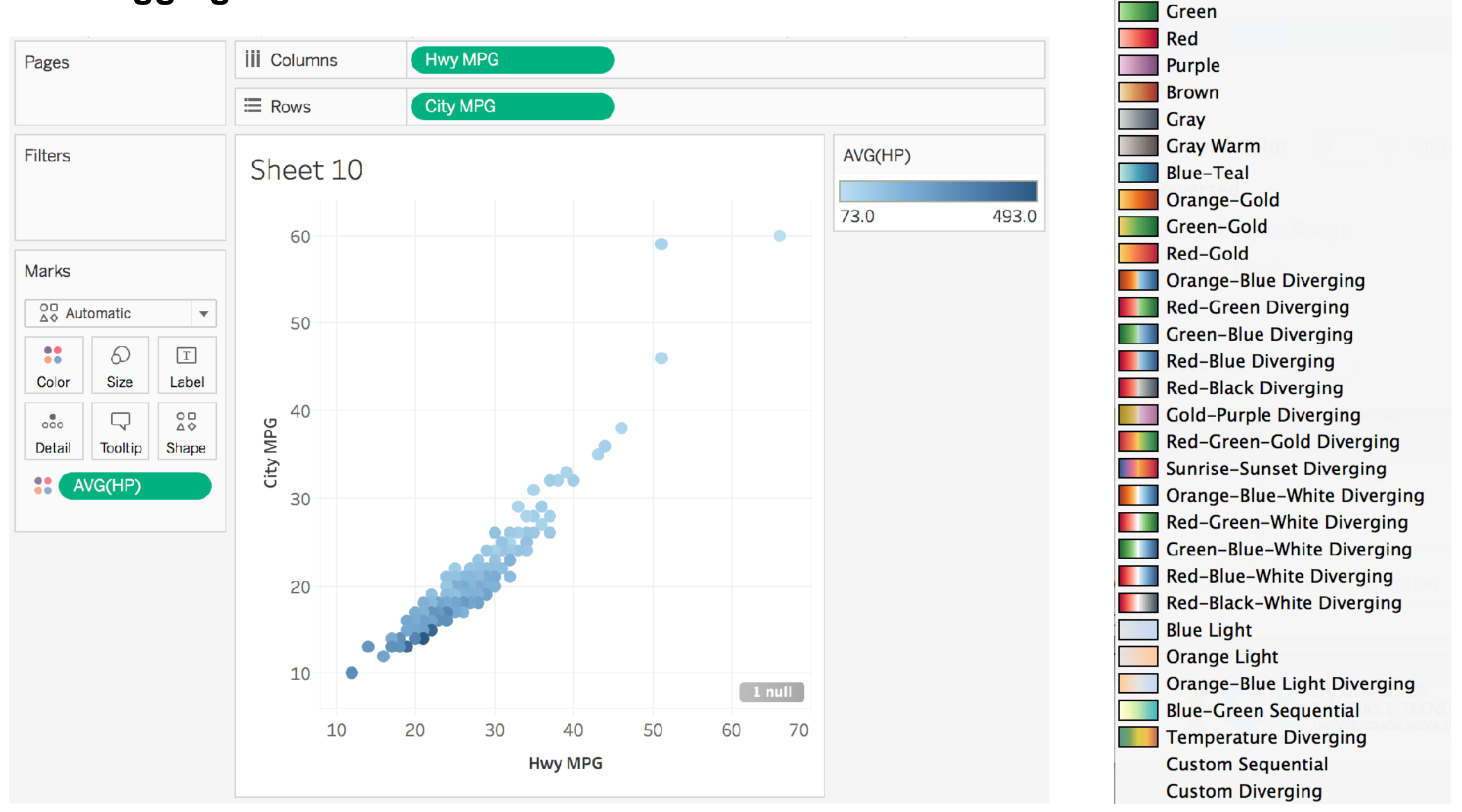

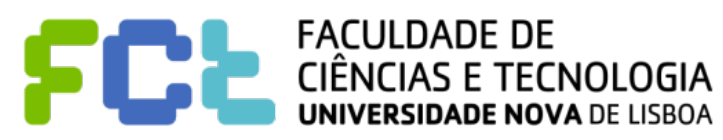

Blue

Orange

### Tableau's Pipeline

! **Tableau executes its operations in a pipeline, thus fixing their relative order**

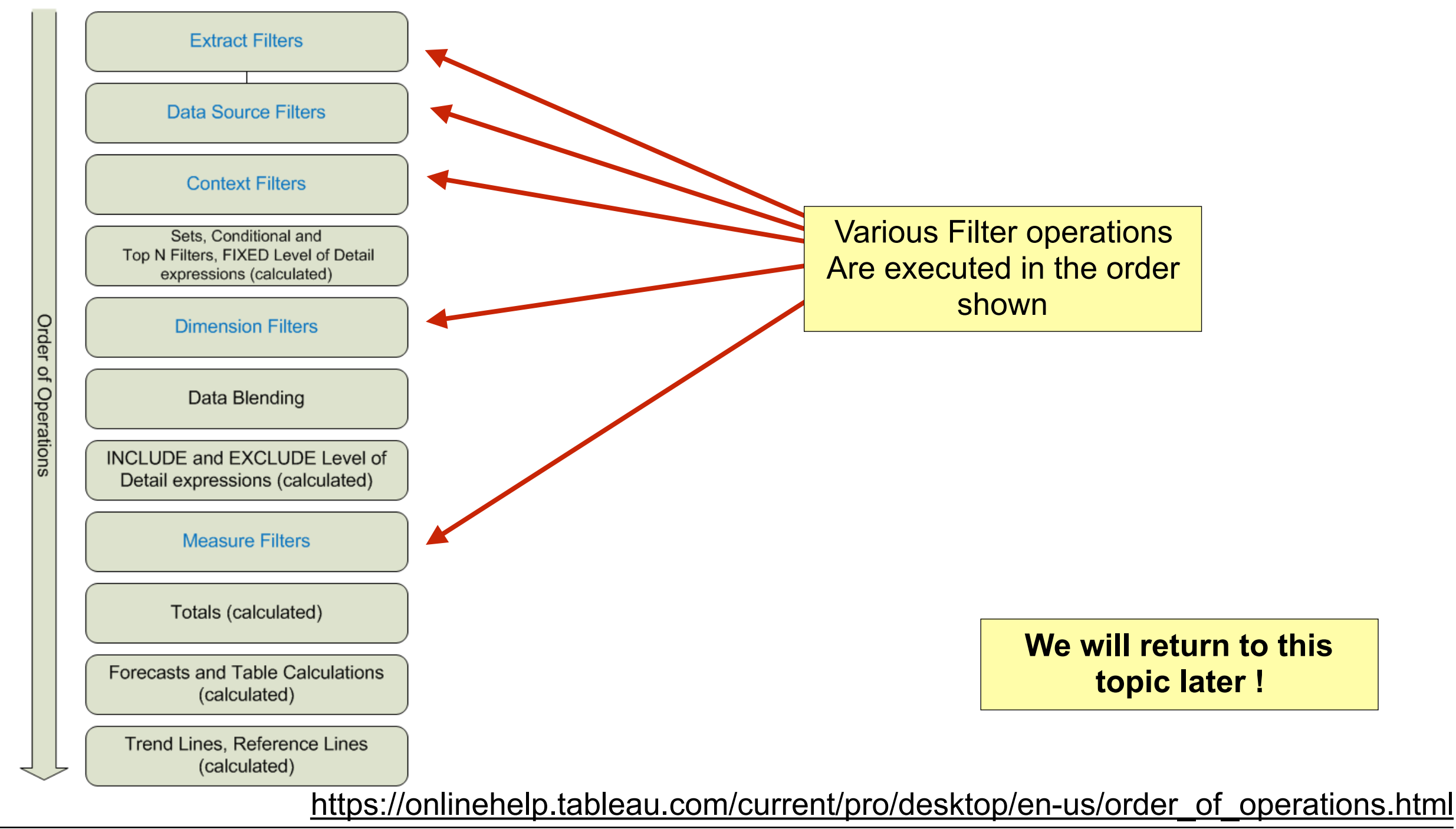

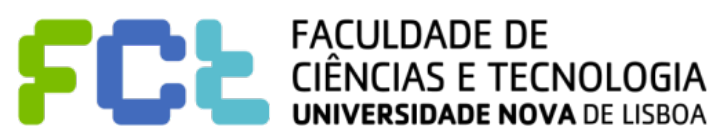

*Lab 02 - Introduction to Tableau -*  **98**

Interactive Data Visualization

# Further Reading and Summary

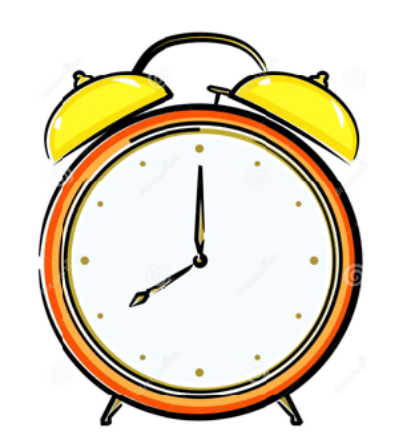

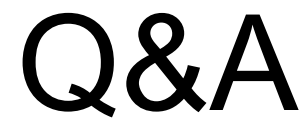

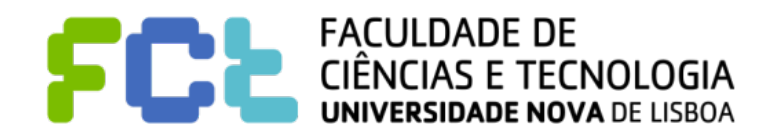

*Lab 02 - Introduction to Tableau -*  **99**

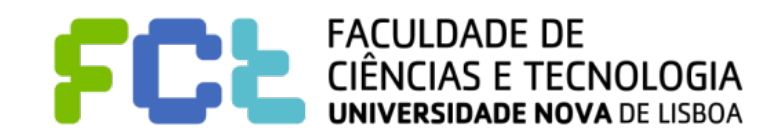

**E** How to import/connect to datasets

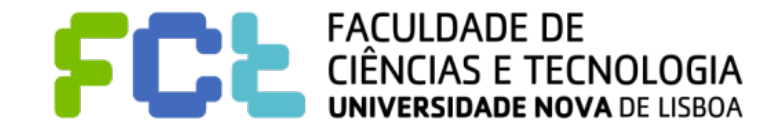

- ! **How to import/connect to datasets**
- ! **What are the datatypes supported and what they are usually used for**

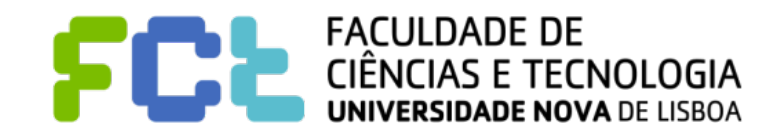

- ! **How to import/connect to datasets**
- ! **What are the datatypes supported and what they are usually used for**
- ! **What is the difference between a Dimension and a Measure**

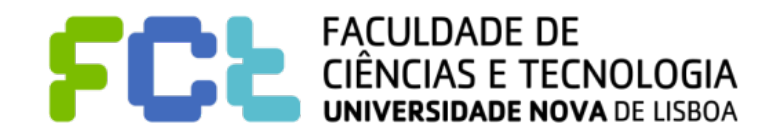

- ! **How to import/connect to datasets**
- ! **What are the datatypes supported and what they are usually used for**
- ! **What is the difference between a Dimension and a Measure**
	- Tableau aggregates measures for each dimension value (by default)

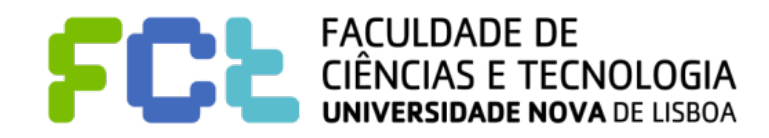

- ! **How to import/connect to datasets**
- ! **What are the datatypes supported and what they are usually used for**
- ! **What is the difference between a Dimension and a Measure**
	- Tableau aggregates measures for each dimension value (by default)
- ! **What is the distinction between a Discrete and a Continuous field**

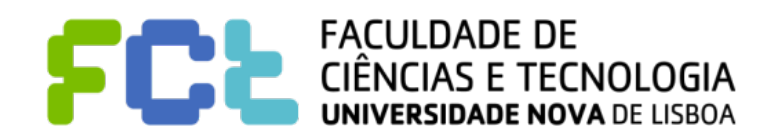

- ! **How to import/connect to datasets**
- ! **What are the datatypes supported and what they are usually used for**
- ! **What is the difference between a Dimension and a Measure**
	- Tableau aggregates measures for each dimension value (by default)
- ! **What is the distinction between a Discrete and a Continuous field**
- ! **How tableau treats Discrete and Continuous fields…**

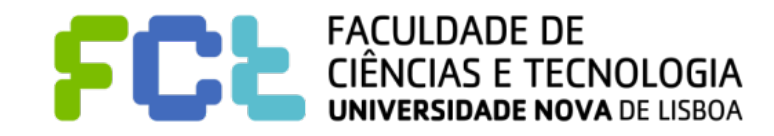

- ! **How to import/connect to datasets**
- ! **What are the datatypes supported and what they are usually used for**
- ! **What is the difference between a Dimension and a Measure**
	- Tableau aggregates measures for each dimension value (by default)
- ! **What is the distinction between a Discrete and a Continuous field**
- ! **How tableau treats Discrete and Continuous fields…**
	- ... in Rows/Columns shelves to produce headings and axis that will determine position

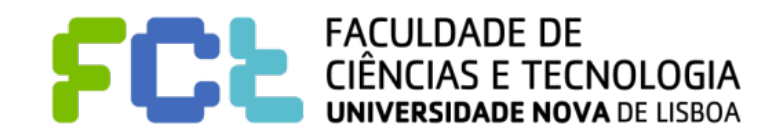

- ! **How to import/connect to datasets**
- ! **What are the datatypes supported and what they are usually used for**
- ! **What is the difference between a Dimension and a Measure**
	- Tableau aggregates measures for each dimension value (by default)
- ! **What is the distinction between a Discrete and a Continuous field**
- ! **How tableau treats Discrete and Continuous fields…**
	- ... in Rows/Columns shelves to produce headings and axis that will determine position
	- ... in Filters to produce lists of values or ranges to select from

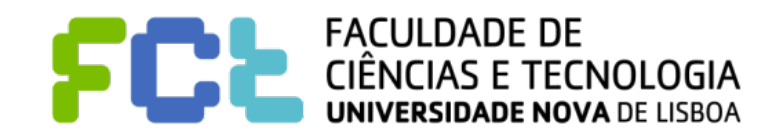

- ! **How to import/connect to datasets**
- ! **What are the datatypes supported and what they are usually used for**
- ! **What is the difference between a Dimension and a Measure**
	- Tableau aggregates measures for each dimension value (by default)
- ! **What is the distinction between a Discrete and a Continuous field**
- ! **How tableau treats Discrete and Continuous fields…**
	- ... in Rows/Columns shelves to produce headings and axis that will determine position
	- ... in Filters to produce lists of values or ranges to select from
	- ... in Color to produce palettes of colors to quickly distinguish different values or a continuous scale to compare values

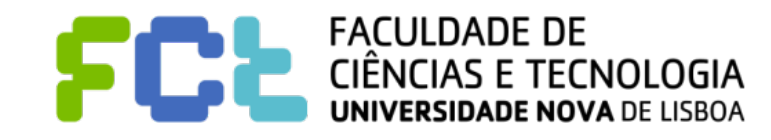

### Recommended Activities

- ! **See again the video on [Getting Started](https://www.tableau.com/learn/tutorials/on-demand/getting-started?product=tableau_desktop+tableau_prep&version=tableau_desktop_2019_1+tableau_prep_2019_1_2&topic=getting_started)**
- ! **See the video on [Managing Metadata](https://www.tableau.com/learn/tutorials/on-demand/managing-metadata?product=tableau_desktop+tableau_prep&version=tableau_desktop_2019_1+tableau_prep_2019_1_2&topic=connecting_data) (4 min)**

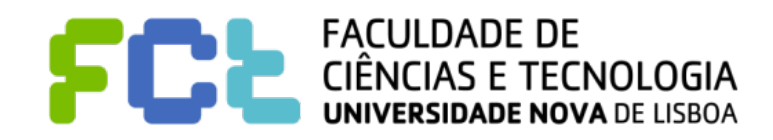

#### **THANK YOU!**

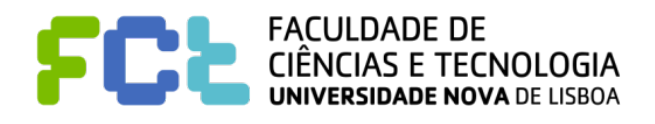

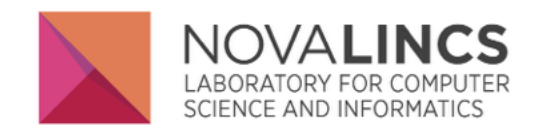

Departamento de Informática, FCT/UNL Quinta da Torre P-2829-516 CAPARICA, Portugal

di.secretariado(AT)fct.unl.pt

(+351) 212948536 (direct) (+351) 212948300 (central) (+351) 212948500 (central)

[fpb@fct.unl.pt](mailto:fpb@fct.unl.pt) [jmp@fct.unl.pt](mailto:jmp@fct.unl.pt)